# **VAX 7000 Pocket Service Guide**

Order Number EK–7000A–PG.001

This manual is intended for Digital service engineers. It supplies easy-toaccess key information on VAX 7000 systems.

**digital equipment corporation maynard, massachusetts**

#### **First Printing, September 1992**

The information in this document is subject to change without notice and should not be construed as a commitment by Digital Equipment Corporation.

Digital Equipment Corporation assumes no responsibility for any errors that may appear in this document.

The software, if any, described in this document is furnished under a license and may be used or copied only in accordance with the terms of such license. No responsibility is assumed for the use or reliability of software or equipment that is not supplied by Digital Equipment Corporation or its affiliated companies.

Copyright © 1992 by Digital Equipment Corporation.

All Rights Reserved. Printed in U.S.A.

The following are trademarks of Digital Equipment Corporation:

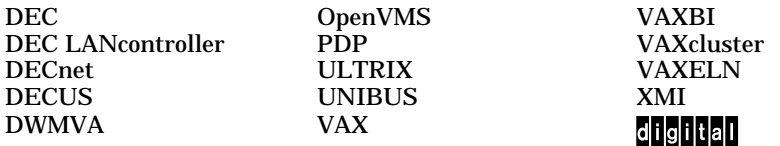

**FCC NOTICE:** The equipment described in this manual generates, uses, and may emit radio frequency energy. The equipment has been type tested and found to comply with the limits for a Class A computing device pursuant to Subpart J of Part 15 of FCC Rules, which are designed to provide reasonable protection against such radio frequency interference when operated in a commercial environment. Operation of this equipment in a residential area may cause interference, in which case the user at his own expense may be required to take measures to correct the interference.

# **Contents**

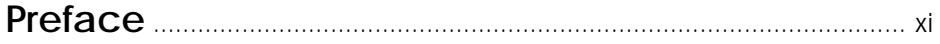

## **Chapter 1 Registers**

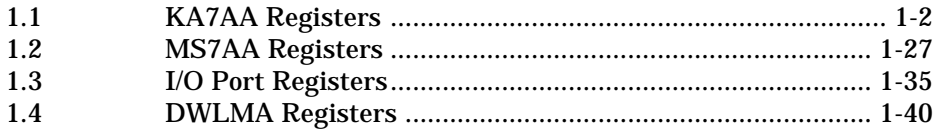

## **Chapter 2 Addressing**

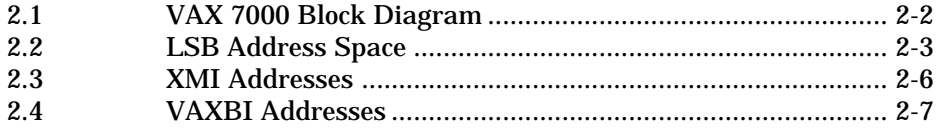

## **Chapter 3 Console**

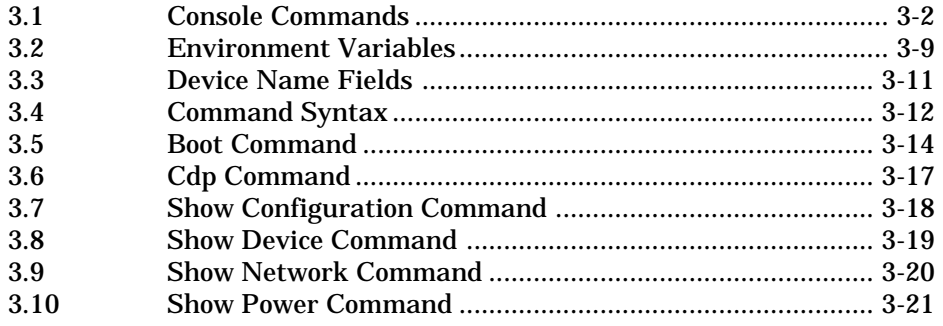

## **Chapter 4 Diagnostics**

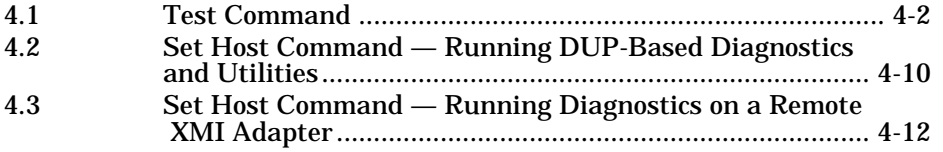

## **Chapter 5 FRU Locations**

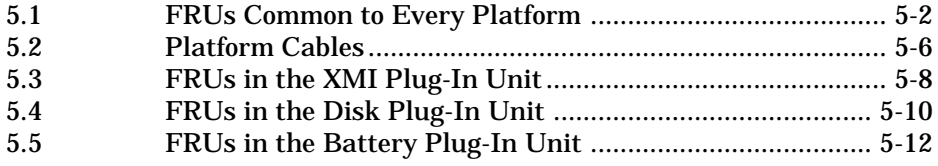

## **Chapter 6 Controls and Indicators**

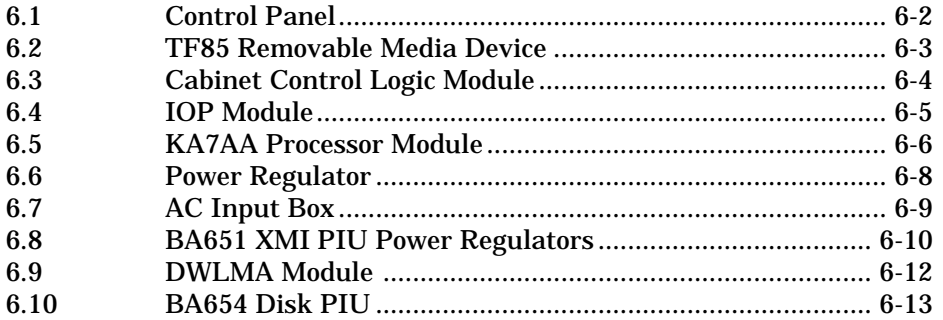

## **Chapter 7 Restoring Corrupted ROMs**

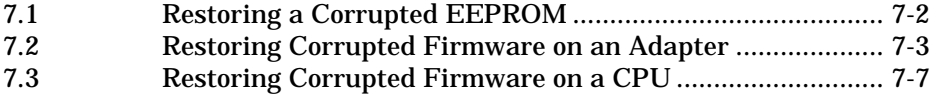

## **Chapter 8 System Errors**

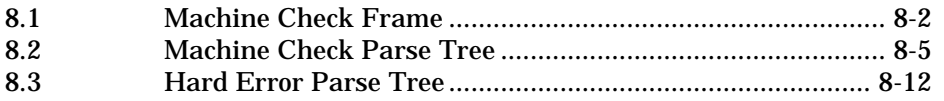

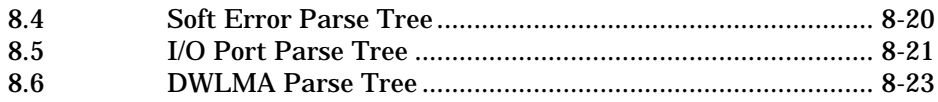

## **Examples**

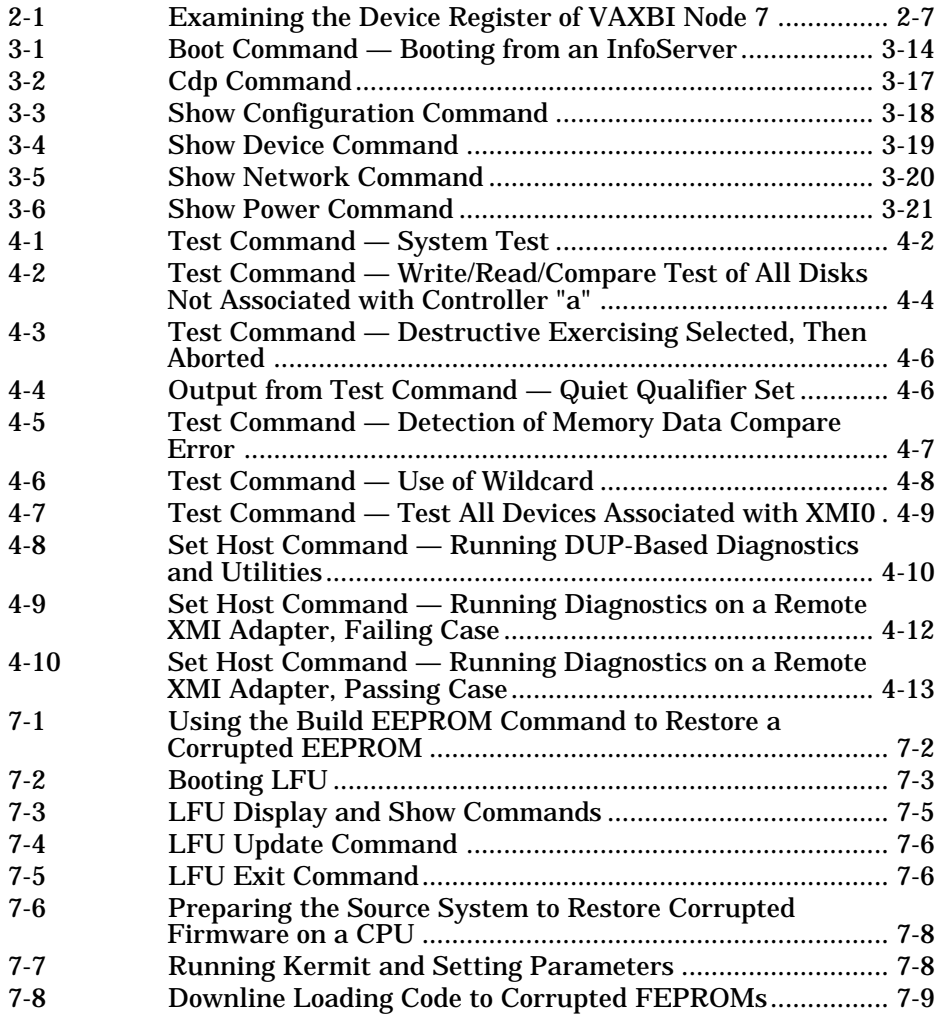

## **Figures**

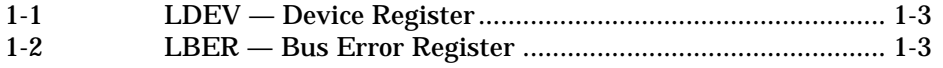

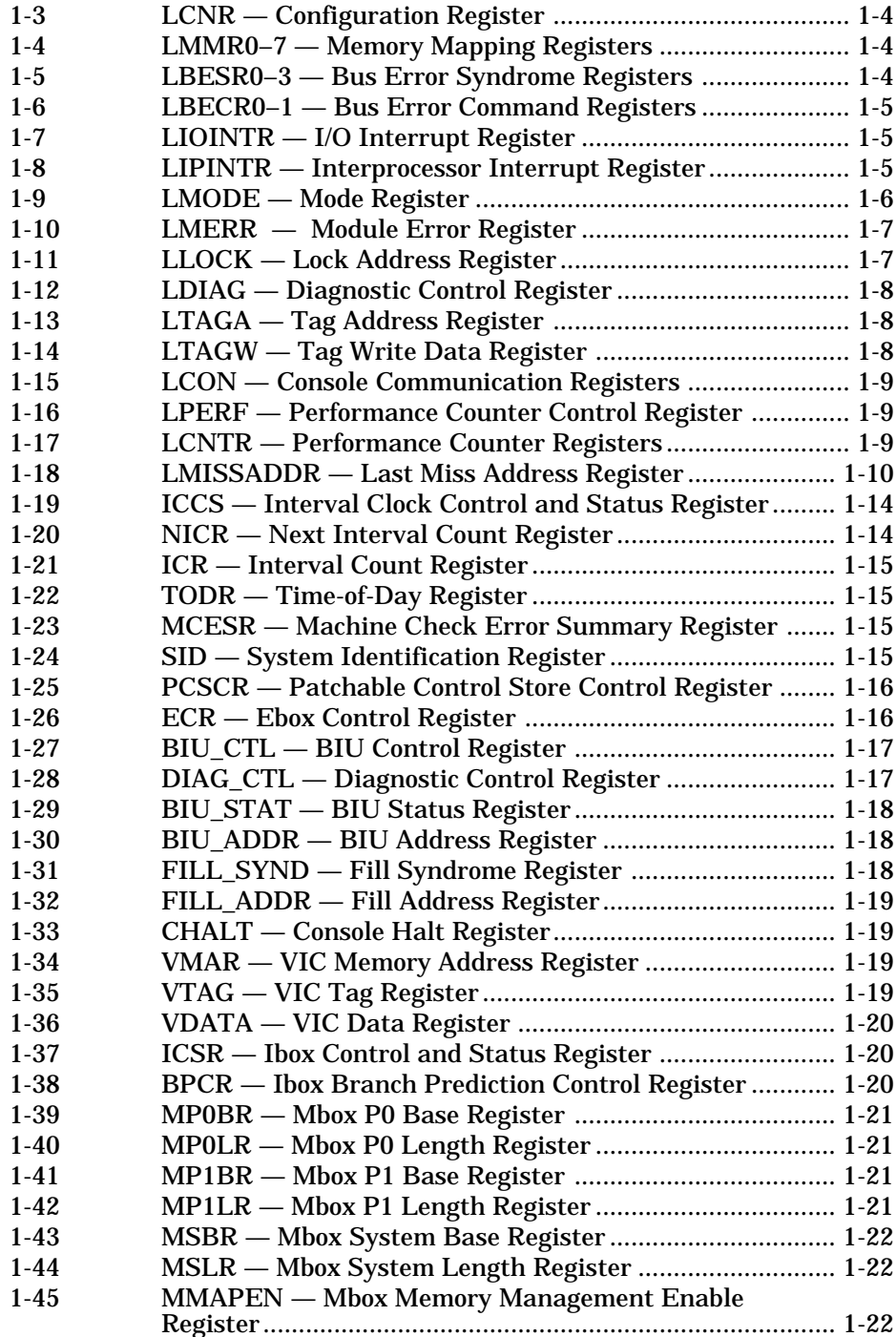

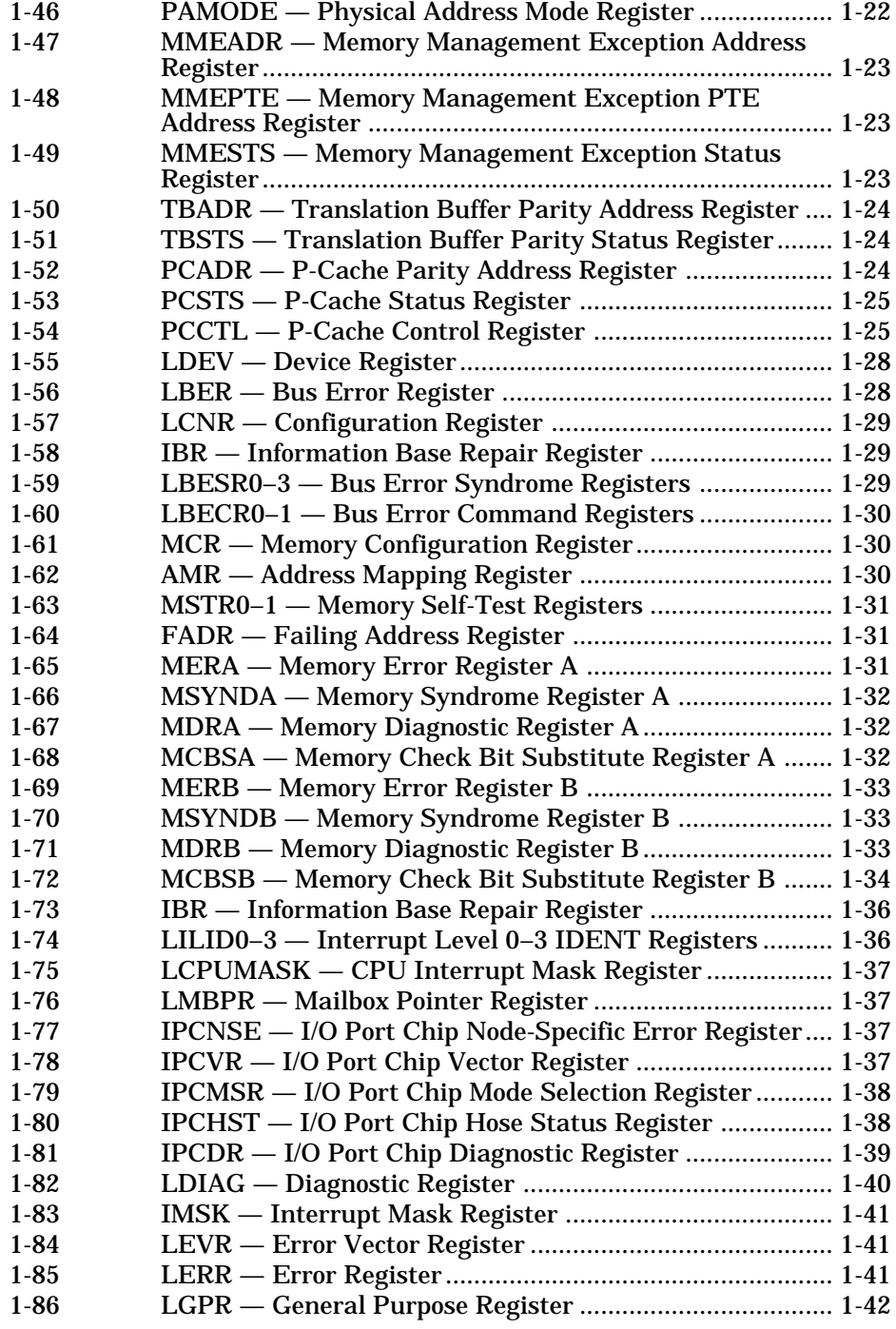

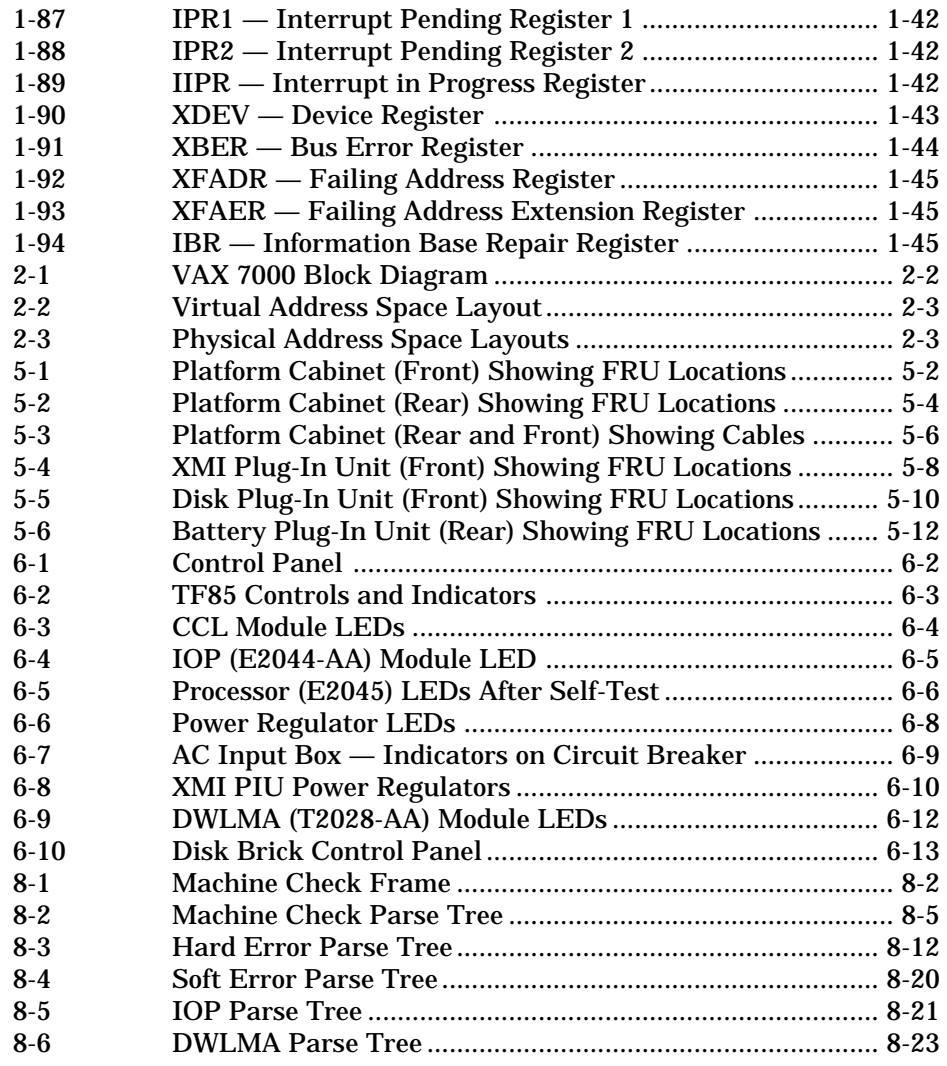

### **Tables**

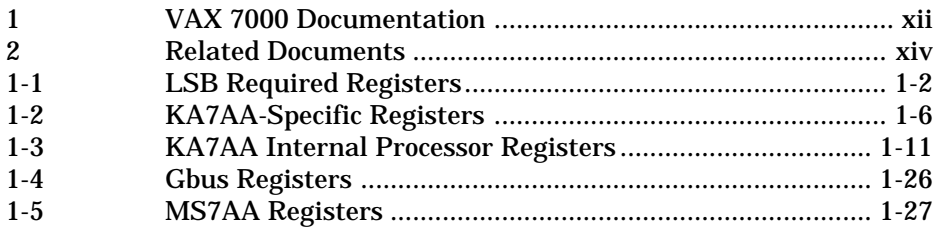

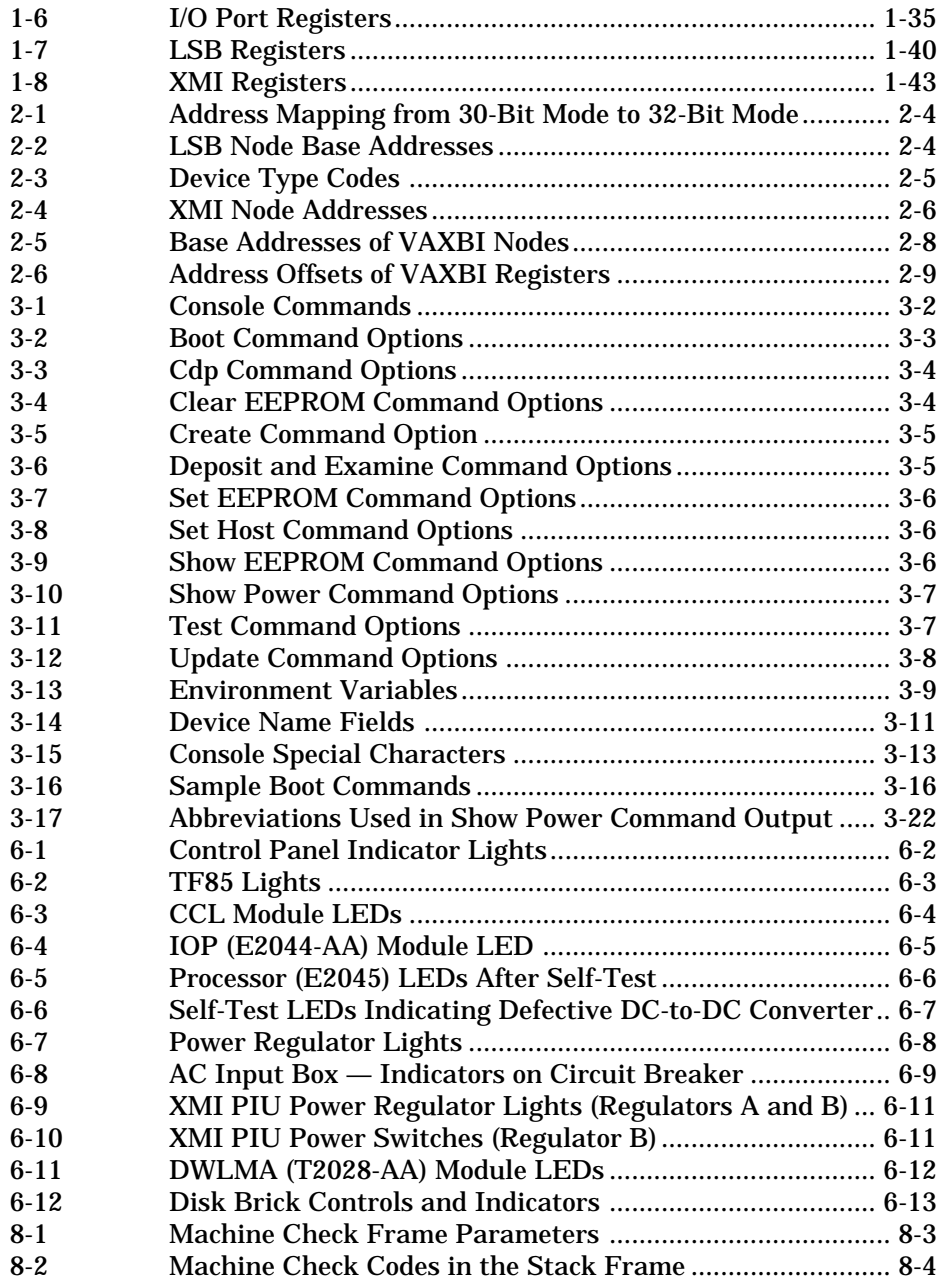

## **Preface**

#### **Intended Audience**

This manual is written for the Digital service engineer.

#### **Document Structure**

This manual has eight chapters:

- **Chapter 1, Registers,** lists the registers in this system and provides an illustration of each.
- **Chapter 2, Addressing,** provides information on address space layout, addresses, and device types.
- **Chapter 3, Console,** contains a list of the console commands, syntax, and error messages.
- **Chapter 4, Diagnostics,** shows examples of running diagnostics on adapters and device controllers.
- **Chapter 5, FRU Locations,** identifies the field-replaceable units in the platform.
- **Chapter 6, Controls and Indicators,** discusses the controls and indicators on various components of the system.
- **Chapter 7, Restoring Corrupted ROMs,** provides instructions for restoring corrupted EEPROMs and for updating corrupted firmware.
- **Chapter 8, System Errors,** includes the machine check frame and the system parse trees.

### **Conventions Used in This Document**

The text shown in command syntax uses these conventions:

- **Bold text** indicates elements to be typed at the terminal.
- Brackets ([]) indicate that an element is optional.
- Braces ({}) indicate a choice from the enclosed list.
- Angle brackets  $(\langle \rangle)$  indicate that the enclosed text is not a literal depiction of the element but instead a reference to the kind of item that can appear in that position.

The icons shown below are used in illustrations for designating part placement in the system described. A shaded area in the icon shows the location of the component or part being discussed.

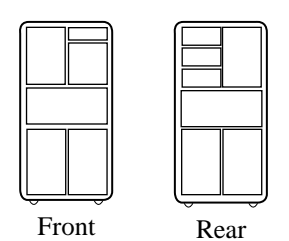

#### **Document Titles**

Table 1 lists the books in the VAX 7000 documentation set. Table 2 lists other documents that you may find useful.

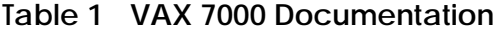

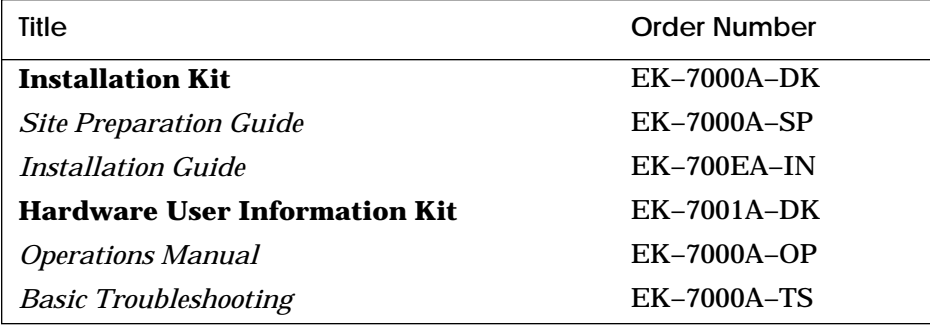

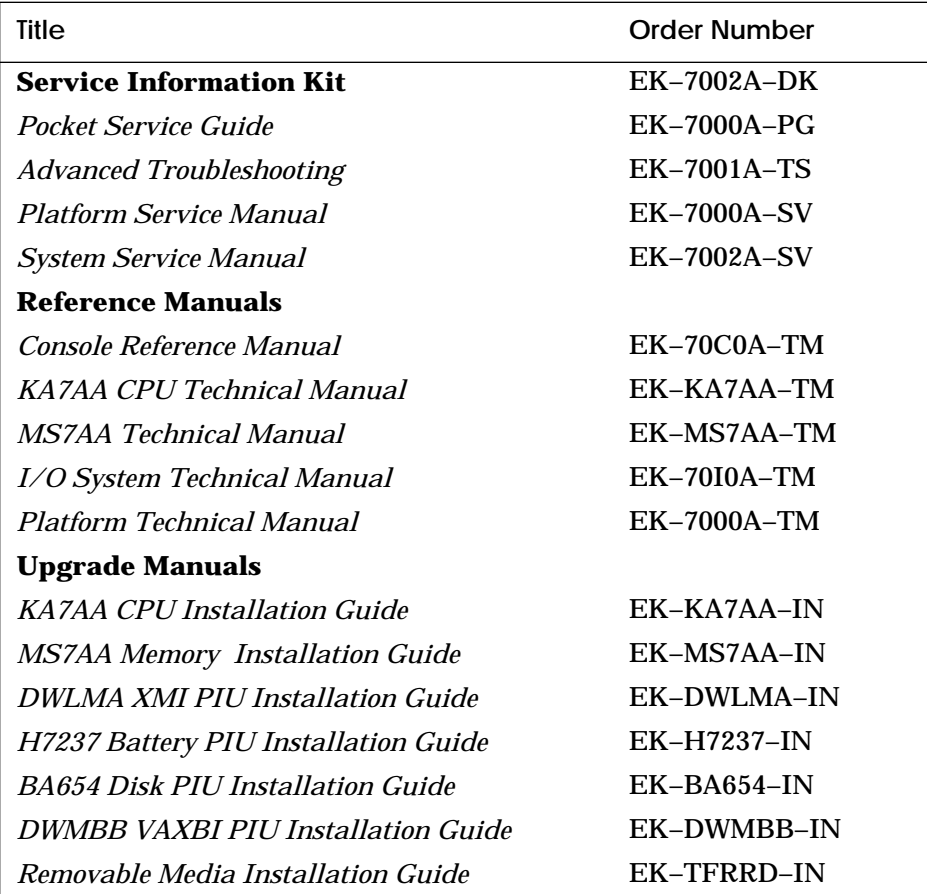

#### **Table 1 VAX 7000 Documentation (Continued)**

#### **Table 2 Related Documents**

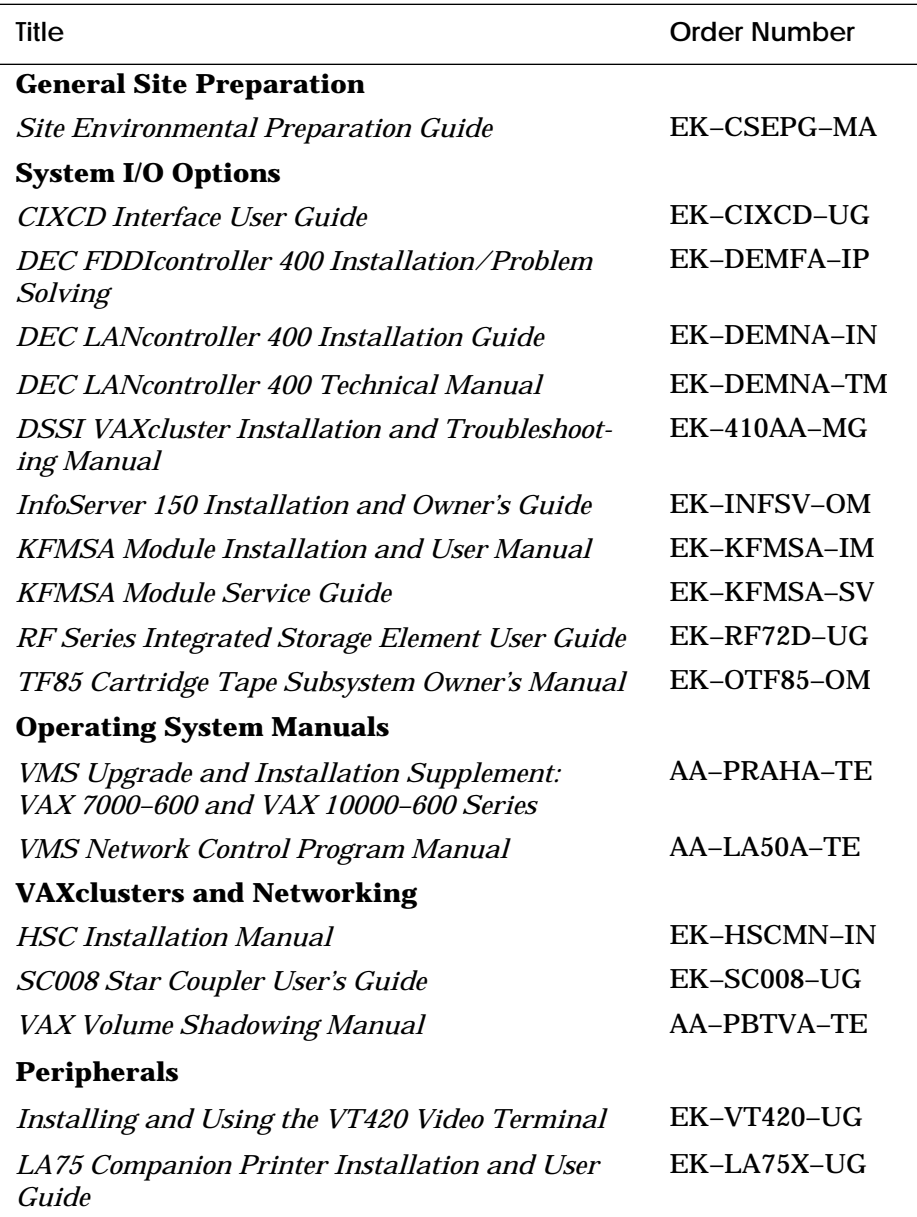

# **Chapter 1**

# **Registers**

This chapter is a compilation of the major registers in components of the VAX 7000 system. Each section consists of a list of the registers in the component including register name, mnemonic, and address and illustrations of the major registers. Sections include:

- KA7AA Registers
	- LSB Required Registers
	- CPU-Specific Registers
	- Internal Processor Registers
	- Gbus Registers
- MS7AA Registers
- I/O Port Registers
- DWLMA Registers
	- LSB Registers
	- XMI Registers

## **1.1 KA7AA Registers**

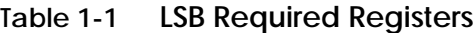

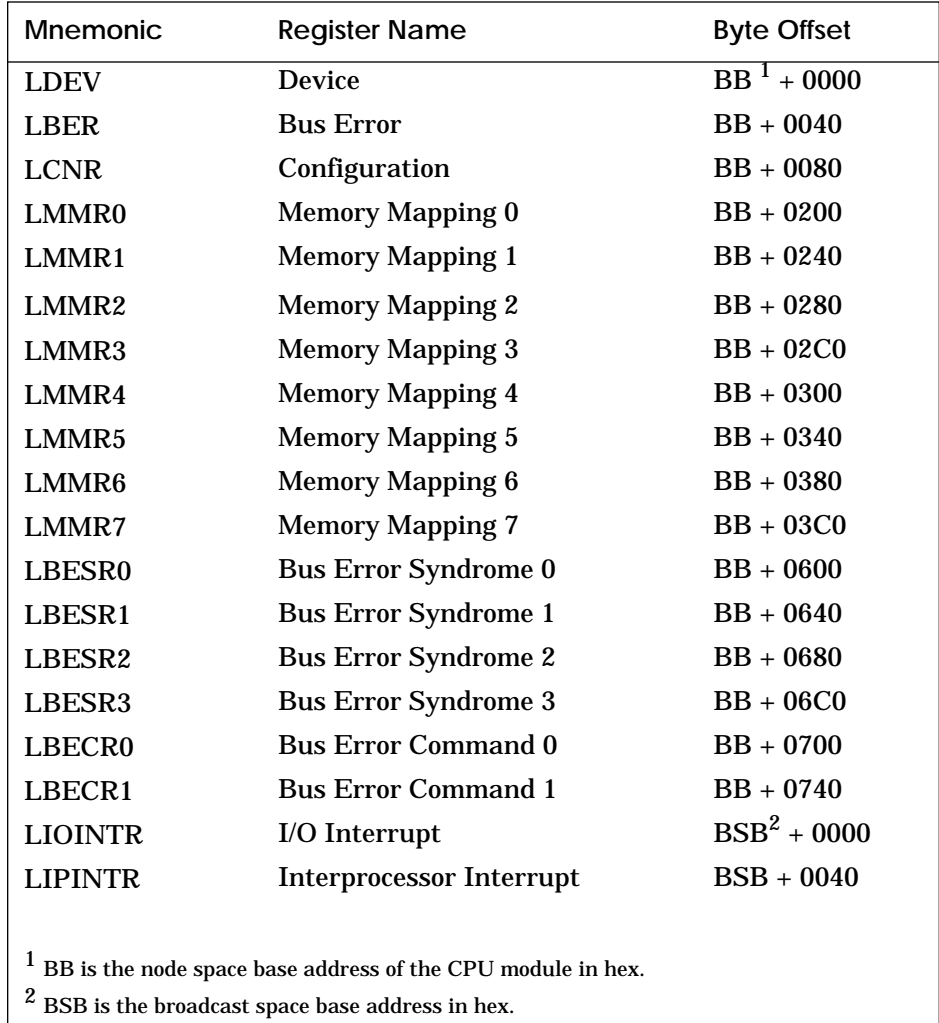

#### **Figure 1-1 LDEV — Device Register**

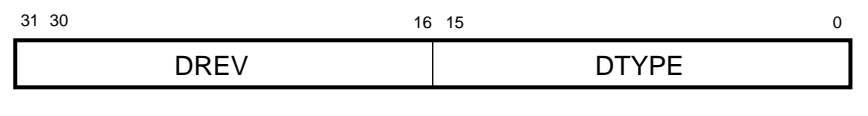

BXB-0100-92

#### **Figure 1-2 LBER — Bus Error Register**

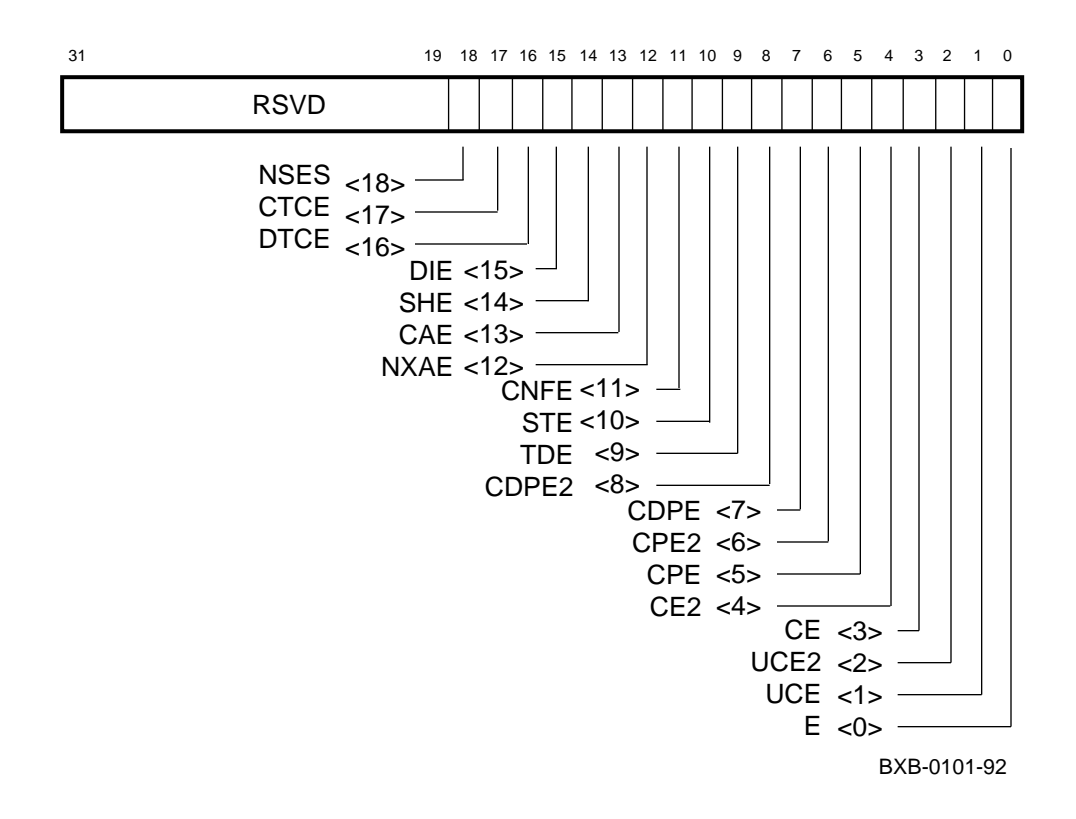

#### **Figure 1-3 LCNR — Configuration Register**

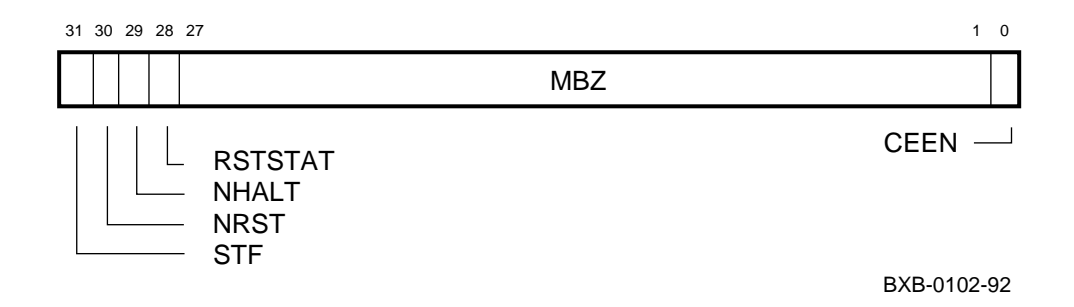

#### **Figure 1-4 LMMR0–7 — Memory Mapping Registers**

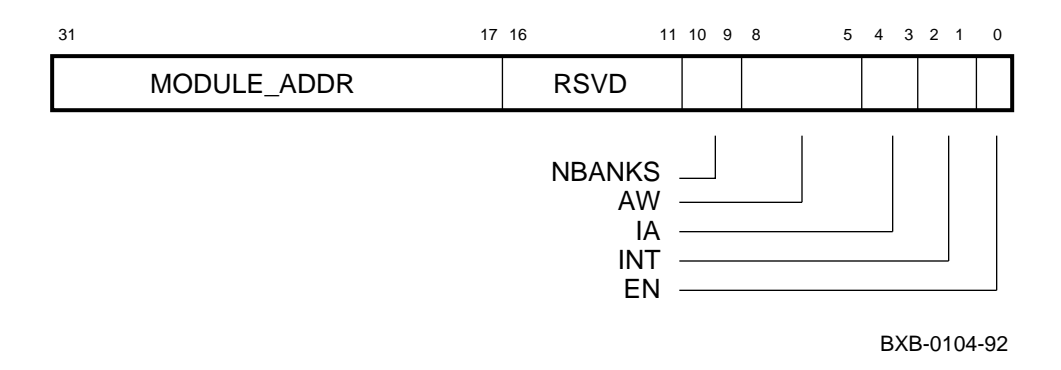

#### **Figure 1-5 LBESR0–3 — Bus Error Syndrome Registers**

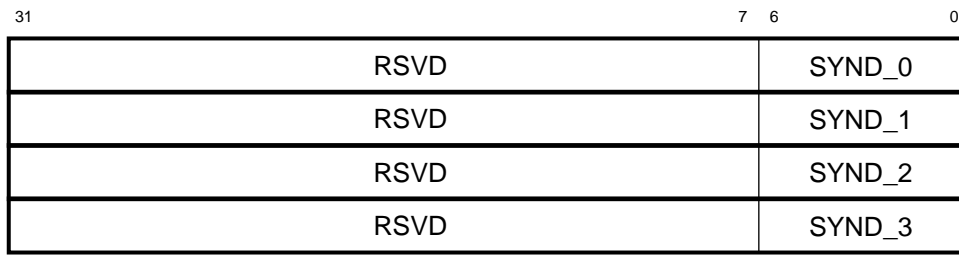

BXB-0105-92

#### **Figure 1-6 LBECR0–1 — Bus Error Command Registers**

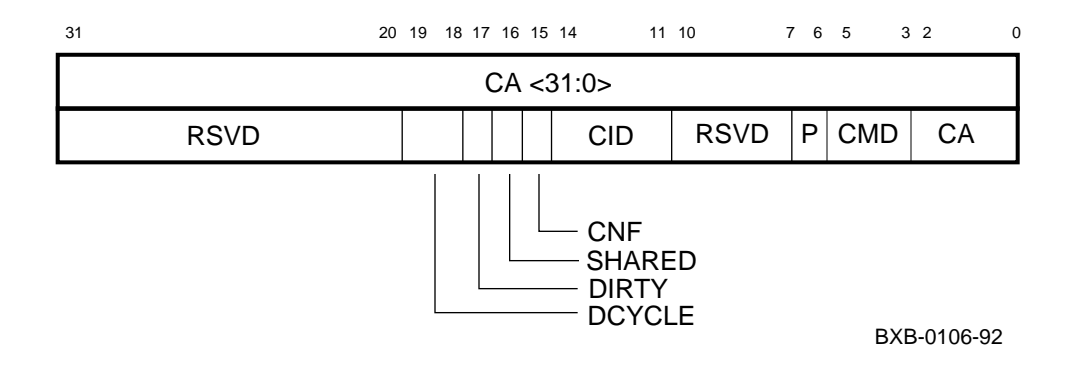

#### **Figure 1-7 LIOINTR — I/O Interrupt Register**

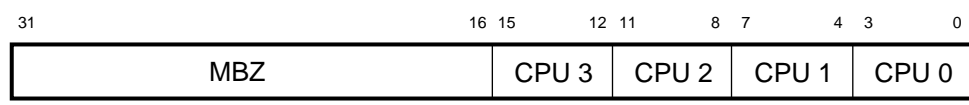

BXB-0109-92

#### **Figure 1-8 LIPINTR — Interprocessor Interrupt Register**

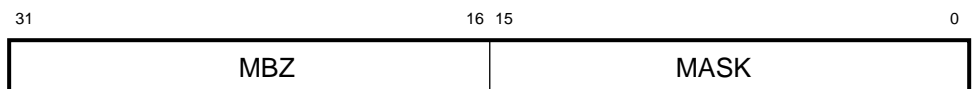

BXB-0120-92

| <b>Mnemonic</b> | <b>Register Name</b>         | <b>Byte Offset</b>       |
|-----------------|------------------------------|--------------------------|
| <b>LMODE</b>    | Mode                         | $BB + COO$               |
| <b>LMERR</b>    | Module Error                 | $BB + C40$               |
| <b>LLOCK</b>    | Lock Address                 | $BB + C80$               |
| <b>LDIAG</b>    | Diagnostic Control           | $BB + D00$               |
| <b>LTAGA</b>    | <b>Tag Address</b>           | $BB + D40$               |
| <b>LTAGW</b>    | Tag Write Data               | $BB + D80$               |
| <b>LCON</b>     | <b>Console Communication</b> | $BB + E00$<br>$BB + E40$ |
| <b>LPERF</b>    | Performance Counter Control  | $BB + F00$               |
| <b>LCNTR</b>    | Performance Counter          | $BB + F40$<br>$BB + F80$ |
| LMISSADDR       | Last Miss Address            | $BB + FCO$               |

**Table 1-2 KA7AA-Specific Registers**

### **Figure 1-9 LMODE — Mode Register**

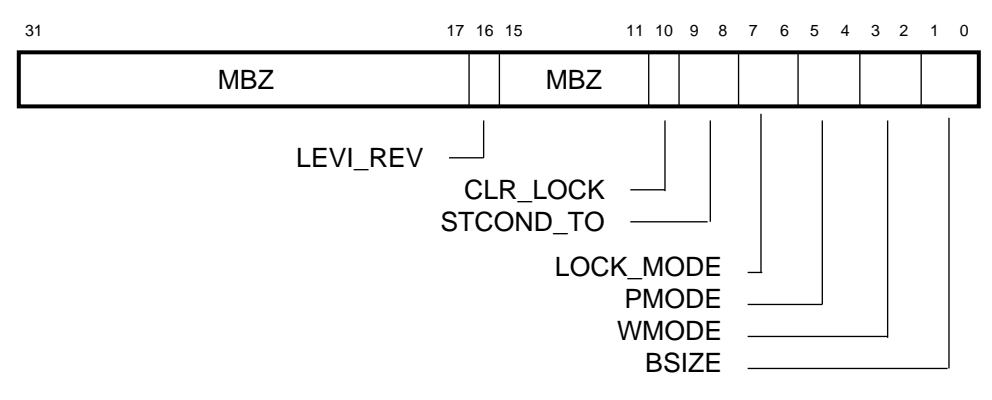

BXB-0130-92

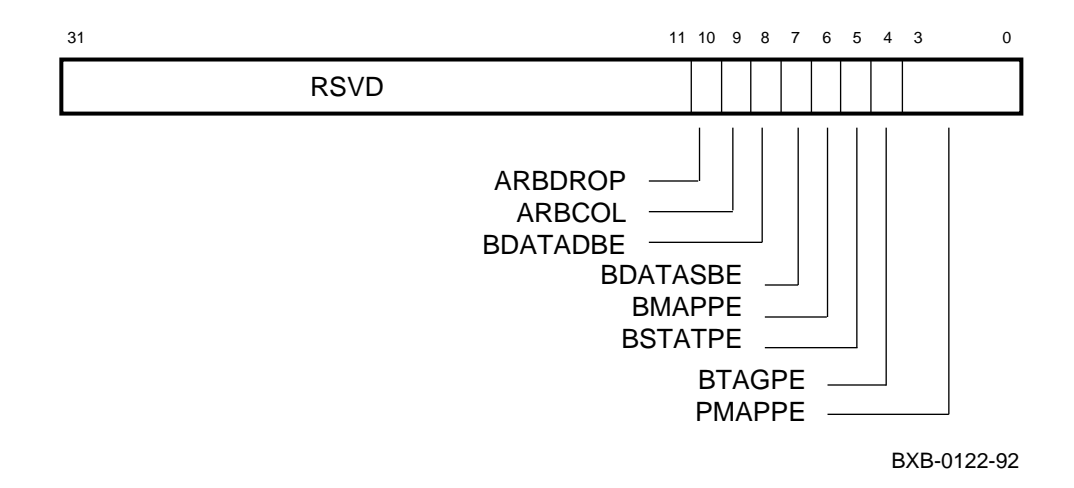

#### **Figure 1-10 LMERR — Module Error Register**

#### **Figure 1-11 LLOCK — Lock Address Register**

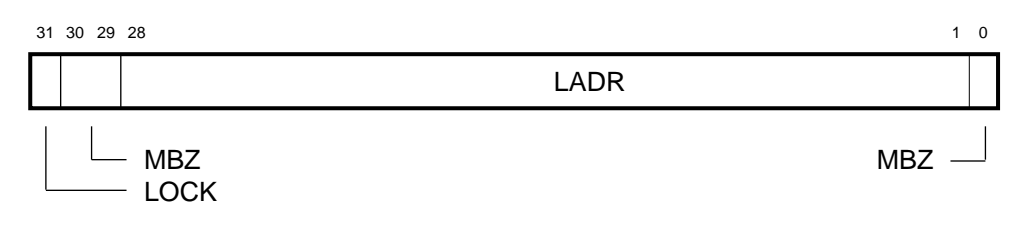

BXB-0126-92

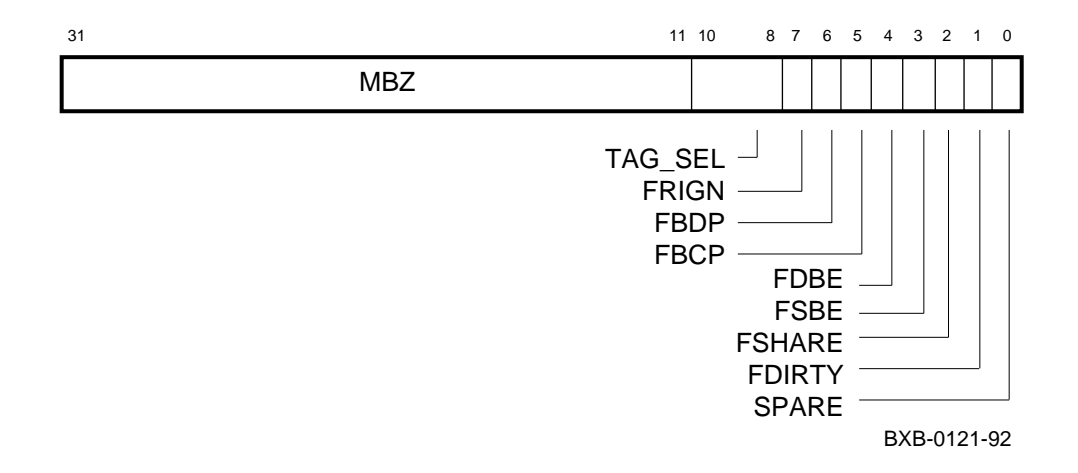

#### **Figure 1-12 LDIAG — Diagnostic Control Register**

#### **Figure 1-13 LTAGA — Tag Address Register**

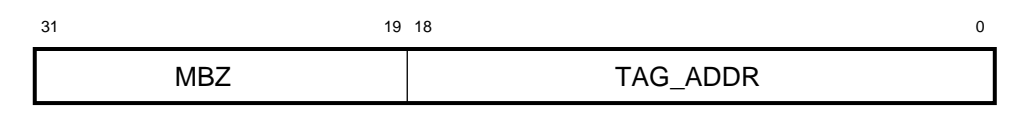

BXB-0123-92

#### **Figure 1-14 LTAGW — Tag Write Data Register**

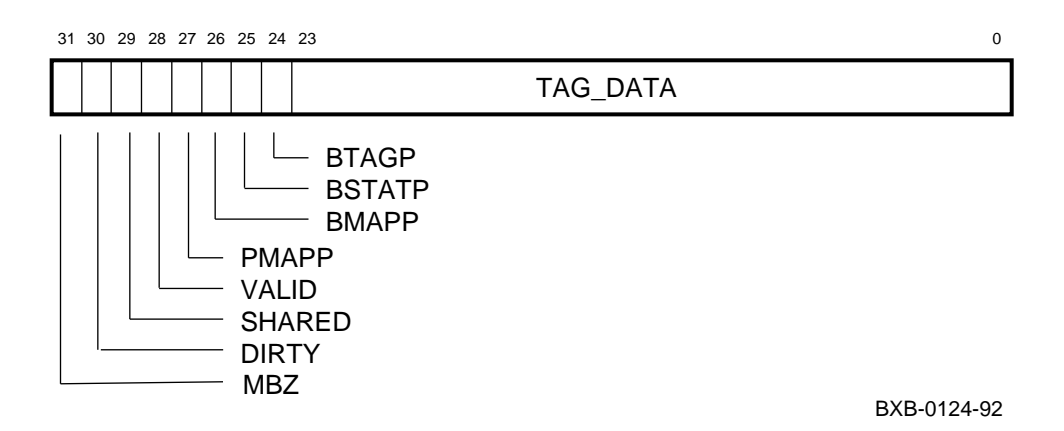

#### **Figure 1-15 LCON — Console Communication Registers**

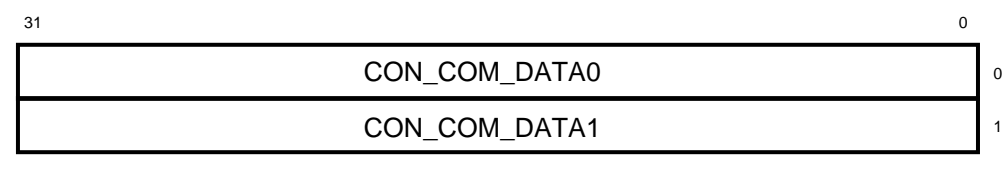

BXB-0129-92

#### **Figure 1-16 LPERF — Performance Counter Control Register**

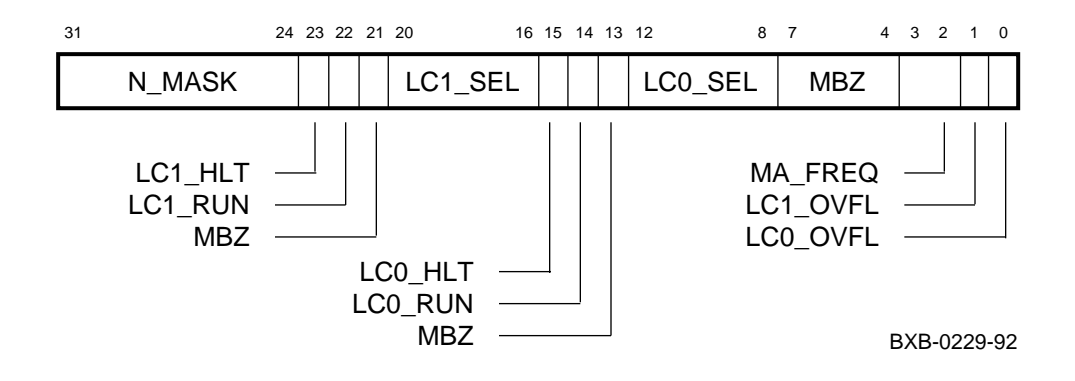

**Figure 1-17 LCNTR — Performance Counter Registers**

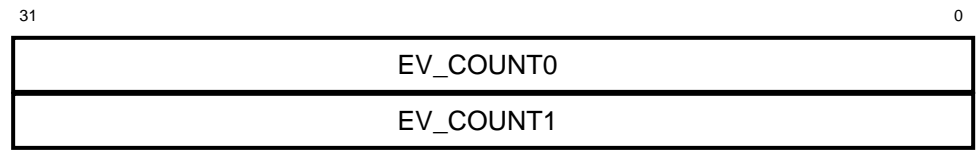

BXB-0228-92

#### **Figure 1-18 LMISSADDR — Last Miss Address Register**

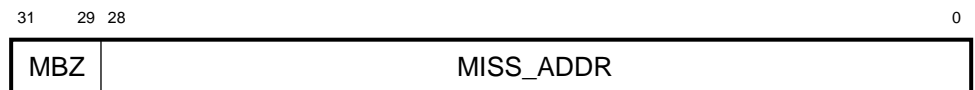

BXB-0227-92

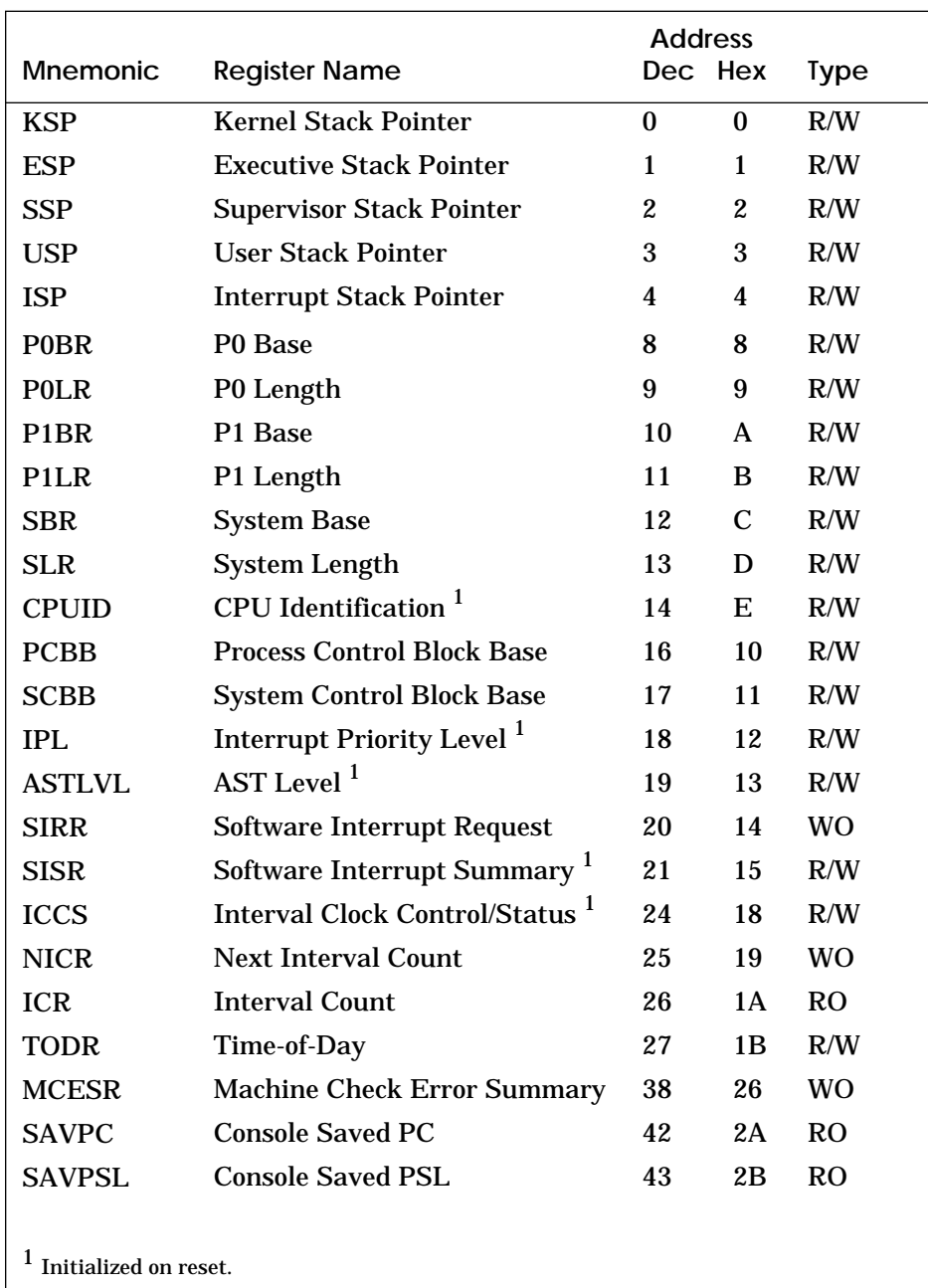

#### **Table 1-3 KA7AA Internal Processor Registers**

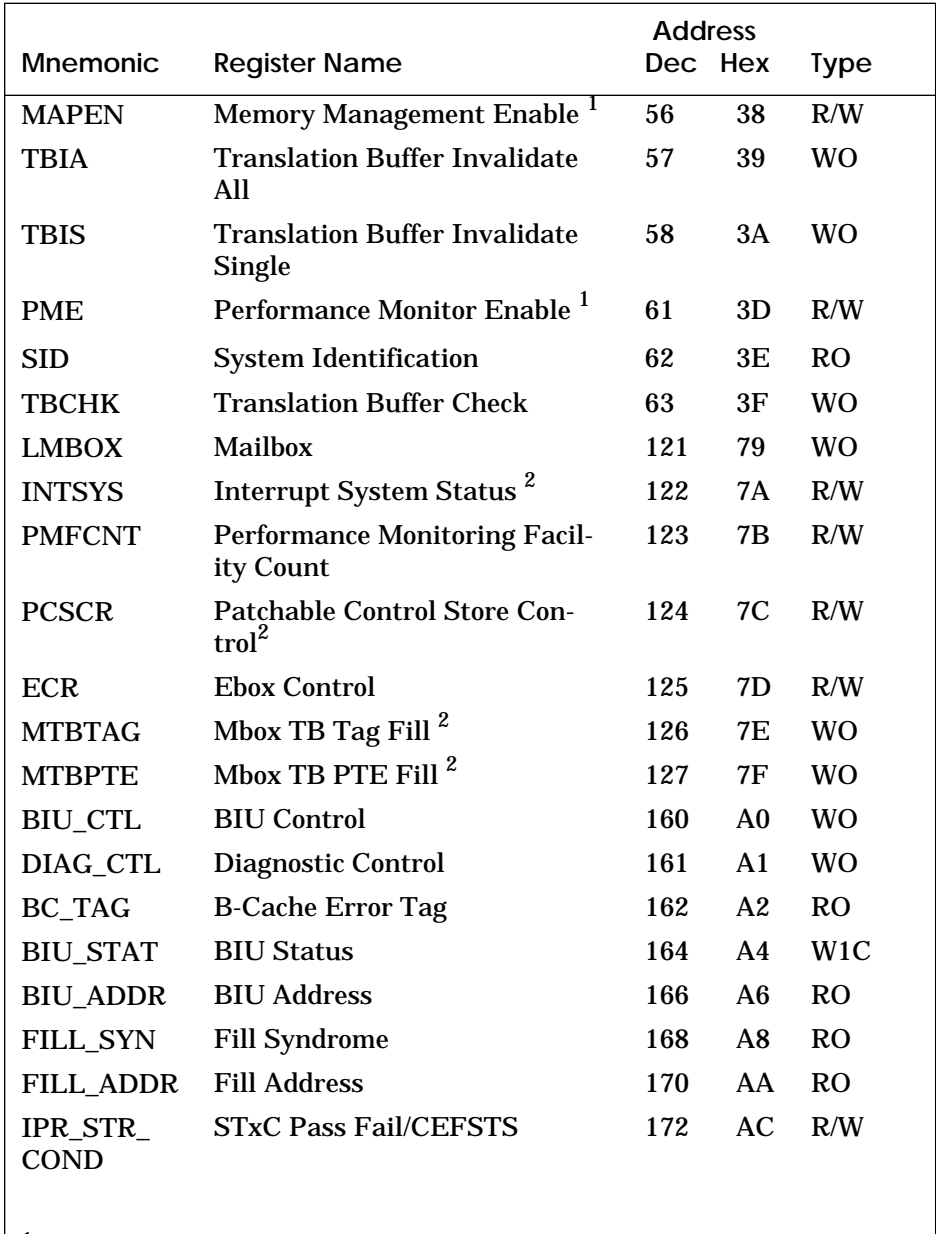

#### **Table 1-3 KA7AA Internal Processor Registers (Continued)**

<sup>1</sup> Initialized on reset.

 $^2$  Testability and diagnostic use only; not for software use in normal operation.

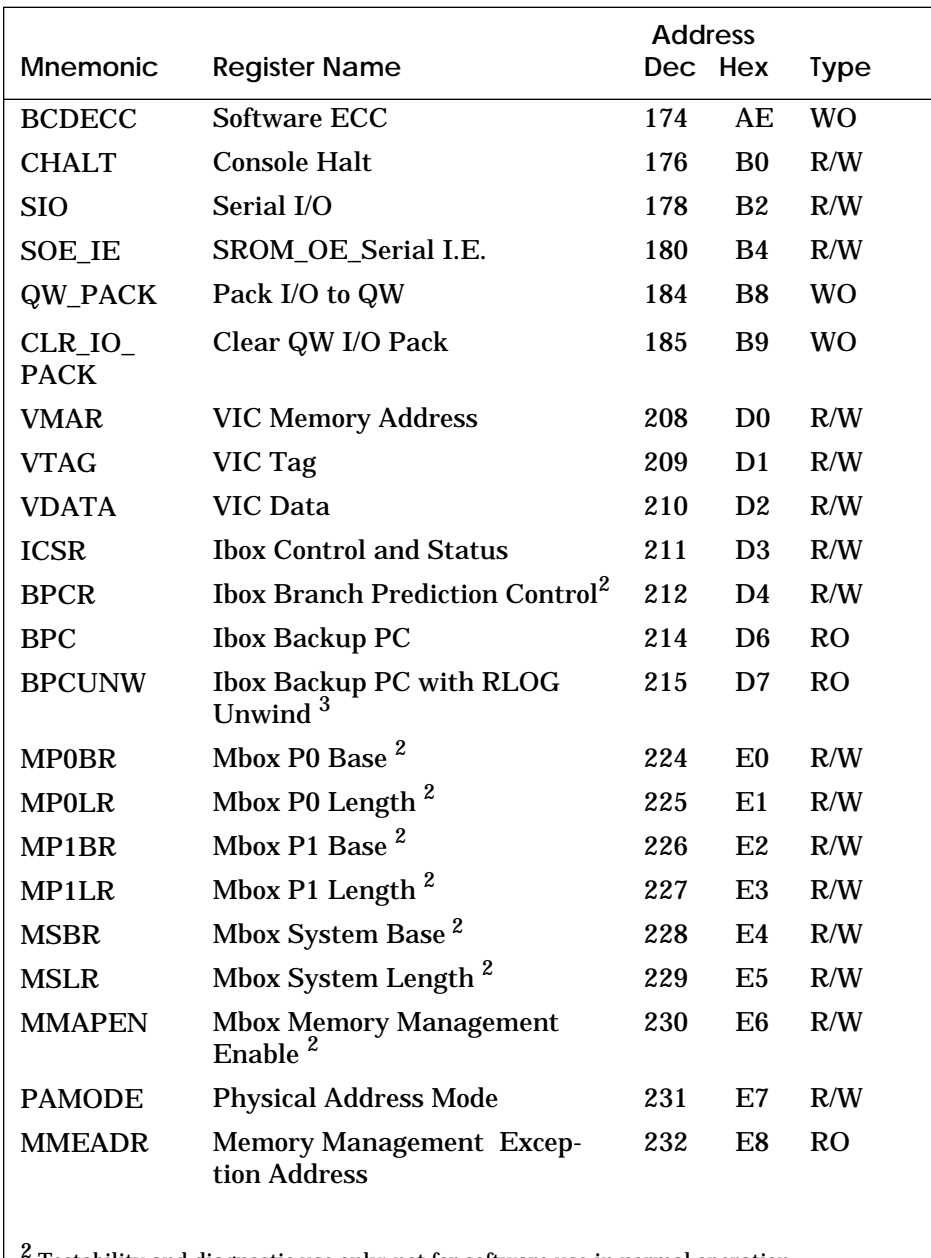

#### **Table 1-3 KA7AA Internal Processor Registers (Continued)**

 $^2$  Testability and diagnostic use only; not for software use in normal operation.

 $3$  Chip use only; not for software use.

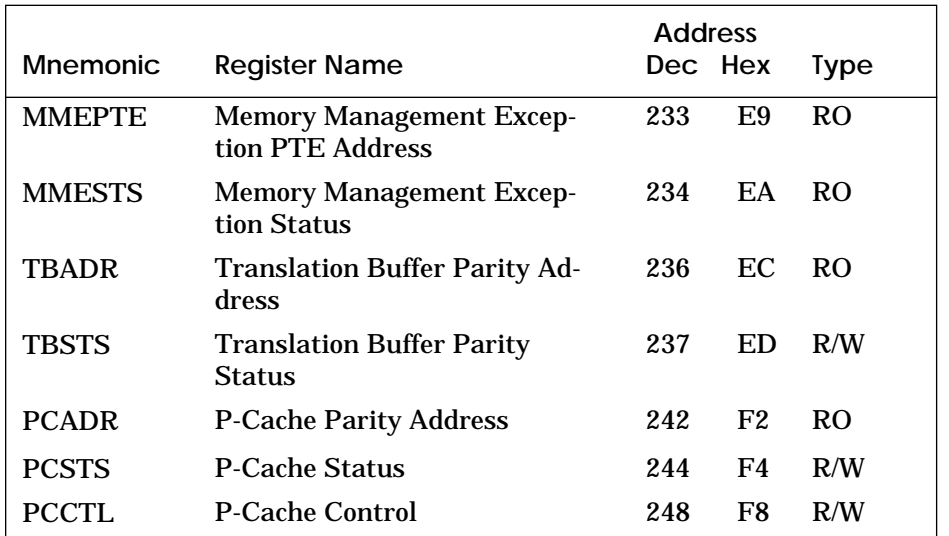

#### **Table 1-3 KA7AA Internal Processor Registers (Continued)**

#### **Figure 1-19 ICCS — Interval Clock Control and Status Register**

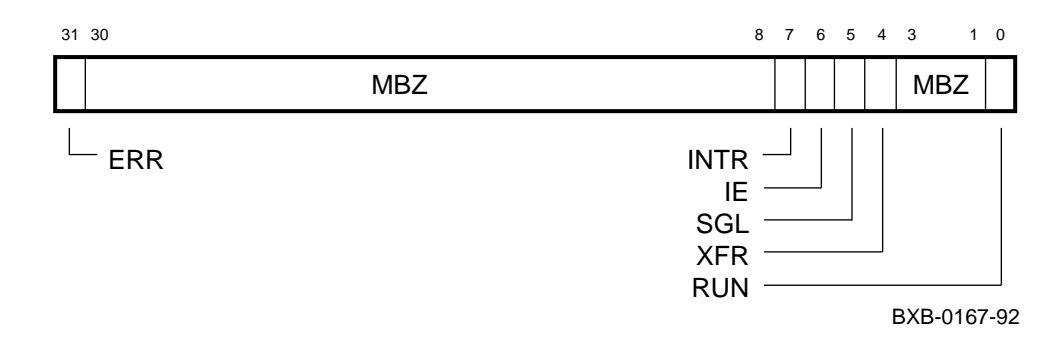

#### **Figure 1-20 NICR — Next Interval Count Register**

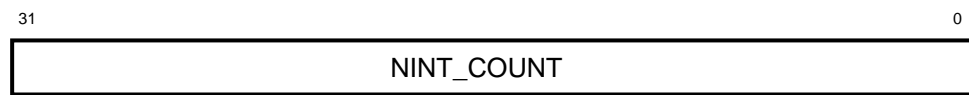

#### **Figure 1-21 ICR — Interval Count Register**

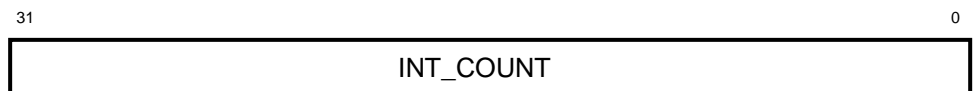

BXB-0168-92

**Figure 1-22 TODR — Time-of-Day Register**

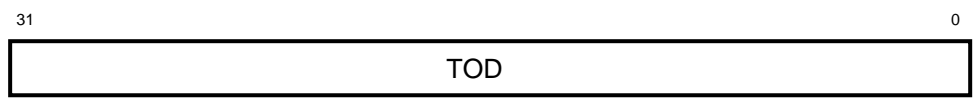

BXB-0166-92

### **Figure 1-23 MCESR — Machine Check Error Summary Register**

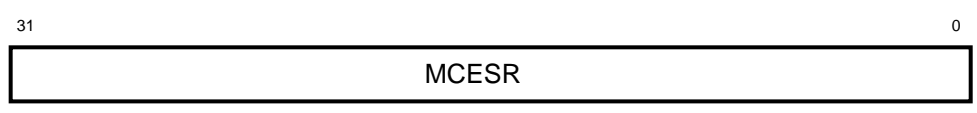

BXB-0236-92

#### **Figure 1-24 SID — System Identification Register**

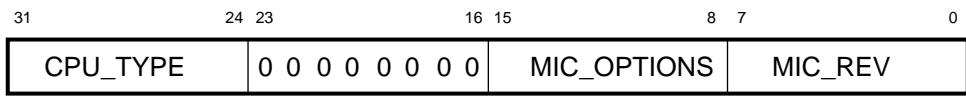

BXB-0180-92

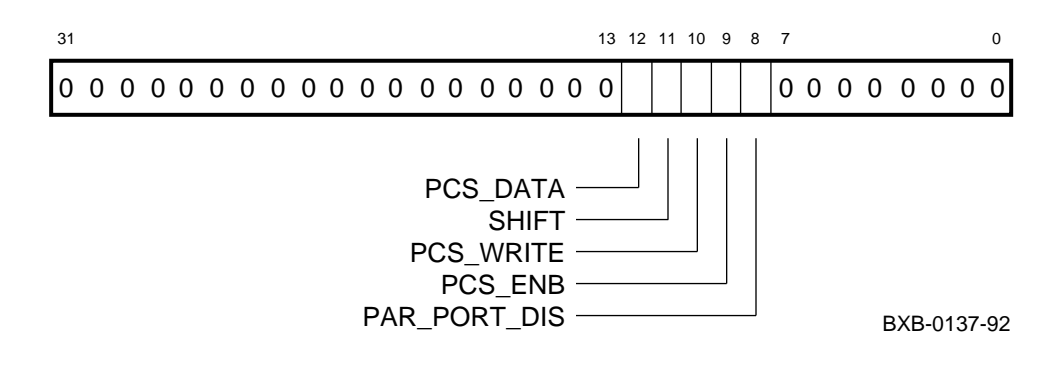

#### **Figure 1-25 PCSCR — Patchable Control Store Control Register**

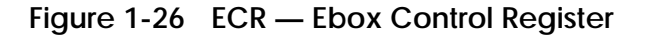

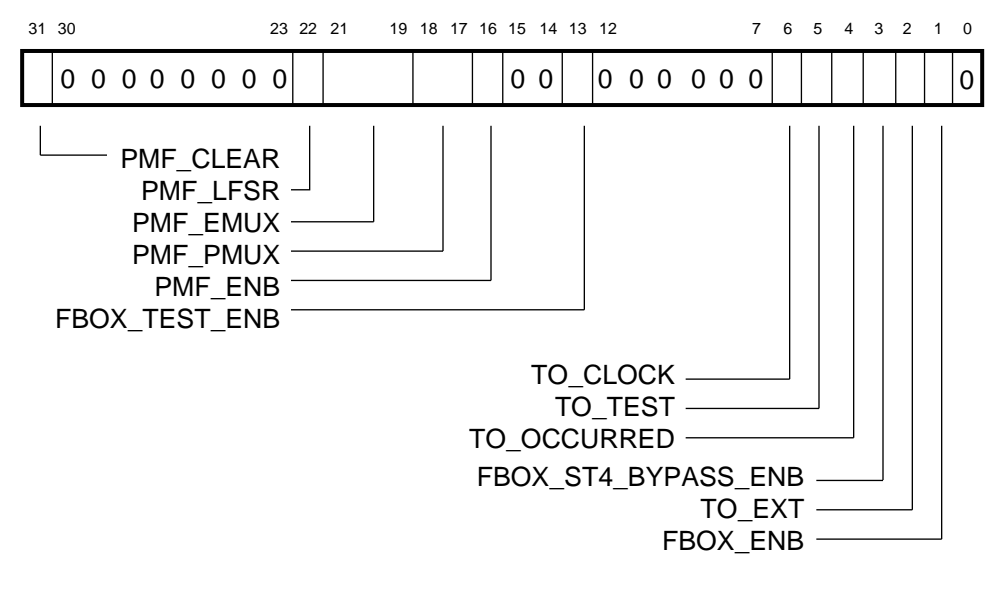

BXB-0138-92

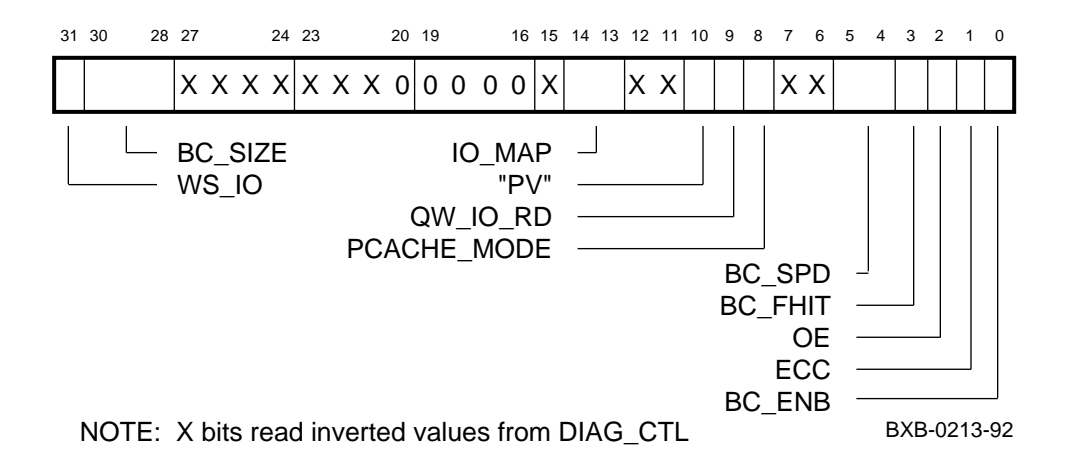

#### **Figure 1-27 BIU\_CTL — BIU Control Register**

**Figure 1-28 DIAG\_CTL — Diagnostic Control Register**

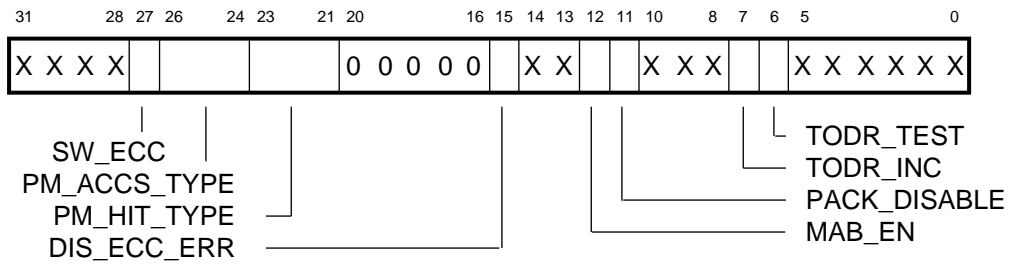

BXB-0212-92

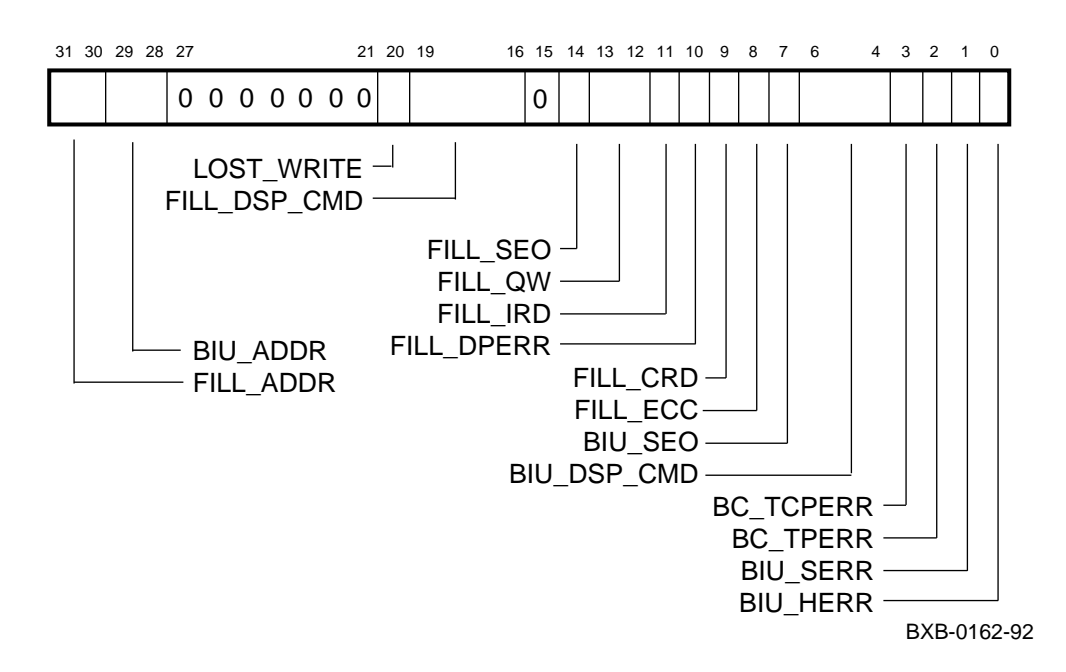

**Figure 1-29 BIU\_STAT — BIU Status Register**

**Figure 1-30 BIU\_ADDR — BIU Address Register**

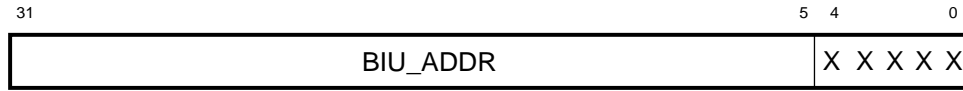

BXB-0186-92

#### **Figure 1-31 FILL\_SYND — Fill Syndrome Register**

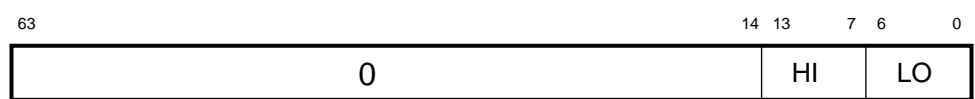

BXB-0163-92

#### **Figure 1-32 FILL\_ADDR — Fill Address Register**

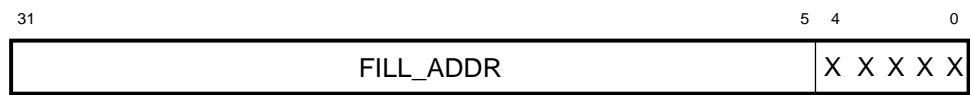

BXB-0187-92

#### **Figure 1-33 CHALT — Console Halt Register**

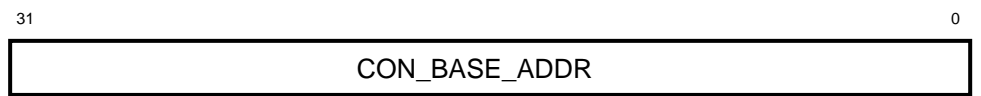

BXB-0170-92

#### **Figure 1-34 VMAR — VIC Memory Address Register**

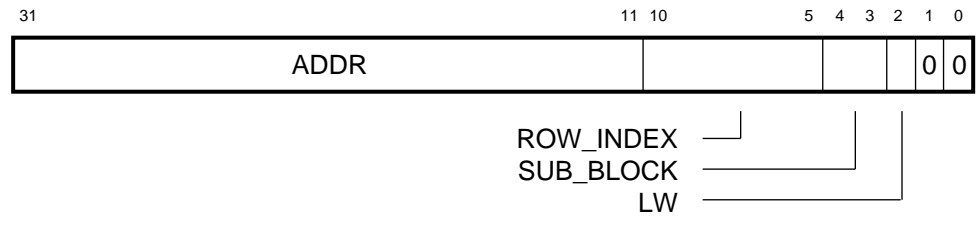

BXB-0132-92

#### **Figure 1-35 VTAG — VIC Tag Register**

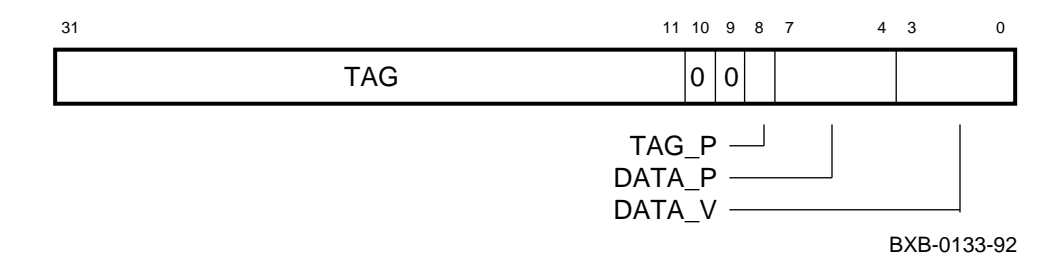

#### **Figure 1-36 VDATA — VIC Data Register**

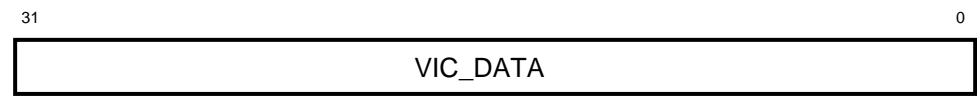

BXB-0134-92

#### **Figure 1-37 ICSR — Ibox Control and Status Register**

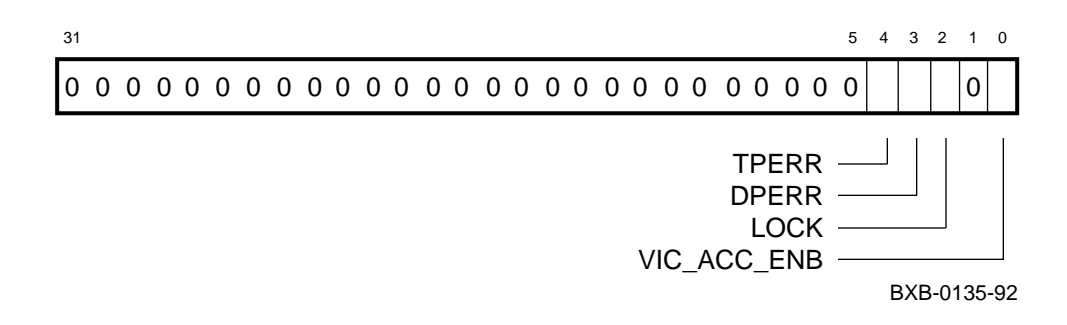

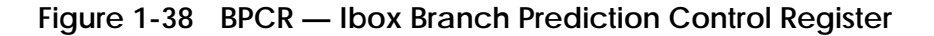

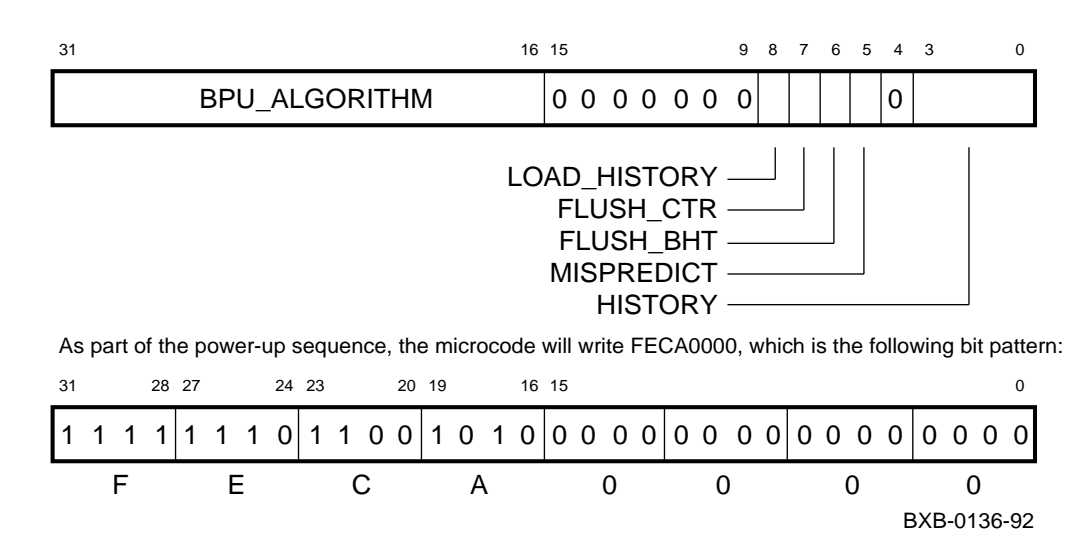

#### **Figure 1-39 MP0BR — Mbox P0 Base Register**

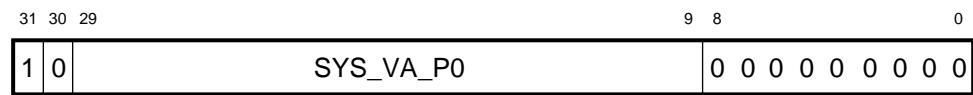

BXB-0139-92

### **Figure 1-40 MP0LR — Mbox P0 Length Register**

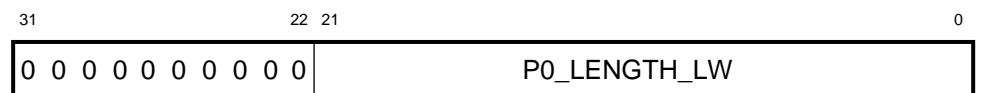

BXB-0140-92

#### **Figure 1-41 MP1BR — Mbox P1 Base Register**

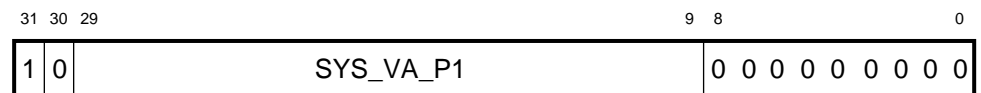

BXB-0141-92

#### **Figure 1-42 MP1LR — Mbox P1 Length Register**

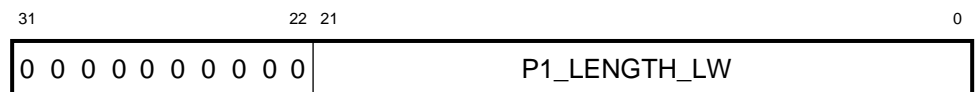

BXB-0142-92

#### **Figure 1-43 MSBR — Mbox System Base Register**

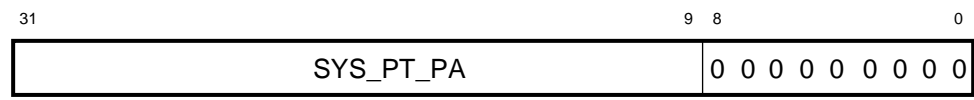

BXB-0143-92

#### **Figure 1-44 MSLR — Mbox System Length Register**

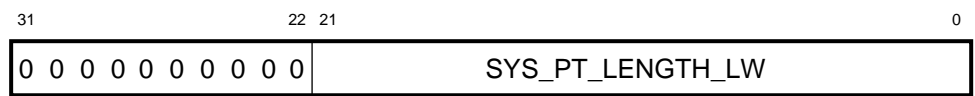

BXB-0144-92

#### **Figure 1-45 MMAPEN — Mbox Memory Management Enable Register**

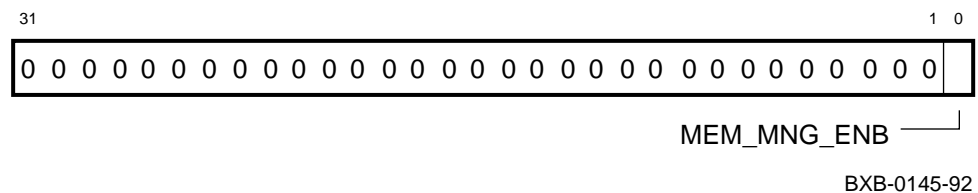

**Figure 1-46 PAMODE — Physical Address Mode Register**

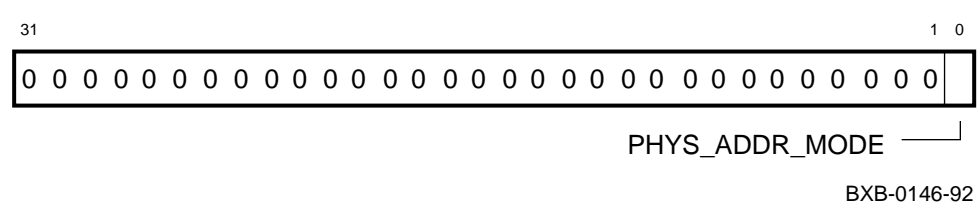
#### **Figure 1-47 MMEADR — Memory Management Exception Address Register**

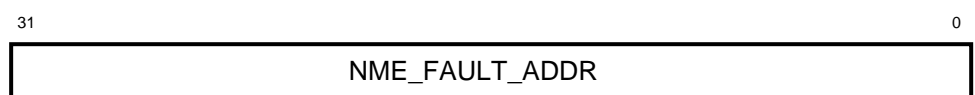

BXB-0147-92

#### **Figure 1-48 MMEPTE — Memory Management Exception PTE Address Register**

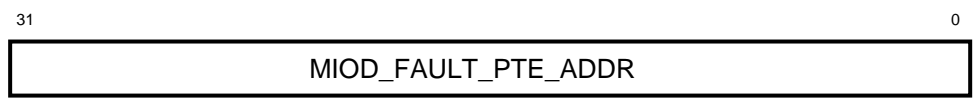

BXB-0148-92

#### **Figure 1-49 MMESTS — Memory Management Exception Status Register**

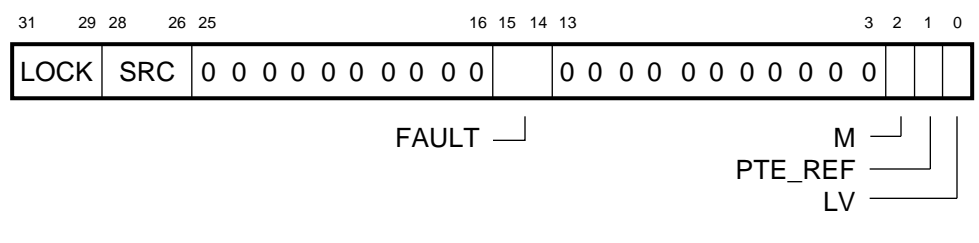

BXB-0149-92

### **Figure 1-50 TBADR — Translation Buffer Parity Address Register**

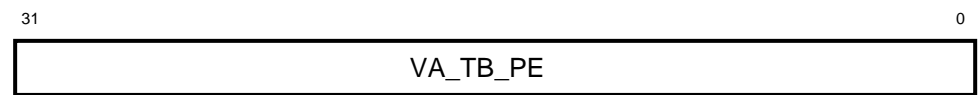

BXB-0150-92

# **Figure 1-51 TBSTS — Translation Buffer Parity Status Register**

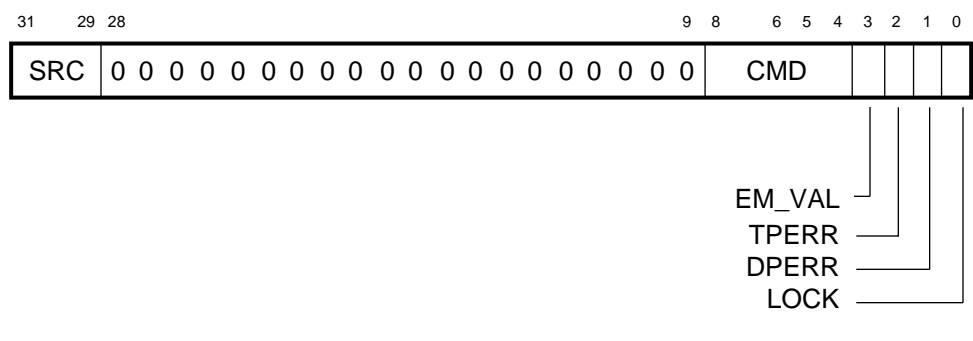

BXB-0151-92

## **Figure 1-52 PCADR — P-Cache Parity Address Register**

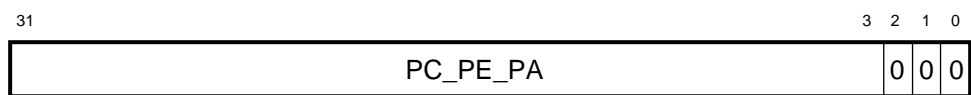

BXB-0152-92

#### **Figure 1-53 PCSTS — P-Cache Status Register**

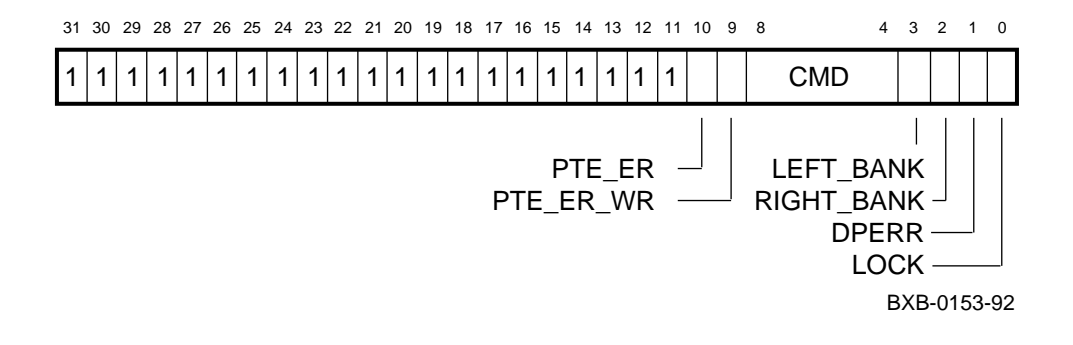

#### **Figure 1-54 PCCTL — P-Cache Control Register**

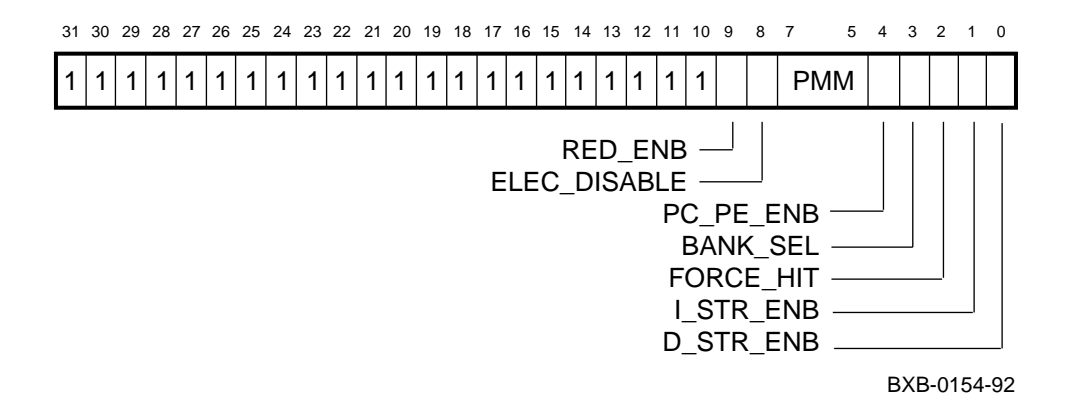

## **Table 1-4 Gbus Registers**

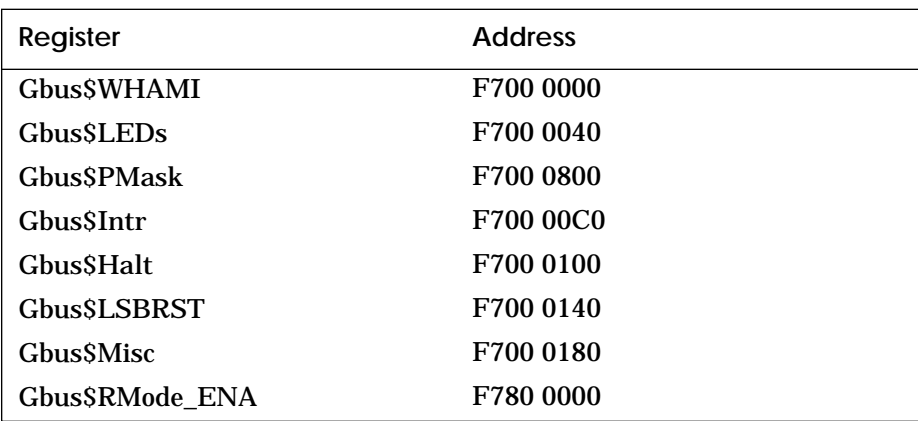

# **1.2 MS7AA Registers**

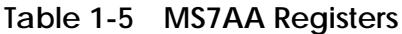

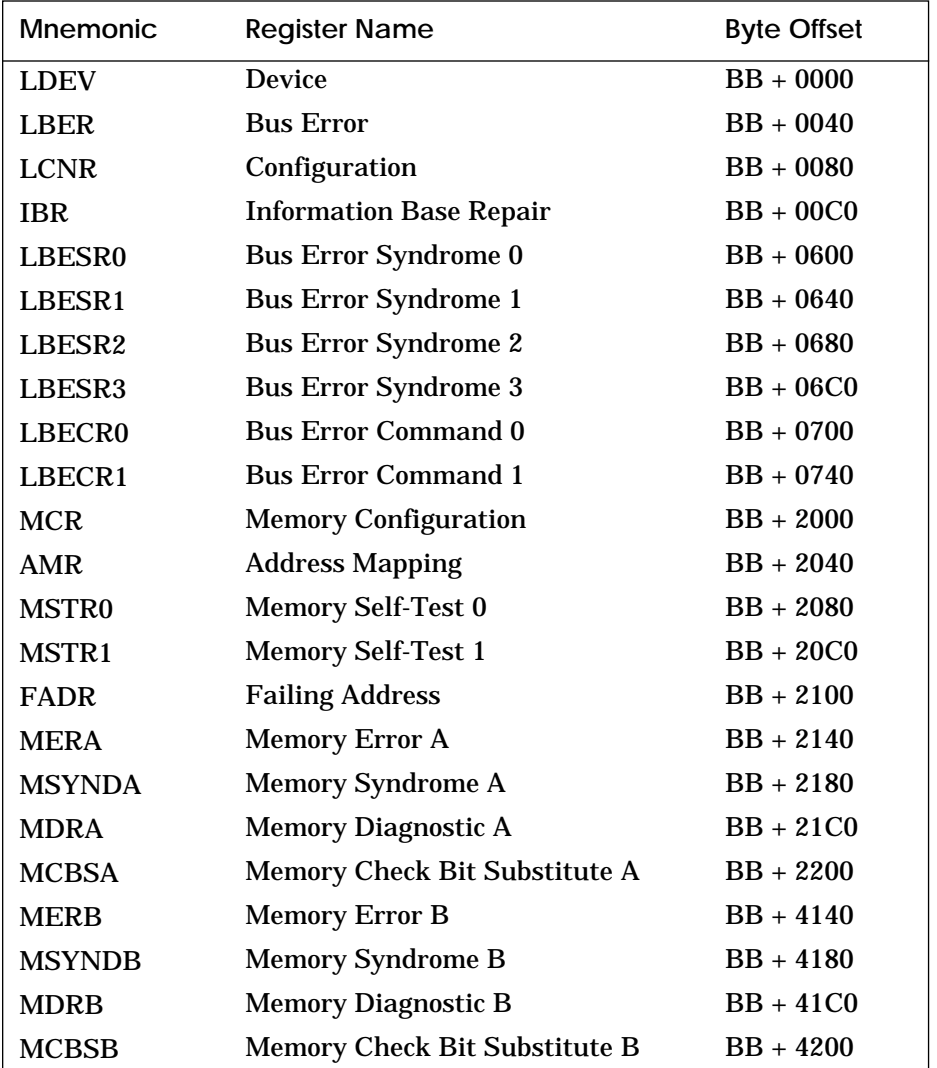

#### **Figure 1-55 LDEV — Device Register**

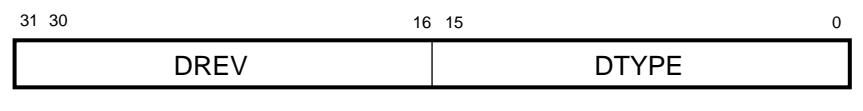

BXB-0100-92

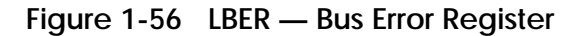

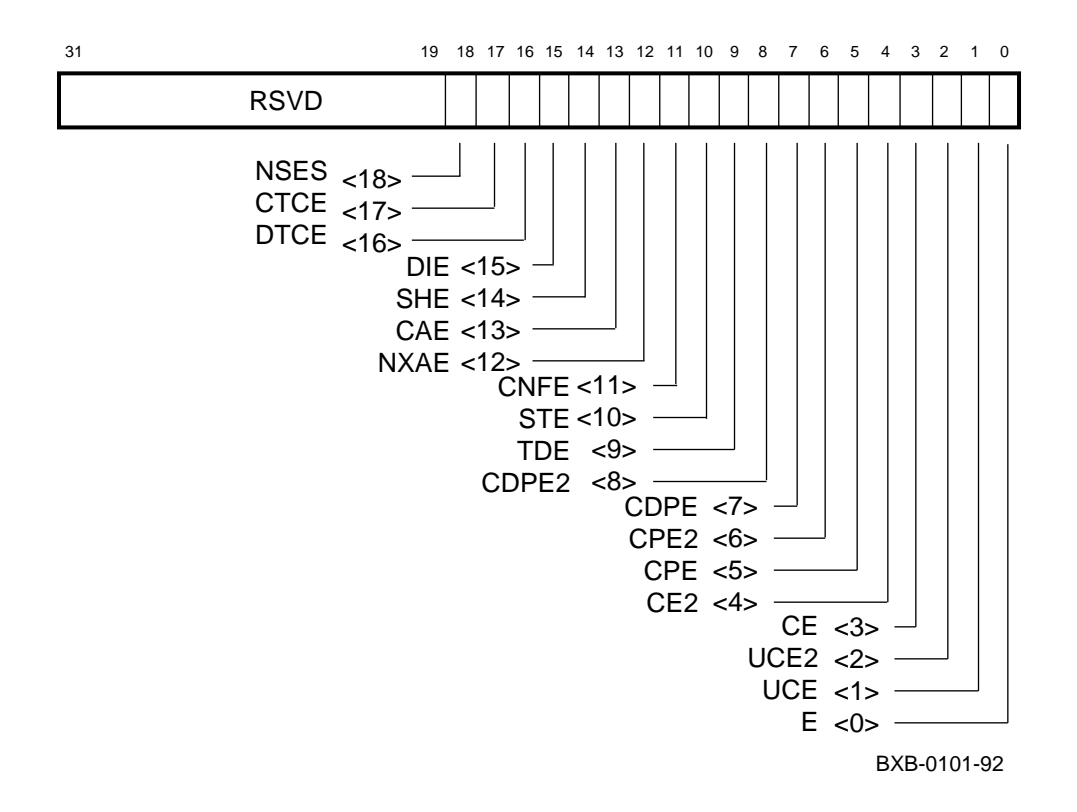

#### **Figure 1-57 LCNR — Configuration Register**

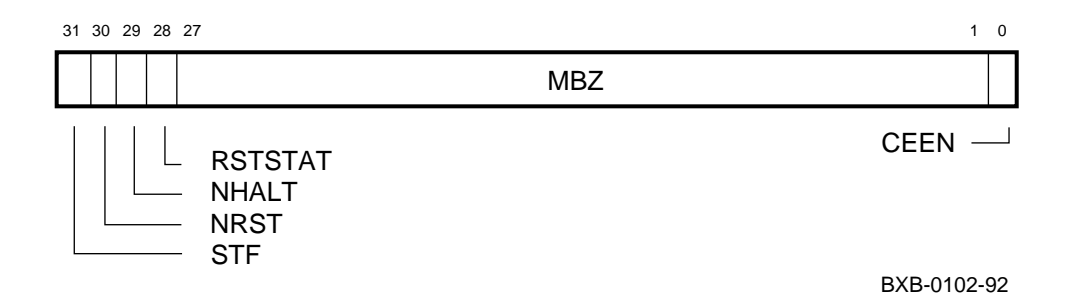

#### **Figure 1-58 IBR — Information Base Repair Register**

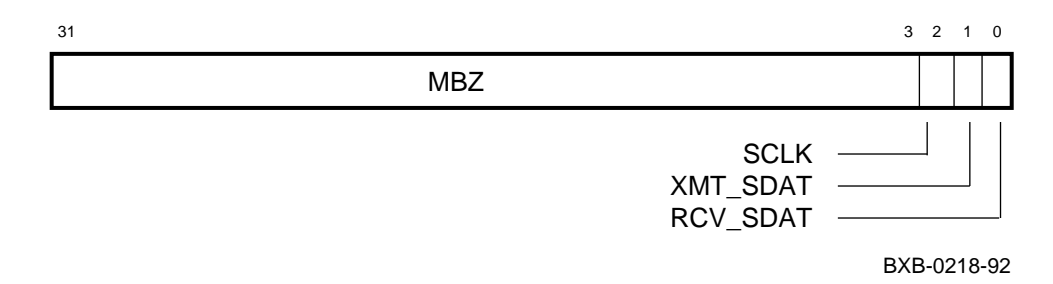

#### **Figure 1-59 LBESR0–3 — Bus Error Syndrome Registers**

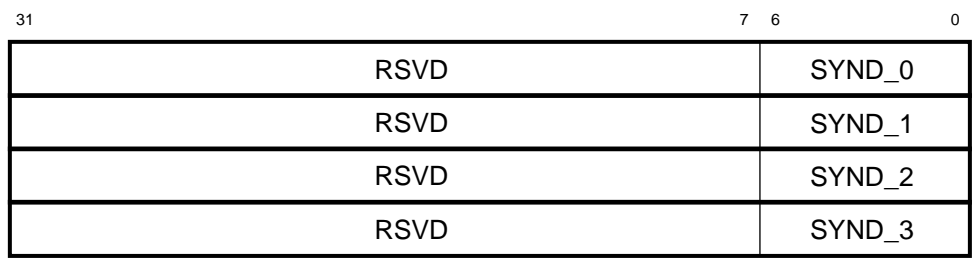

BXB-0105-92

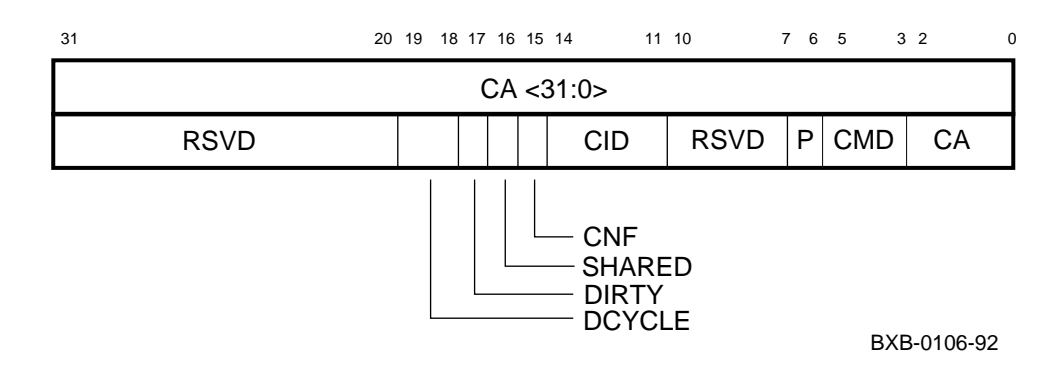

#### **Figure 1-60 LBECR0–1 — Bus Error Command Registers**

## **Figure 1-61 MCR — Memory Configuration Register**

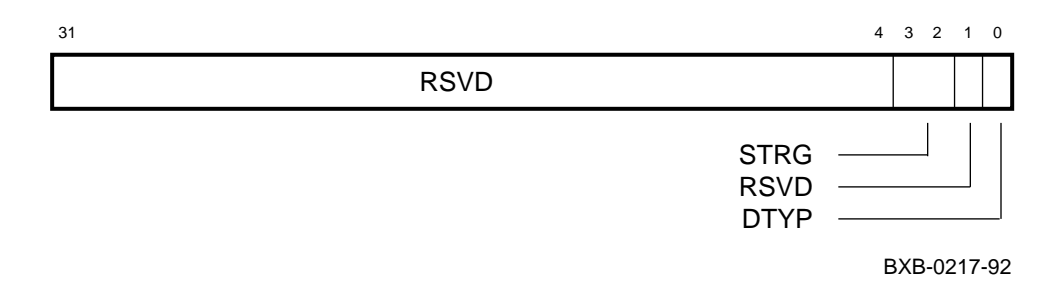

#### **Figure 1-62 AMR — Address Mapping Register**

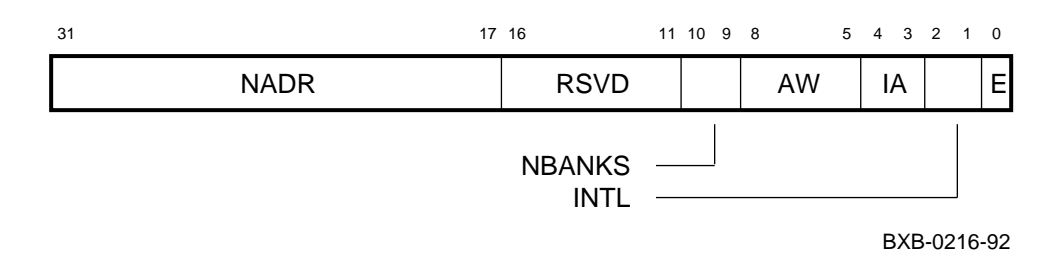

#### **Figure 1-63 MSTR0–1 — Memory Self-Test Registers**

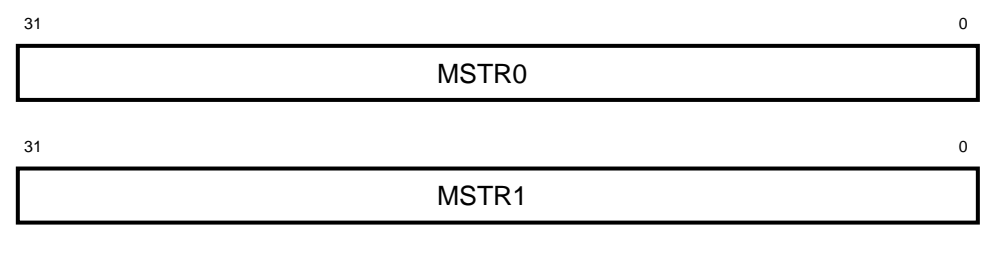

BXB-0215-92

## **Figure 1-64 FADR — Failing Address Register**

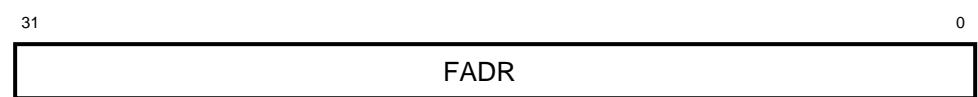

BXB-0214-92

#### **Figure 1-65 MERA — Memory Error Register A**

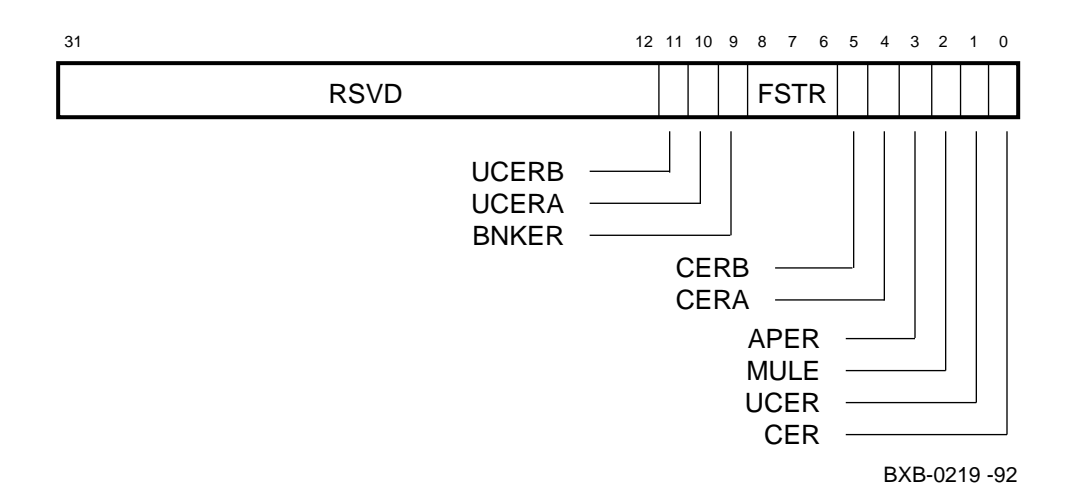

#### **Figure 1-66 MSYNDA — Memory Syndrome Register A**

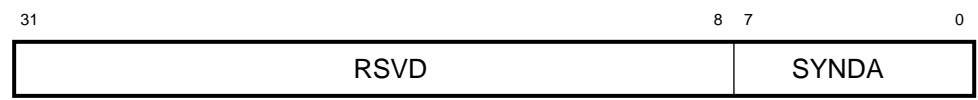

BXB-0223-92

#### **Figure 1-67 MDRA — Memory Diagnostic Register A**

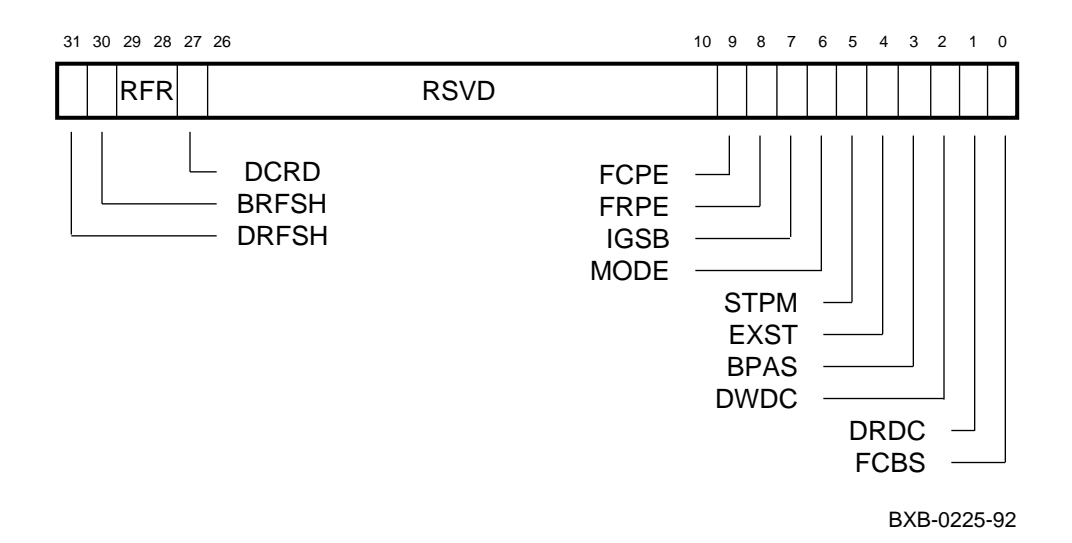

## **Figure 1-68 MCBSA — Memory Check Bit Substitute Register A**

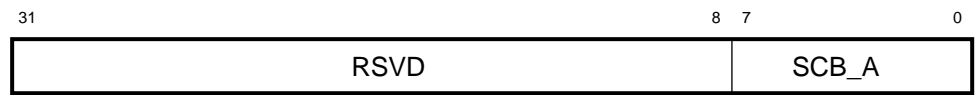

BXB-0221-92

#### **Figure 1-69 MERB — Memory Error Register B**

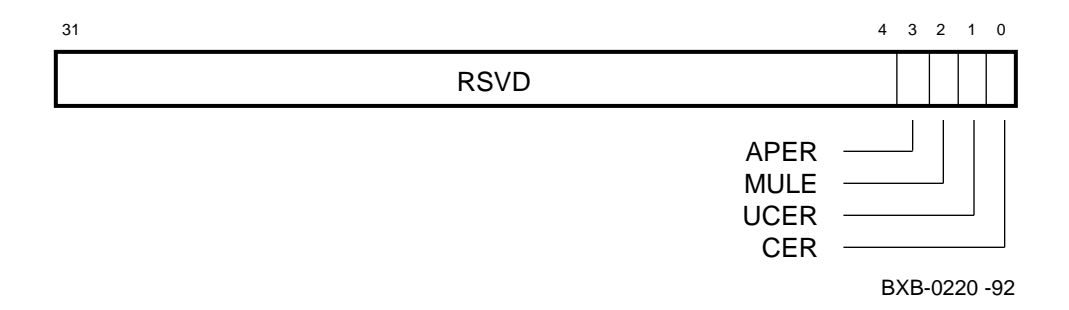

## **Figure 1-70 MSYNDB — Memory Syndrome Register B**

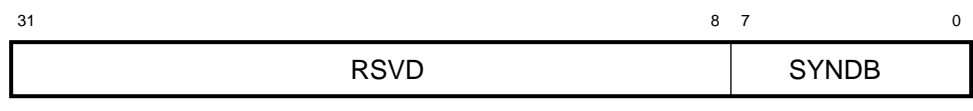

BXB-0224-92

## **Figure 1-71 MDRB — Memory Diagnostic Register B**

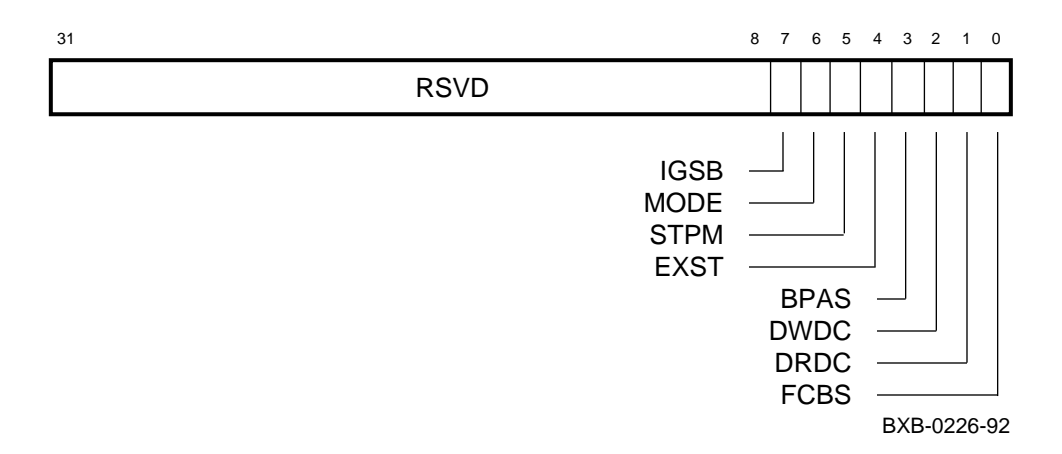

# **Figure 1-72 MCBSB — Memory Check Bit Substitute Register B**

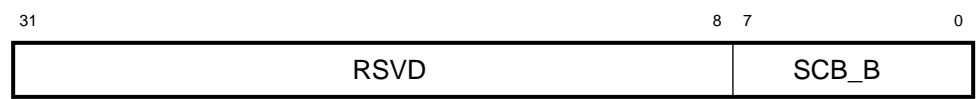

BXB-0222-92

# **1.3 I/O Port Registers**

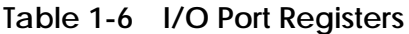

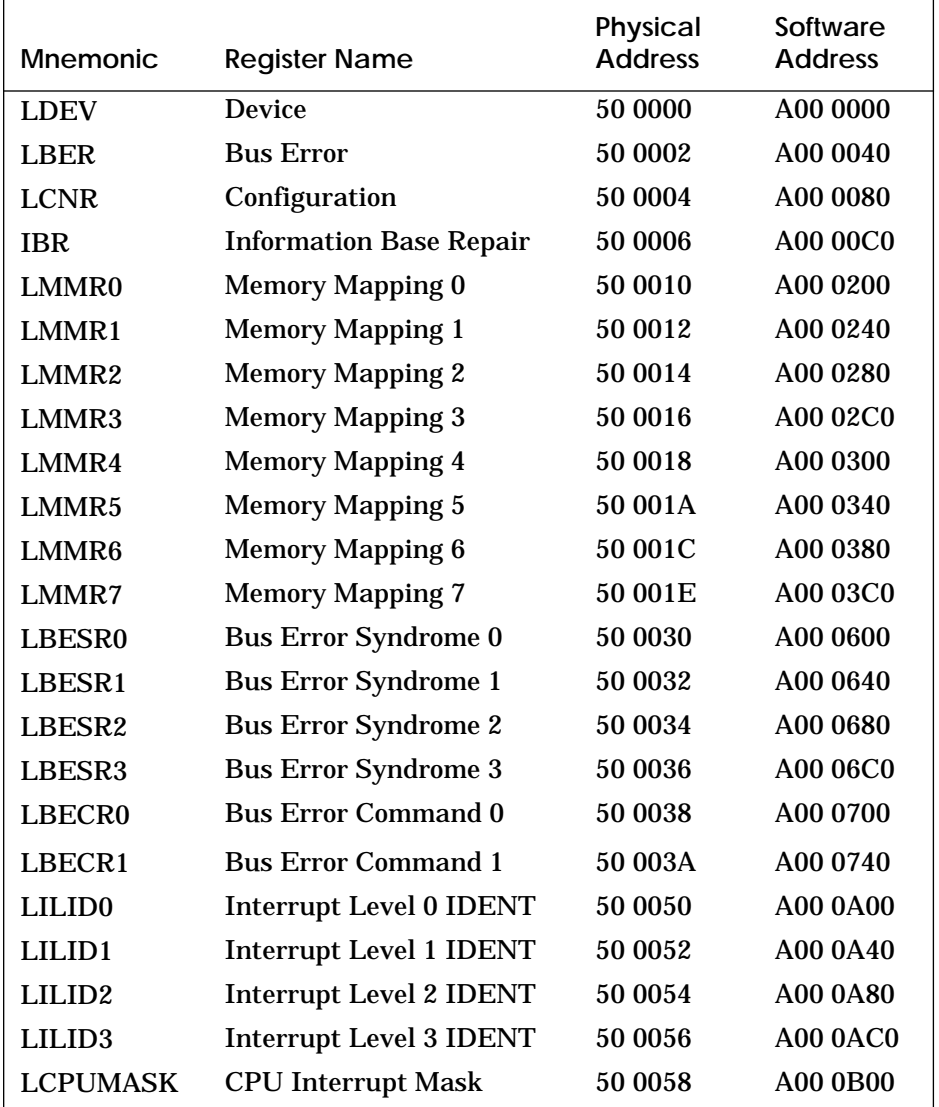

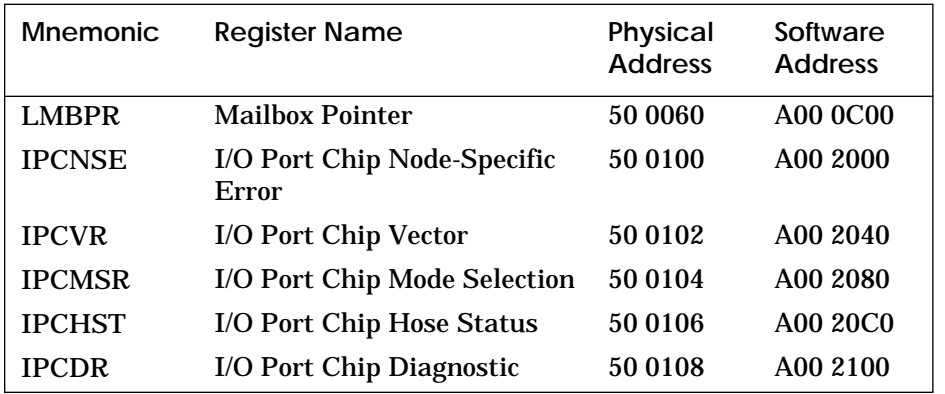

**Table 1-6 I/O Port Registers (Continued)**

## **Figure 1-73 IBR — Information Base Repair Register**

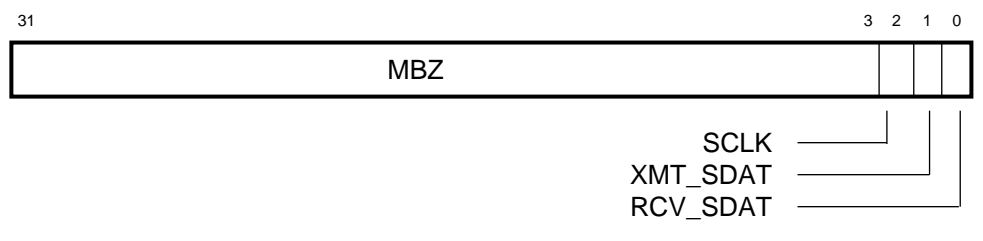

BXB-0218-92

## **Figure 1-74 LILID0–3 — Interrupt Level 0–3 IDENT Registers**

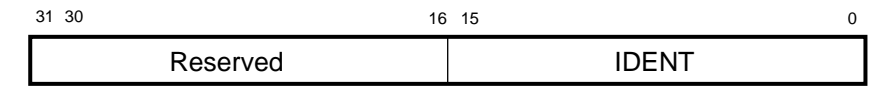

BXB-0107-92

#### **Figure 1-75 LCPUMASK — CPU Interrupt Mask Register**

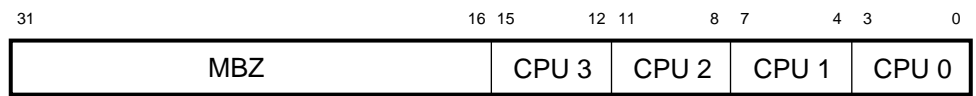

BXB-0109-92

#### **Figure 1-76 LMBPR — Mailbox Pointer Register**

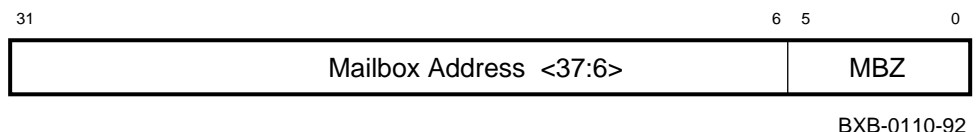

#### **Figure 1-77 IPCNSE — I/O Port Chip Node-Specific Error Register**

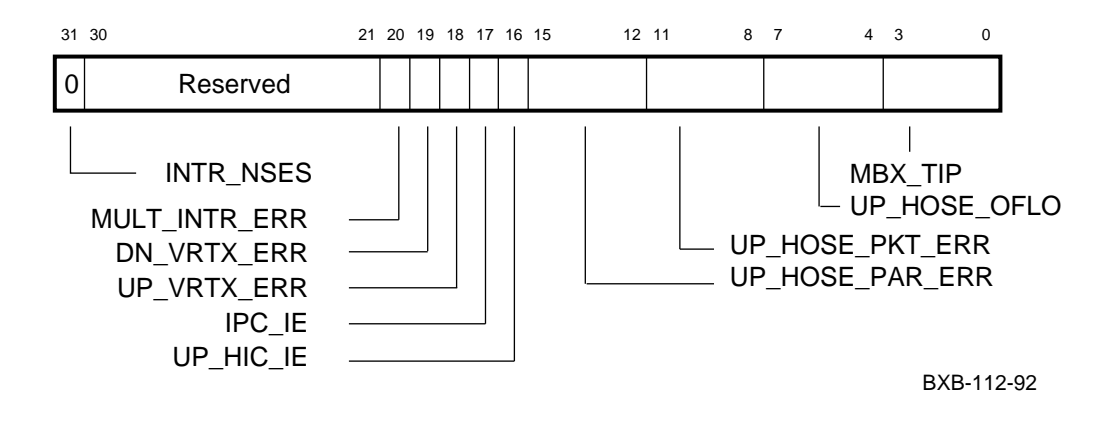

#### **Figure 1-78 IPCVR — I/O Port Chip Vector Register**

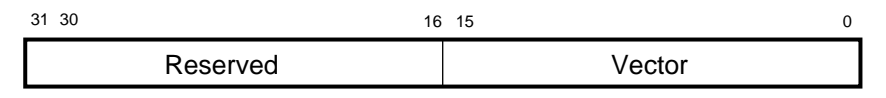

BXB-0108-92

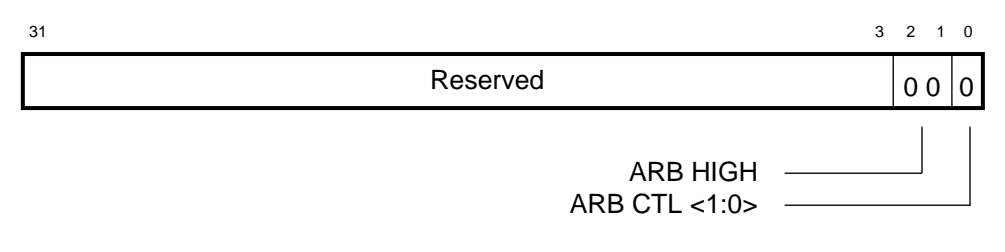

**Figure 1-79 IPCMSR — I/O Port Chip Mode Selection Register**

BXB-0113-92

#### **Figure 1-80 IPCHST — I/O Port Chip Hose Status Register**

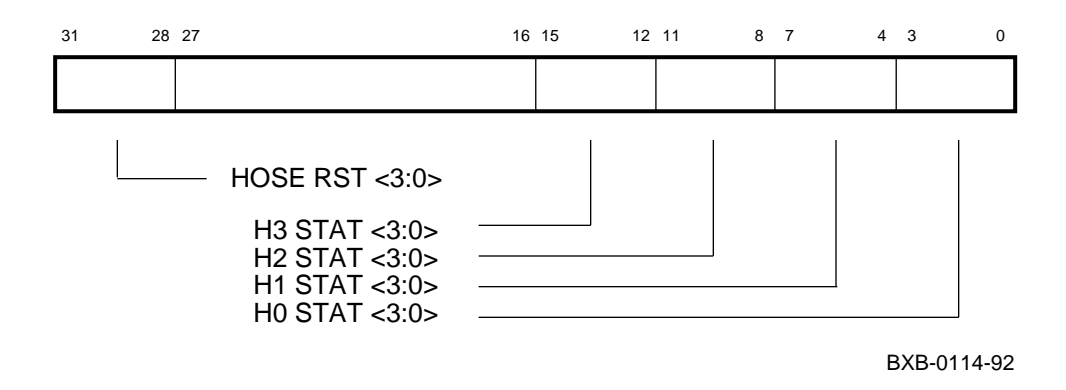

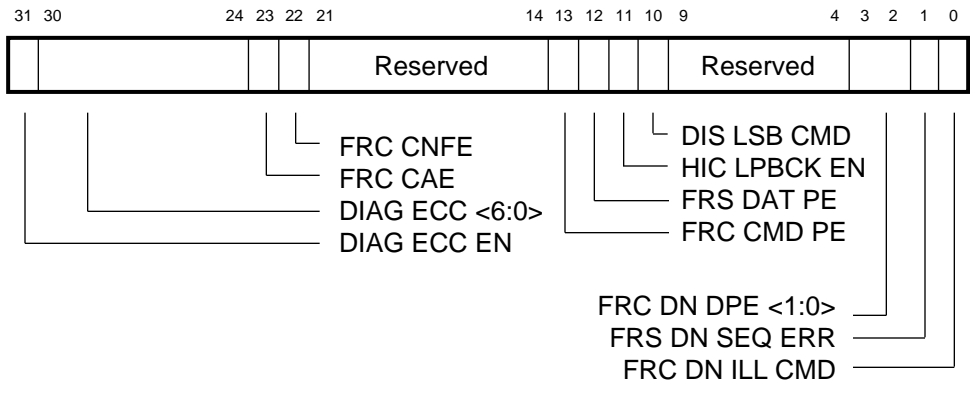

#### **Figure 1-81 IPCDR — I/O Port Chip Diagnostic Register**

BXB-0115-92

## **1.4 DWLMA Registers**

**Table 1-7 LSB Registers**

| <b>Mnemonic</b>  | <b>Register Name</b>         | <b>Address</b> |
|------------------|------------------------------|----------------|
| <b>LDIAG</b>     | Diagnostic                   | $BB + 40$      |
| <b>IMSK</b>      | <b>Interrupt Mask</b>        | $BB + 44$      |
| <b>LEVR</b>      | <b>Error Vector</b>          | $BB + 48$      |
| <b>LERR</b>      | Error                        | $BB + 4C$      |
| LGPR             | <b>General Purpose</b>       | $BB + 50$      |
| IPR <sub>1</sub> | <b>Interrupt Pending 1</b>   | $BB + 54$      |
| IPR <sub>2</sub> | <b>Interrupt Pending 2</b>   | $BB + 58$      |
| <b>IIPR</b>      | <b>Interrupt in Progress</b> | $BB + 5C$      |

#### **Figure 1-82 LDIAG — Diagnostic Register**

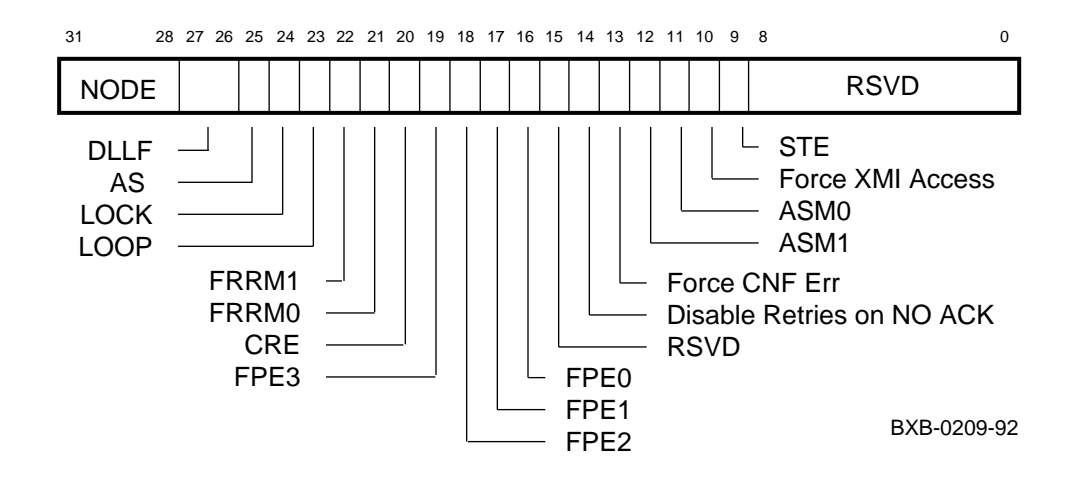

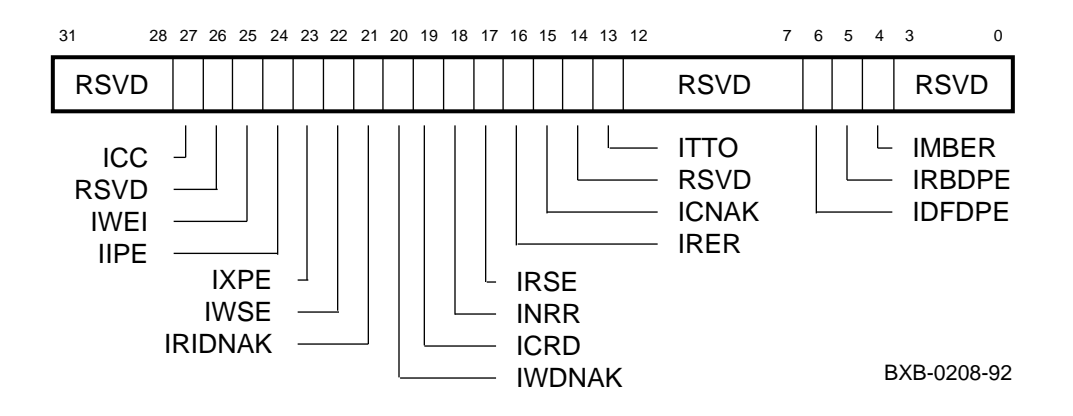

**Figure 1-83 IMSK — Interrupt Mask Register**

**Figure 1-84 LEVR — Error Vector Register**

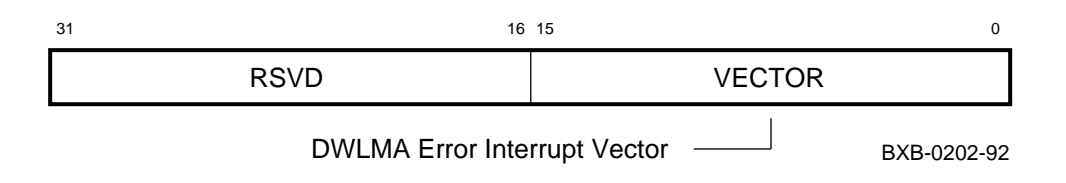

#### **Figure 1-85 LERR — Error Register**

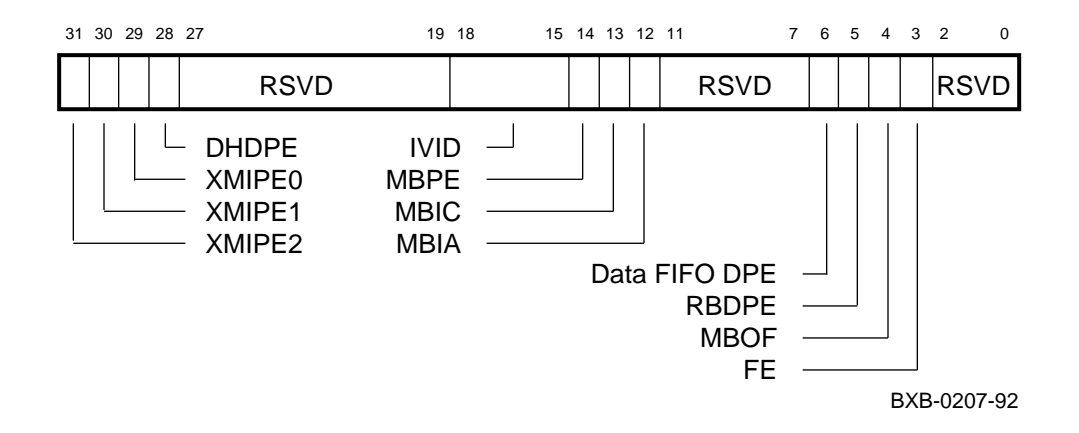

#### **Figure 1-86 LGPR — General Purpose Register**

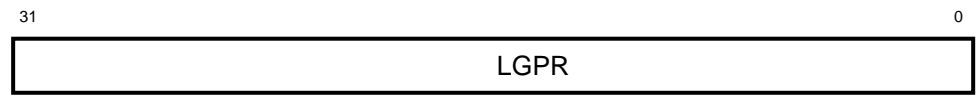

BXB-0203-92

# **Figure 1-87 IPR1 — Interrupt Pending Register 1**

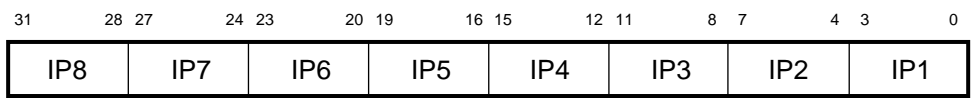

BXB-0204-92

#### **Figure 1-88 IPR2 — Interrupt Pending Register 2**

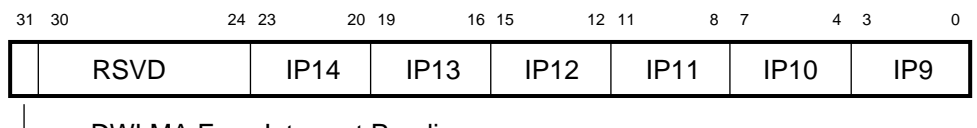

DWLMA Error Interrupt Pending BXB-0205-92

## **Figure 1-89 IIPR — Interrupt in Progress Register**

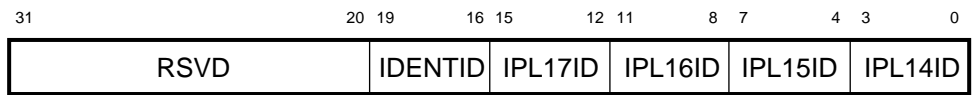

BXB-0206-92

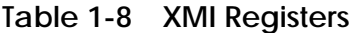

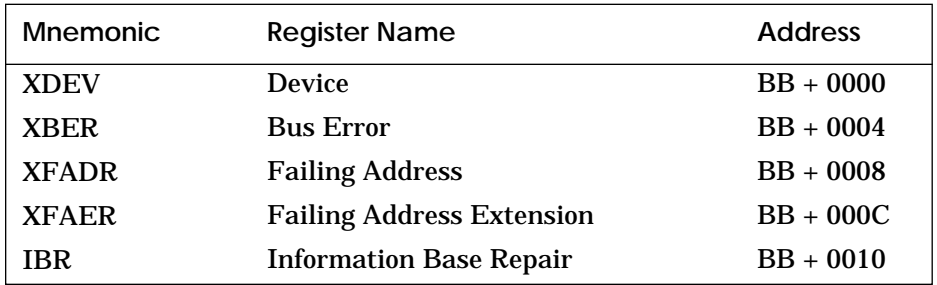

## **Figure 1-90 XDEV — Device Register**

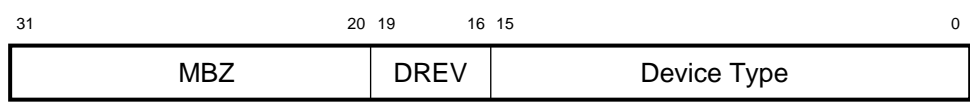

BXB-0233-92

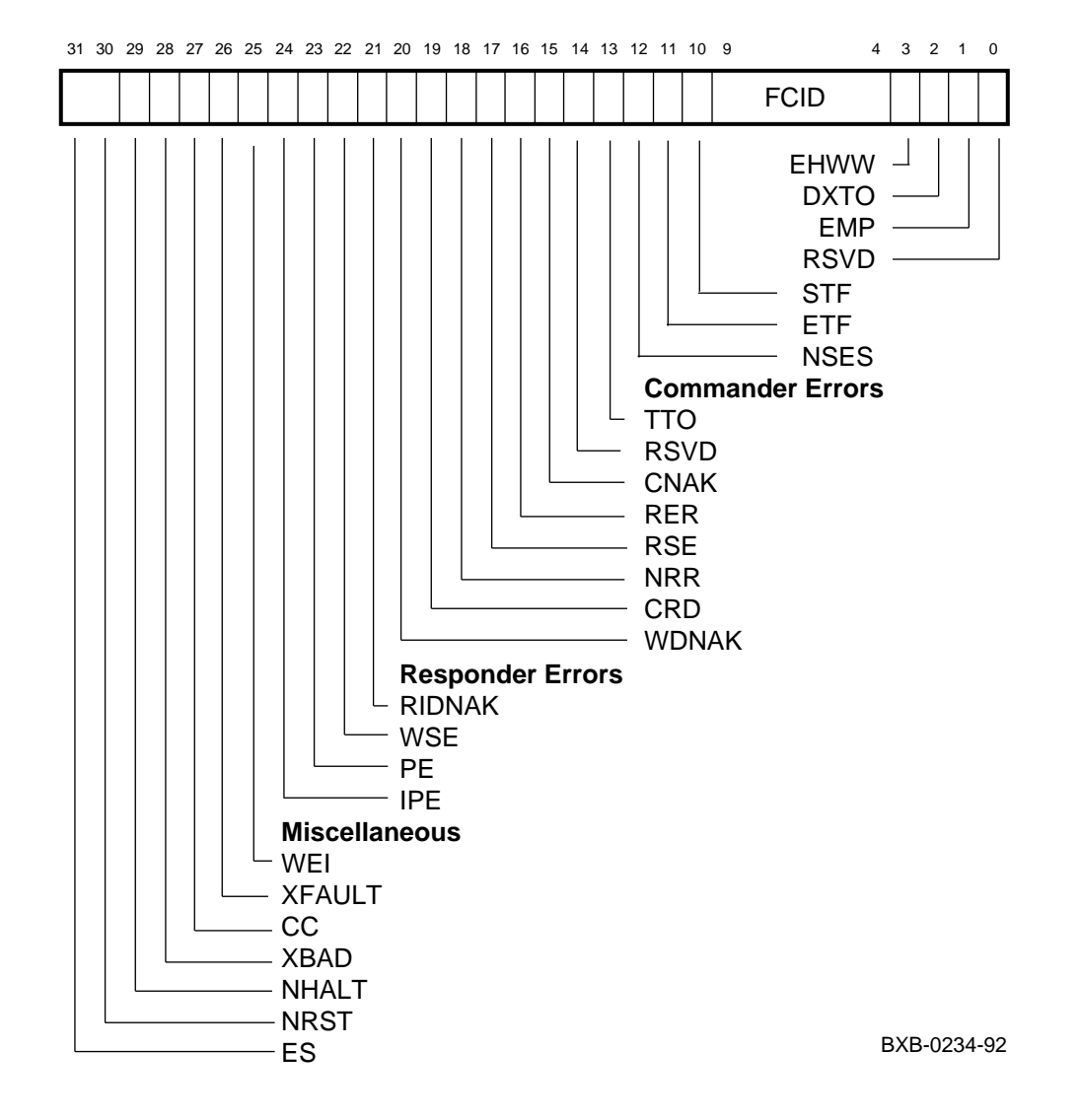

#### **Figure 1-91 XBER — Bus Error Register**

#### **Figure 1-92 XFADR — Failing Address Register**

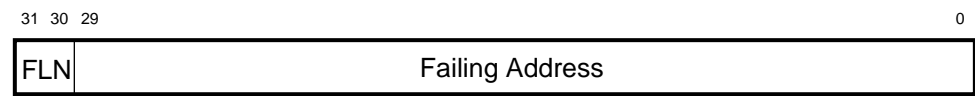

BXB-0235-92

## **Figure 1-93 XFAER — Failing Address Extension Register**

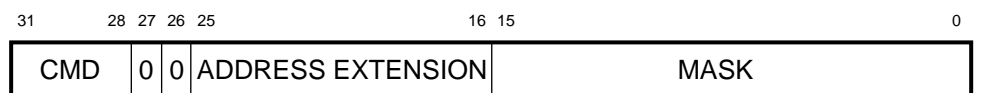

BXB-0230-92

#### **Figure 1-94 IBR — Information Base Repair Register**

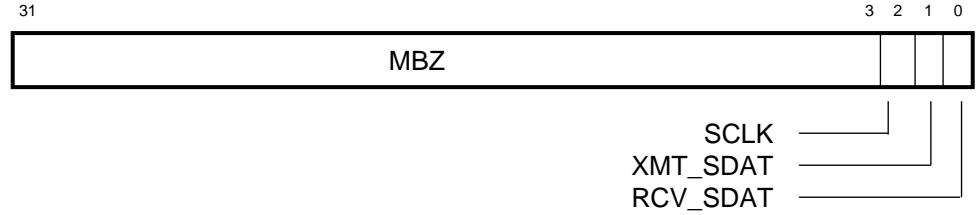

BXB-0218-92

# **Chapter 2**

# **Addressing**

This chapter includes an overview of the VAX 7000 system and addressing information for the buses used in the system. Sections include:

- VAX 7000 Block Diagram
- LSB Address Space
- XMI Addresses
- VAXBI Addresses

# **2.1 VAX 7000 Block Diagram**

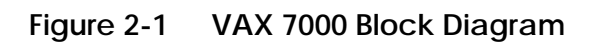

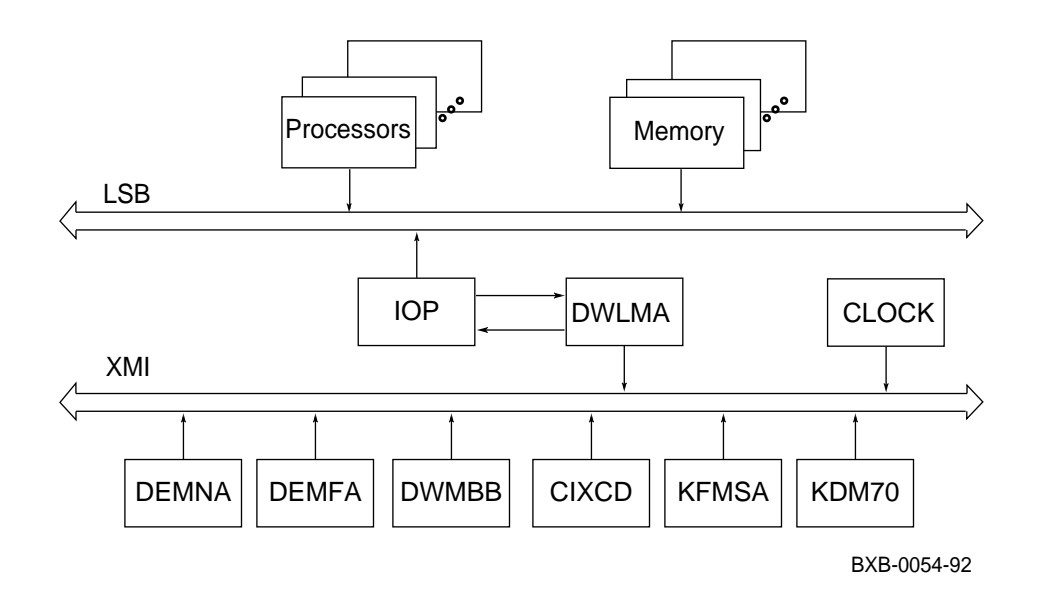

## **2.2 LSB Address Space**

**Figure 2-2 Virtual Address Space Layout**

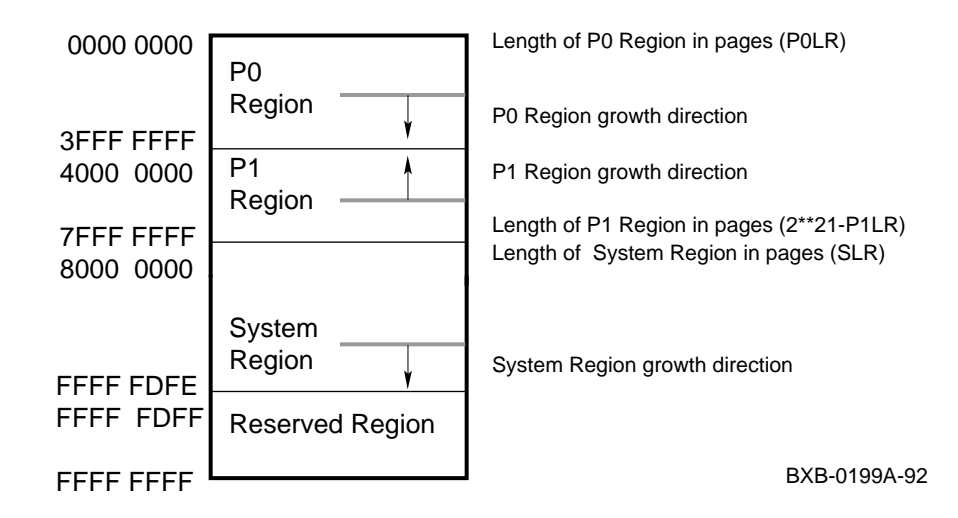

**Figure 2-3 Physical Address Space Layouts**

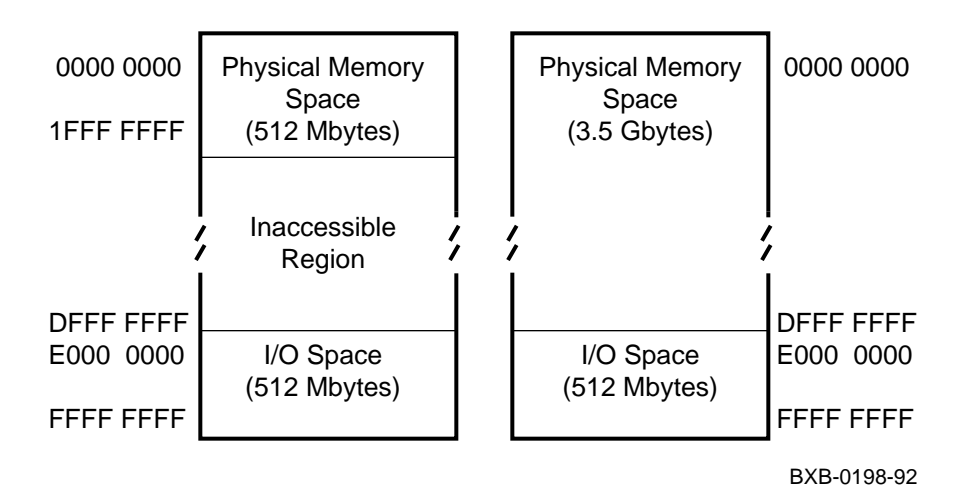

Figure 2-3 shows 30-bit addressing mode on the left and 32-bit addressing mode on the right.

#### **Table 2-1 Address Mapping from 30-Bit Mode to 32-Bit Mode**

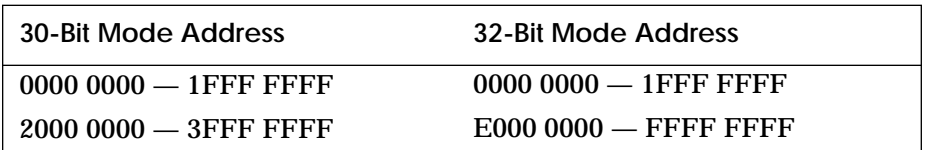

#### **Table 2-2 LSB Node Base Addresses**

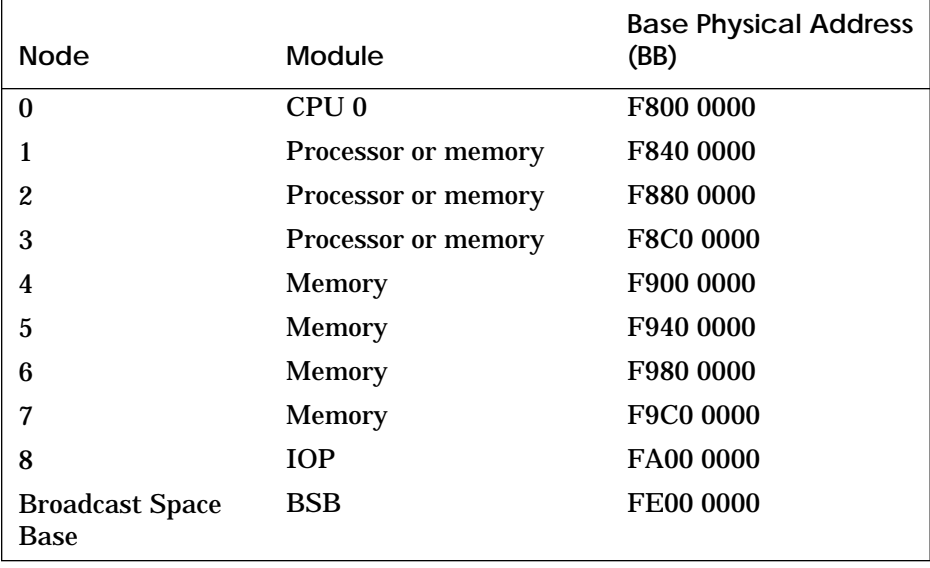

#### **For more information:**

*KA7AA CPU Technical Manual*

| <b>Device</b> | Code (hex)  |
|---------------|-------------|
| KA7AA         | 8002        |
| MS7AA         | 4000        |
| <b>IOP</b>    | 2000        |
| <b>DWLMA</b>  | 102A        |
| <b>CIXCD</b>  | <b>0C05</b> |
| <b>DEMFA</b>  | 0823        |
| <b>DEMNA</b>  | <b>0C03</b> |
| <b>DWMBB</b>  | 2002        |
| KDM70         | 0C22        |
| <b>KFMSA</b>  | 0810        |

**Table 2-3 Device Type Codes**

## **2.3 XMI Addresses**

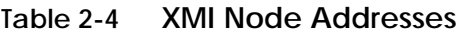

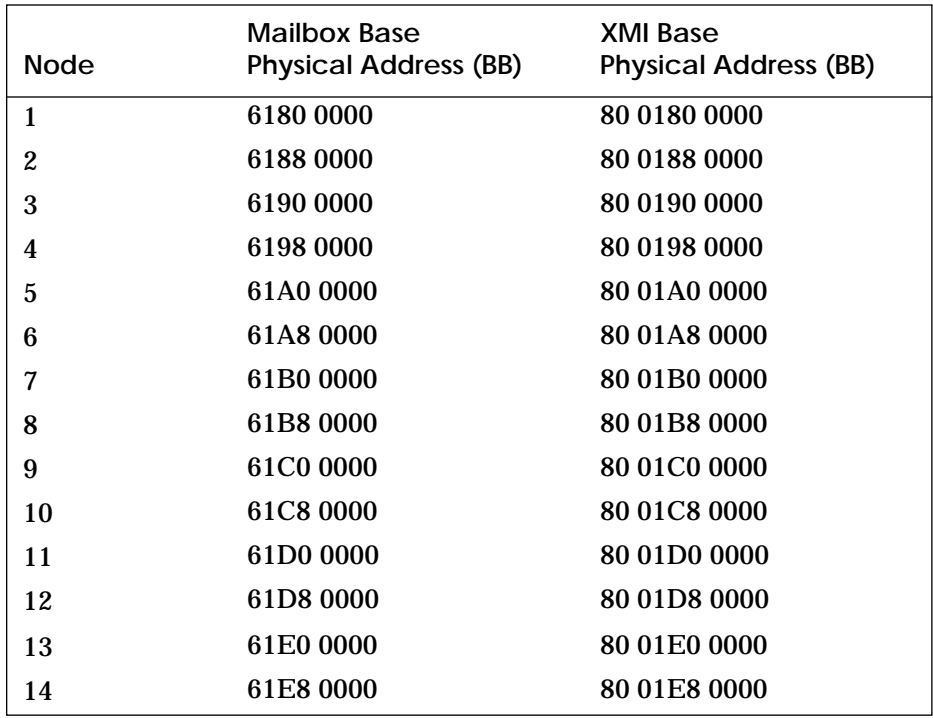

### **2.4 VAXBI Addresses**

To examine a VAXBI register from the VAX 7000 console (see Example 2-1), you need three pieces of information:

- 1. The XMI number (0–3) to which the VAXBI bus is connected.
- 2. The base address of the VAXBI node (see Table 2-5).
- 3. The offset of the VAXBI register to be examined (see Table 2-6).

The address of the register to be examined is expressed in this form:

xmin:220xxyyy

where:  $n =$  the XMI number *xx* = the base address of the VAXBI node

*yyy* = the address offset of the VAXBI register

To calculate the address of the VAXBI register, add 2200 0000 plus the base address of the VAXBI node (Table 2-5) plus the address offset of the VAXBI register (Table 2-6).

*NOTE: You must look at the node ID plug on the backplane of the VAXBI card cage to determine the node ID of the VAXBI option.*

**Example 2-1 Examining the Device Register of VAXBI Node 7**

```
>>> e xmi1:2200E000
xmi1: 2200E000 131C010E
>>>
```
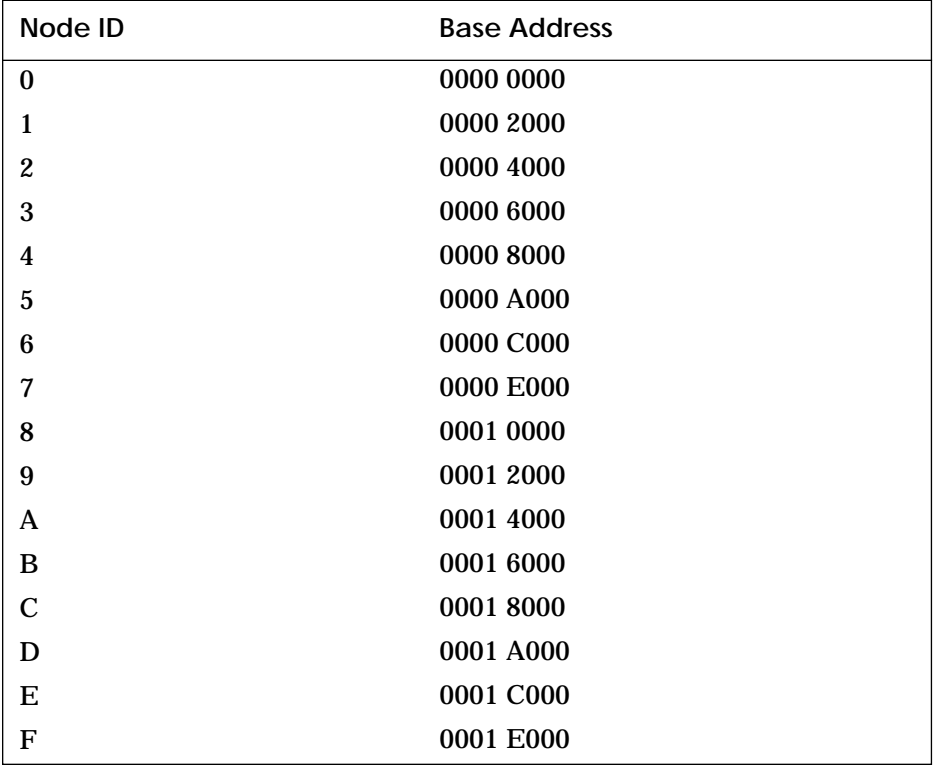

## **Table 2-5 Base Addresses of VAXBI Nodes**

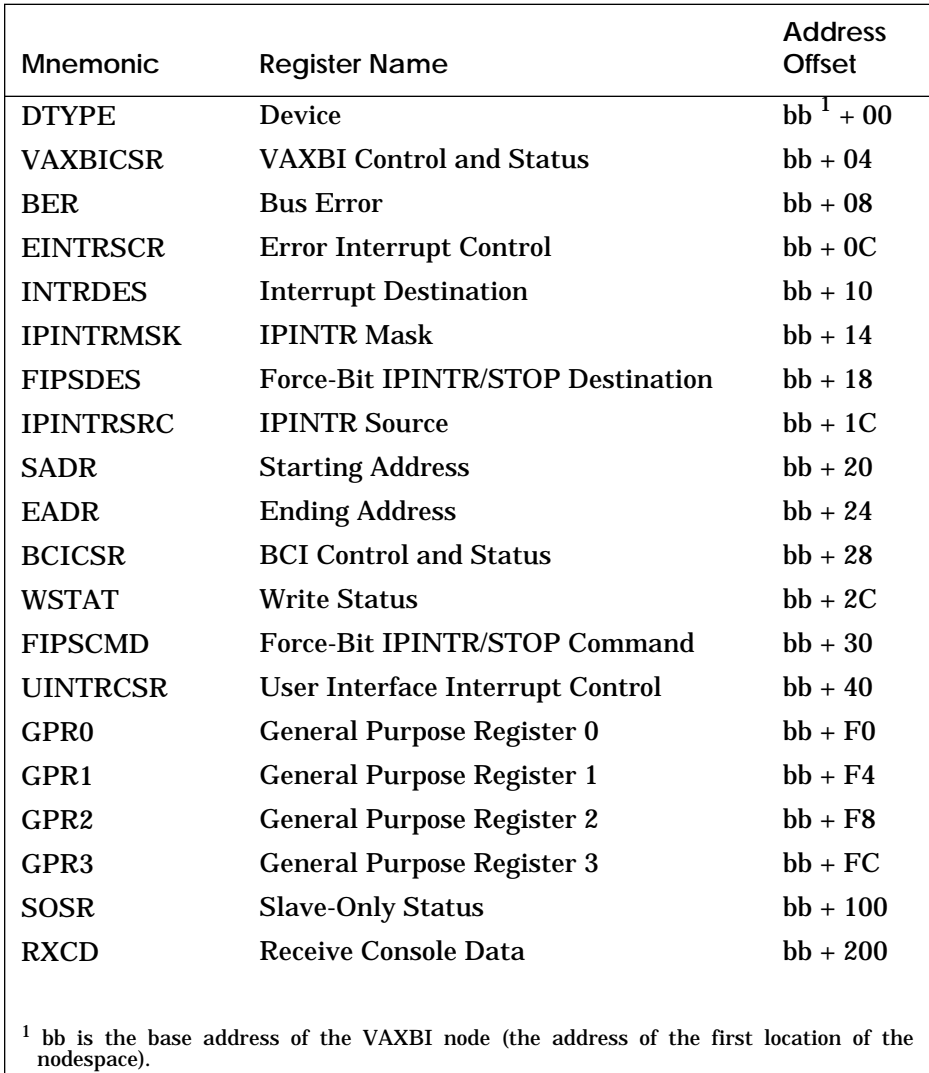

## **Table 2-6 Address Offsets of VAXBI Registers**

# **Chapter 3**

# **Console**

This chapter contains an overview of the console command set and command syntax. It includes a section on device naming and examples of the use of selected commands. Sections include:

- Console Commands
- Environment Variables
- Device Name Fields
- Command Syntax
- Boot Command
- Cdp Command
- Show Configuration Command
- Show Device Command
- Show Network Command
- Show Power Command

## **3.1 Console Commands**

**Table 3-1 Console Commands**

| Command    | <b>Description</b>                                                                                                    |
|------------|----------------------------------------------------------------------------------------------------|
| boot       | Boot the operating system                                                                                                    |
| build      | Create a new EEPROM image                                                                                                    |
| eeprom     |                                                                                                    |
| cdp        | Perform basic configuration management of DSSI devices                                                                                                    |
| clear      | Clear the specified EEPROM option, remove a boot speci-<br>fication environment variable, or clear the terminal screen                                                                                                    |
| continue   | Resume processing at the point it was interrupted by<br>Ctrl/P                                                                                                    |
| create     | Create an environment variable                                                                                                    |
| deposit    | Store data in a specified location                                                                                                    |
| examine    | Display contents of a memory location, a register, or a de-<br>vice                                                                                                    |
| help       | Provide basic information on the console commands when<br>the system is in console mode                                                                                                    |
| initialize | Initialize the entire system or a specified device or subsys-<br>tem                                                                                                    |
| repeat     | Repeat a command; stop by entering Ctrl/C                                                                                                    |
| set        | Record the current system configuration in the EEPROM,<br>set the selected EEPROM option, modify an environment<br>variable, or connect to another console or service                                                                                        |
| show       | Display the last saved configuration, device information<br>for a disk or tape adapter, selected EEPROM information,<br>current state of an environment variable, memory module<br>information, information about network devices, or system<br>power status |
| start      | Begin execution of an instruction at specified address;<br>does not initialize the system                                                                                                    |
| stop       | Stop a specified processor                                                                                                    |
### **Table 3-1 Console Commands (Continued)**

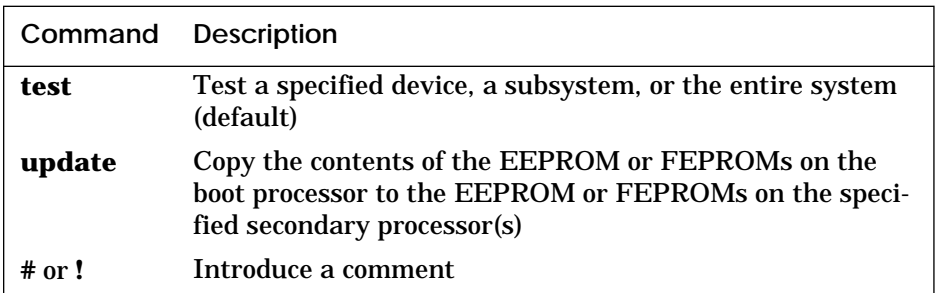

### **Table 3-2 Boot Command Options**

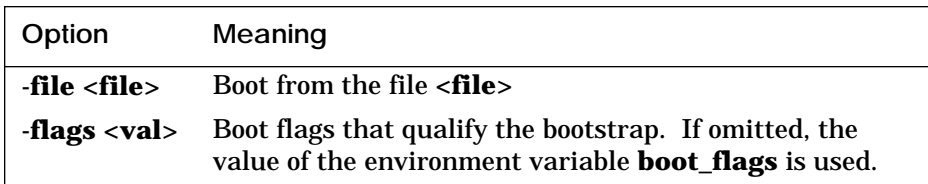

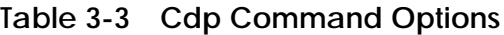

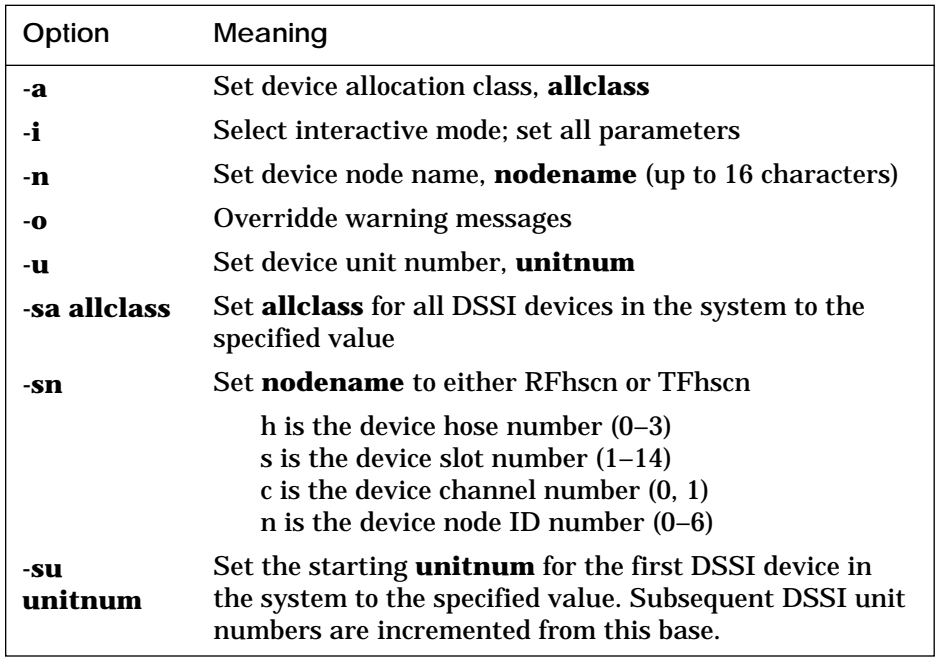

# **Table 3-4 Clear EEPROM Command Options**

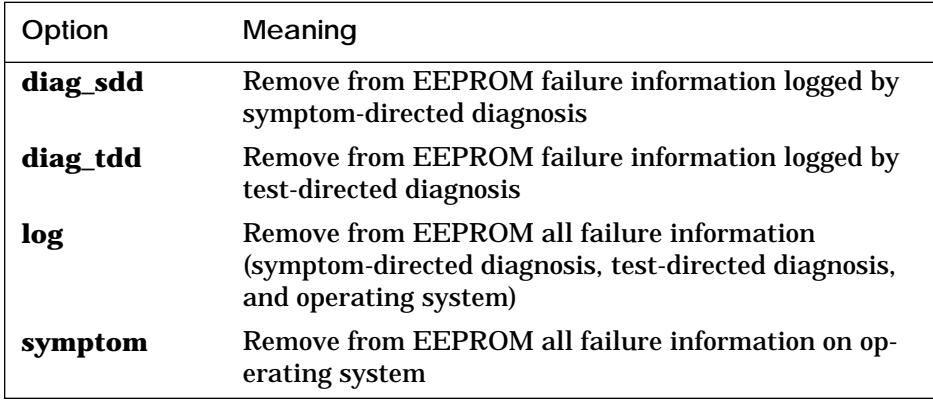

### **Table 3-5 Create Command Option**

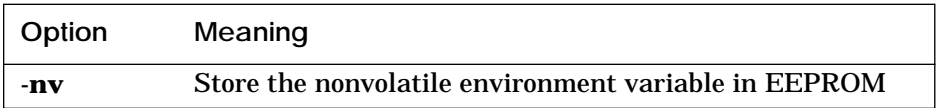

# **Table 3-6 Deposit and Examine Command Options**

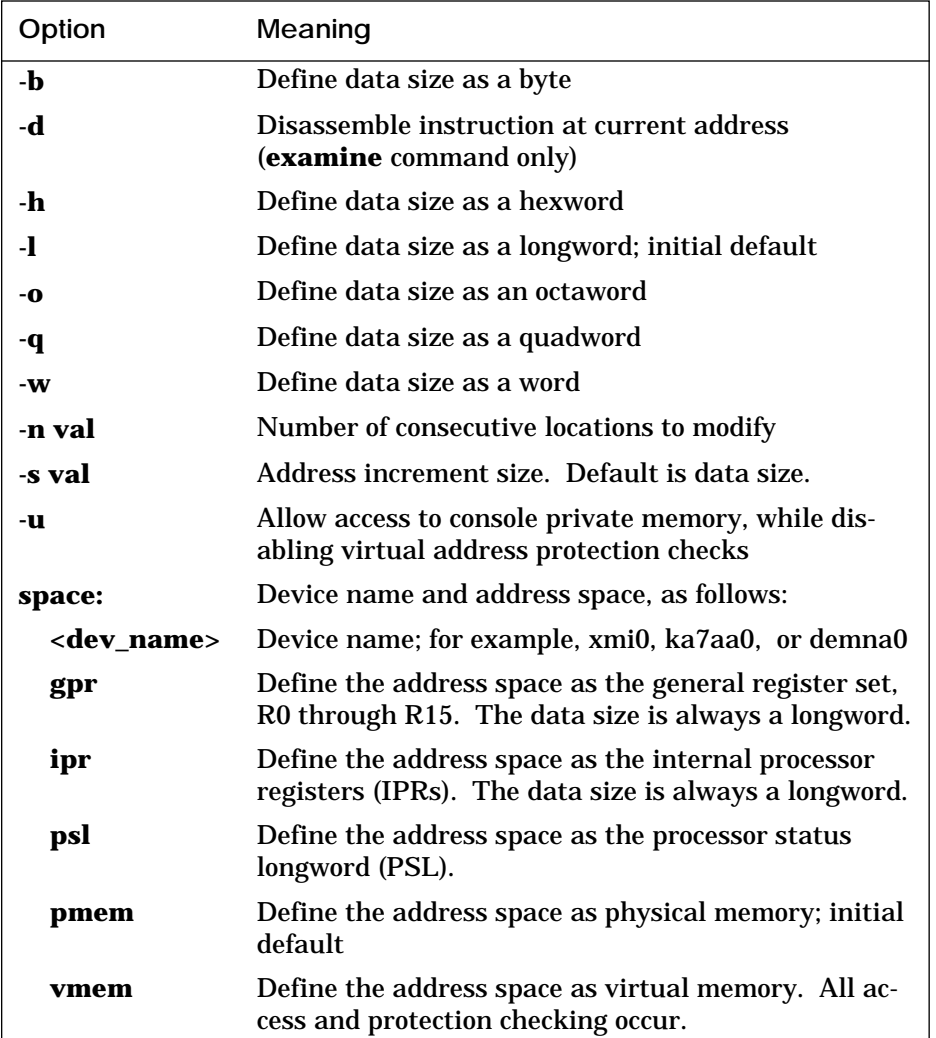

### **Table 3-7 Set EEPROM Command Options**

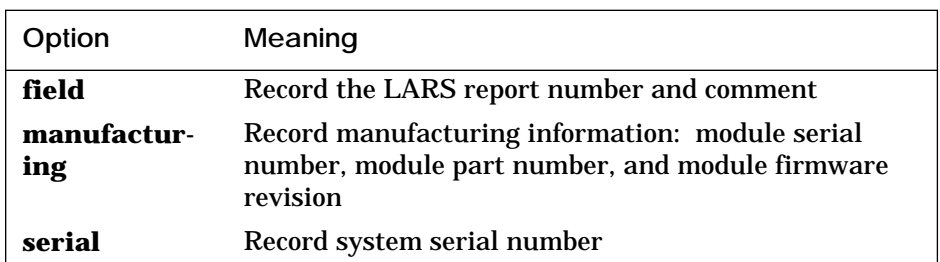

# **Table 3-8 Set Host Command Options**

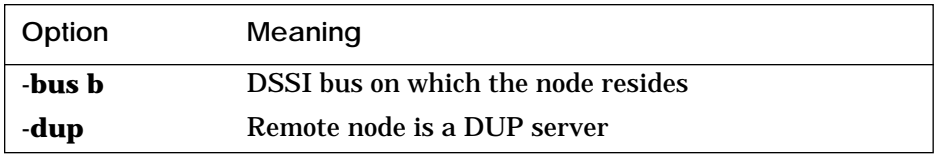

# **Table 3-9 Show EEPROM Command Options**

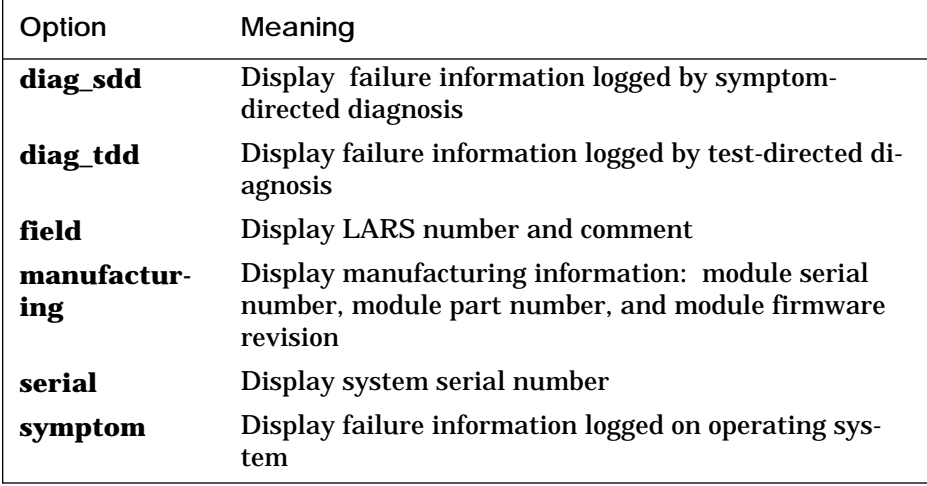

### **Table 3-10 Show Power Command Options**

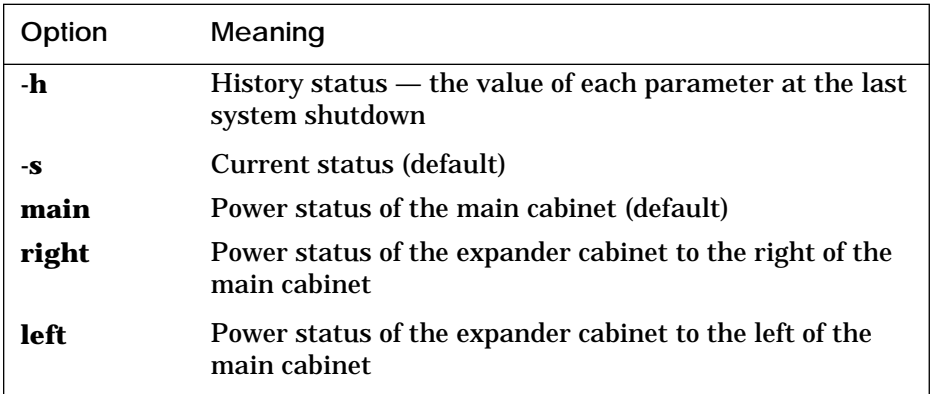

### **Table 3-11 Test Command Options**

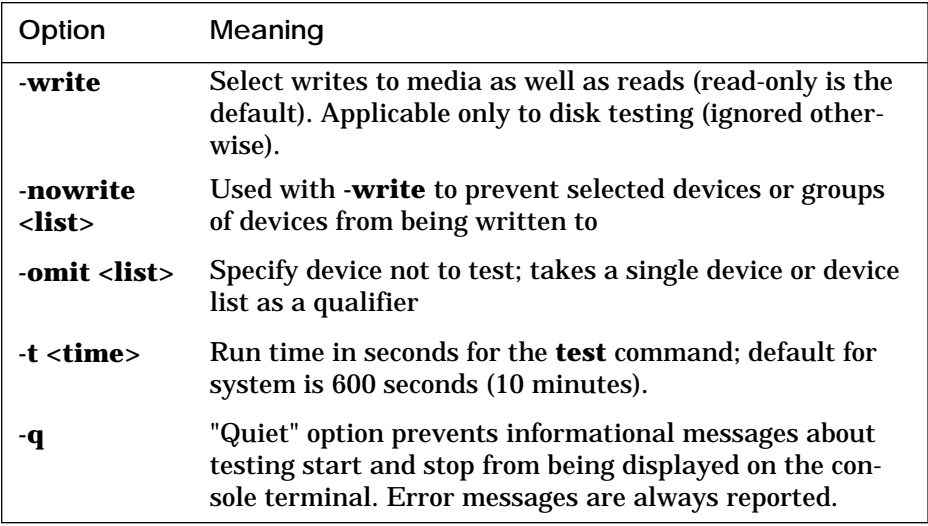

### **Table 3-12 Update Command Options**

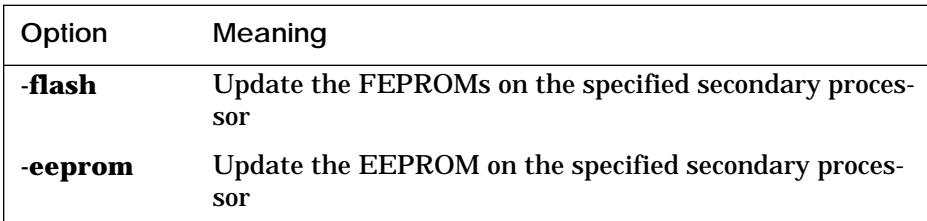

**For more information:**

*VAX 7000 Console Reference Manual VAX 7000 Advanced Troubleshooting*

## **3.2 Environment Variables**

An environment variable is a name and a value association maintained by the console program. The value associated with an environment variable is an ASCII string (up to 128 characters) or an integer. Volatile environment variables are initialized by a system reset; others are nonvolatile across system failures.

Environment variables can be created, modified, displayed, and deleted using the console **create**, **set**, **show**, and **clear** commands.

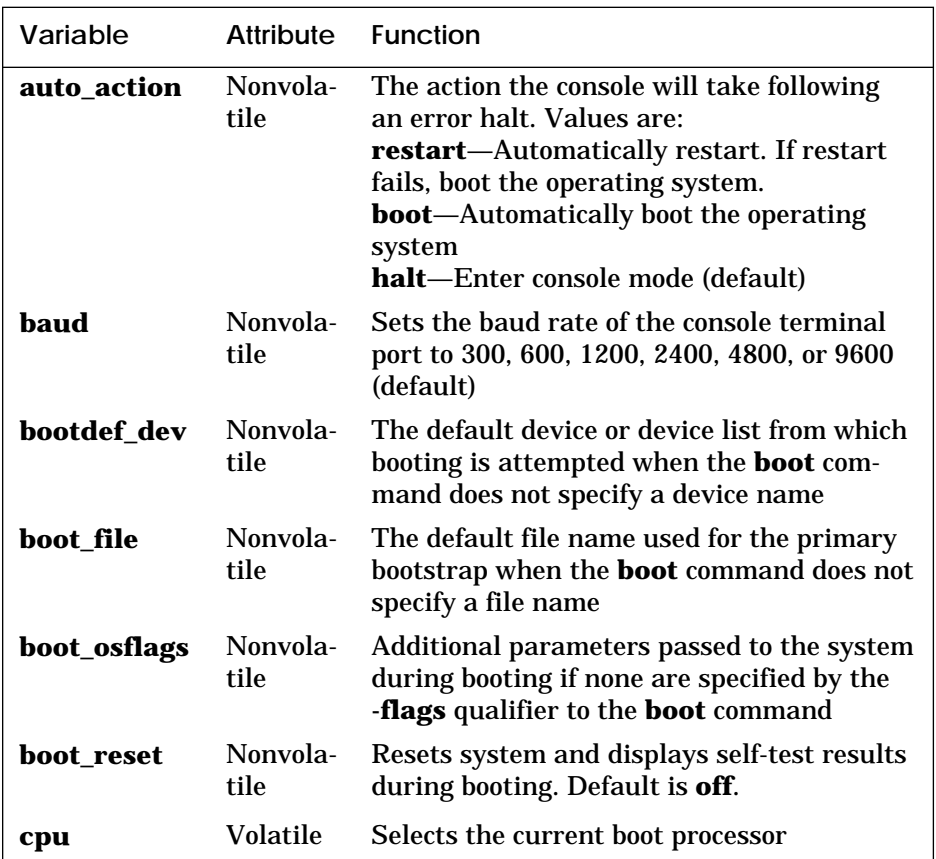

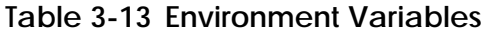

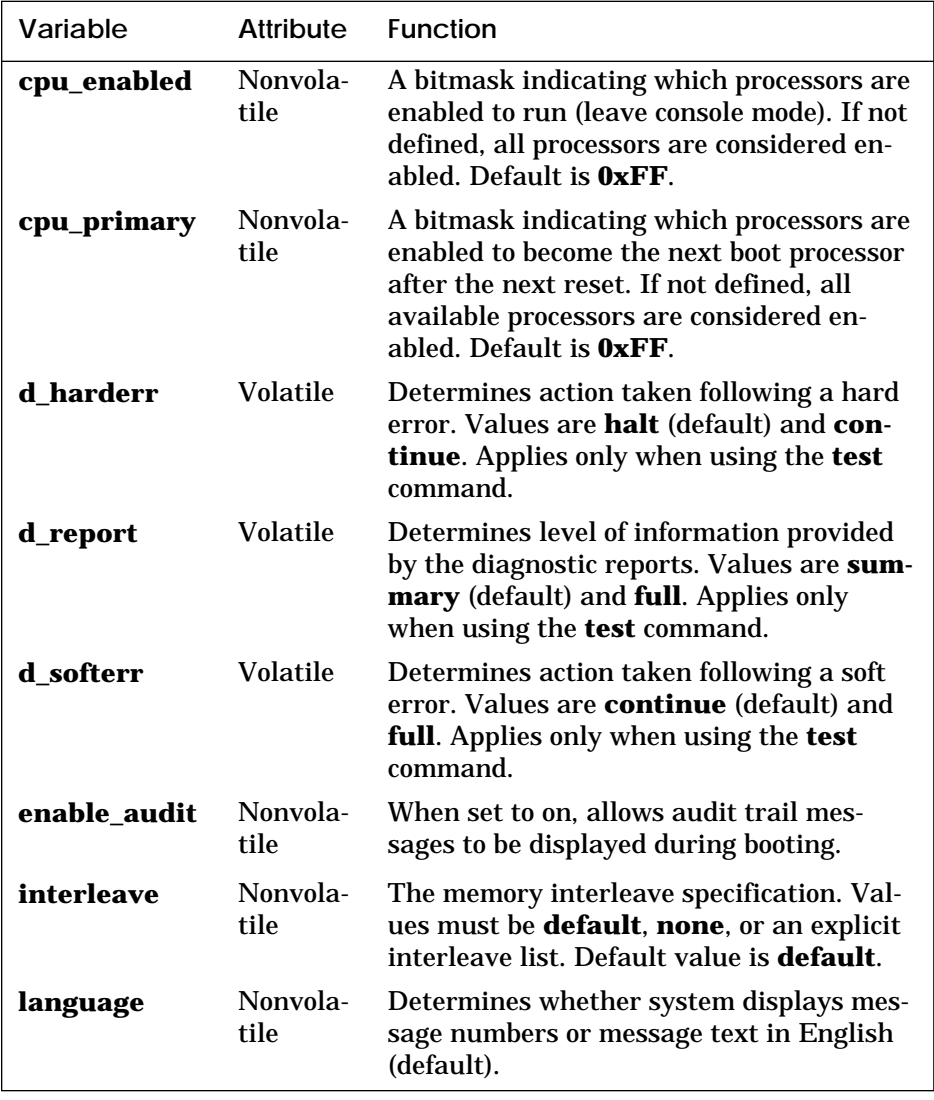

### **Table 3-13 Environment Variables (Continued)**

#### **For more information:**

## **3.3 Device Name Fields**

Device names are used in several console commands. A device name is expressed in the form **ddccuuuu.node.channel.slot.hose**. Fields are separated by periods. Table 3-14 lists the field definitions.

| Field   | Size              | Definition                                                                                                    |
|---------|-------------------|----------------------------------------------------------------------------------------------------|
| dd      | $\overline{2}$    | Protocol used to access the device:                                                                                                    |
|         |                   | MSCP disk (CI, SI, DSSI)<br>du                                                                                                    |
|         |                   | MSCP tape (CI, SI, DSSI)<br>mu                                                                                                    |
|         |                   | <b>XMI</b> Ethernet<br>ex                                                                                                    |
|         |                   | $f_{\mathbf{X}}$<br><b>XMI FDDI</b>                                                                                                    |
| cc      | $2 \text{ (max)}$ | Controller letter (a–zz) assigned by console,<br>based on the system configuration                                                                                                    |
| uuuu    | $4 \text{ (max)}$ | Unit number of the device (0-9999) determined<br>by the I/O channel number and the XMI slot<br>number of the adapter                                                                               |
| node    | $3$ (max)         | Node number $(0-255)$ of the device on a remote<br>(CI or DSSI) bus. If the remote bus is a CI, this is<br>the CI node number of the HSC; if it is a DSSI,<br>this is the node number of the disk. |
| channel | 1                 | Channel number $(0-1)$ ; used only if the adapter<br>is a KFMSA                                                                                                    |
| slot    | $2 \text{ (max)}$ | XMI slot number $(1-14)$ of the adapter                                                                                                    |
| hose    | 1                 | Hose number $(0-3)$ that connects to the XMI bus                                                                                                    |

**Table 3-14 Device Name Fields**

#### **For more information:**

*VAX 7000 Console Reference Manual VAX 7000 Operations Manual*

### **3.4 Command Syntax**

**b**[**oot**] [**-fl**[**ags**] <parameters>] [**-fi**[**le**] <filename>] <device\_name> **bu**[**ild**] **ee**[**prom**] **cdp** [**-**{**a**,**i**,**n**,**o**,**u**}] [**-sn**] [**-sa** <val>] [<dssi\_device>] **cl**[**ear**] **ee**[**prom**] <option> **cl**[**ear**] <envar> **cl**[**ear**] **sc**[**reen**] **c**[**ontinue**] **cr**[**eate**] [**-nv**] <envar> [<value>] **d**[**eposit**] [**-**{**b**,**w**,**l**,**q**,**o**,**h**,**u**}] [{**-n val**, **-s val**}] [<space>:]<adrs> <data> **e**[**xamine**] [**-**{**b**,**w**,**l**,**q**,**o**,**h**,**d**,**u**}] [{**-n val**, **-s val**}] [<space>:]<adrs> **h**[**elp**] [<option>] **i**[**nitialize**] [<device\_name>] **r**[**epeat**] [<command>] **se**[**t**] **c**[**onfiguration**] **se**[**t**] **ee**[**prom**] [<option>] **se**[**t**] <envar> [<value>] **se**[**t**] **h**[**ost**] [**-dup**] [**-bus** <b>] **node** [<task>] **sh**[**ow**] **c**[**onfiguration**] **sh**[**ow**] **dev**[**ice**] [<dev\_name>] **sh**[**ow**] **ee**[**prom**] [<option>] **sh**[**ow**] <envar**> sh**[**ow**] **m**[**emory**] **sh**[**ow**] **ne**[**twork**] **sh**[**ow**] **power** [{**-h**, **-s**}] [{**main**, **right**, **left**}] s[tart] <address> **sto**[**p**] <cpu\_device\_name> **t**[**est**] [**-write**] [**-nowrite** <list>] [**-omit** <list>] [**-t** <time>] [**-q**] [<dev\_arg>] **upd**[**ate**] [**-**{**e**[**eprom**], **f**[**lash**]}] [<device\_name>]

| Character                      | <b>Function</b>                                                                                                    |
|--------------------------------|----------------------------------------------------------------------------------------------------|
| Return                         | Carriage return; ends a command line                                                                                               |
| <b>Backslash</b>               | Line continuation                                                                                                    |
| $\langle \overline{x} \rangle$ | Delete key; deletes previously typed character                                                                                     |
| Help                           | By itself, displays first-level help. When pressed after<br>part of a command, displays options available.                         |
| Ctrl/A, F14                    | Toggles between insertion and overstrike modes                                                                                     |
| Ctrl/B, $\hat{\mathbb{I}}$     | Recall previous command                                                                                                    |
| Ctrl/C                         | <b>Terminate running process</b>                                                                                                   |
| $Ctrl/D \Leftrightarrow$       | Move cursor left one position                                                                                                    |
| Ctrl/E                         | Move cursor to end of line                                                                                                    |
| Ctrl/F, $\Rightarrow$          | Move cursor right one position                                                                                                    |
| Ctrl/H, BS, F12                | Move cursor to beginning of line                                                                                                   |
| Ctrl/J                         | Delete word                                                                                                    |
| Ctrl/O                         | Stop output to console terminal for current command.<br>Toggles between enable and disable.                                        |
| Ctrl/P                         | In console mode, acts like Ctrl/C. In program mode,<br>causes the boot processor to halt and begin running<br>the console program. |
| Ctrl/Q                         | Resume output to console terminal                                                                                                  |
| Ctrl/R                         | Redisplay the current line                                                                                                    |
| Ctrl/S                         | Stop output to console terminal                                                                                                    |
| Ctrl/U                         | Delete entire line                                                                                                    |
| $\ast$                         | Wildcarding for some commands                                                                                                    |
| $\mathbf{H}$ $\mathbf{H}$      | Quotes for set environment variable name                                                                                           |
| #, !                           | <b>Comment specifier</b>                                                                                                    |

**Table 3-15 Console Special Characters**

#### **For more information:**

*VAX 7000 Console Reference Manual VAX 7000 Advanced Troubleshooting* 

### **3.5 Boot Command**

#### **Example 3-1 Boot Command — Booting from an InfoServer**

>>> show network polling for units on demna0, slot 3, xmi0... exa0.0.0.3.0 08-00-2B-0B-BB-ED >>> boot exa0 -file ISL\_LVAX\_BL10 Initializing... F E D C B A 9 8 7 6 5 4 3 2 1 0 NODE # . . . . . P P TYP  $0 + . . . . . . + + STI$ . . . . . . . E B BPD<br>0 + . . . . . . + + ST2  $0 + . . . . . + + ST2$  . . . . . . . E B BPD + + . . . . . + + ST3 . . . . . . . E B BPD . . . . + . + . . . . + . + C0 XMI + . . . . . . . . . . . . . . C1 . . . . . . . . . . . . . . C2 . . . . . . . . . . . . . . C3 . A0 . . . . . . . ILV .128 . . . . . . . 128Mb Firmware Rev = V1.0-1625 SROM Rev = V1.0-0 SYS SN = GAO1234567 Booting... Connecting to boot device exa0 -file ISL\_LVAX\_BL10 Created boot device: exa0.0.0.3.0 Resulting file is mopd1:ISL\_LVAX\_BL10/exa0.0.0.3.0 ..... Load complete! Network Initial System Load Function Version 1.1 FUNCTION FUNCTION ID 1 - Display Menu<br>2 - Help 2 - Help<br>3 - Choos - Choose Service 4 - Select Options Stop Enter a function ID value: 3 OPTION OPTION ID 1 - Find Services 2 - Enter known Service Name Enter an Option ID value: 1 Working Servers found: 2

#### **Example 3-1 Boot Command — Booting from an InfoServer (Continued)**

Service Name Format: Service Number Service Name Server Name Ethernet ID #1 VMS054 ESS\_08002B0BBBED 08-00-2B-0B-BB-ED #2 CD\_BIN\_83371 ESS\_08002B0BBBED 08-00-2B-0B-BB-ED #1 INFO3\$RZ57 INFO3 08-00-2B-26-A6-98 #2 CD\_DOC\_0050 INFO3 08-00-2B-16-04-98 Enter a Service number or <CR> for more: 1 [operating system banner appears]

**Table 3-16 Sample Boot Commands**

| <b>Boot From</b>                 | Sample Boot Command                               |
|----------------------------------|---------------------------------------------------|
| Local device                     | <b>boot dua2.2.0.1.0</b>                          |
| InfoServer on<br><b>Ethernet</b> | boot exa0 -file ISL_LVAX_BL10                     |
| InfoServer on<br><b>FDDI</b>     | boot fxa0 -file ISL_LVAX_BL10                     |
| <b>CI VAXcluster</b>             | boot -fl 0,4,0 dua20.14.0.2.0                     |
| Shadow set                       | b -fl 8DAC,2,0 dua3500.14.0.12.1, dua63.14.0.12.1 |
| <b>DSSI VAXclus-</b><br>ter      | boot -flags 0,3,0 dub1.1.0.6.0                    |

**For more information:**

*VAX 7000 Console Reference Manual VAX 7000 Operations Manual*

### **3.6 Cdp Command**

#### **Example 3-2 Cdp Command**

>>> show device polling for units on kfmsa0, slot 0, xmi0... dua5.0.0.13.0 BASHFL\$DIA5 RF71 polling for units on cixcd0, slot 14, xmi1... dub44.1.0.13.0 \$1\$DIA44 (BLANK4) RF71 >>> cdp -i <br>
! Interactive mode dua5.0.0.13.0: Node Name [BASHFL]? ! Press Return to go to next Allocation Class [0]? ! field without making a Unit Number [5]? [1] [1] [1] [1] [2] [1] change. dub44.1.0.13.0: Node Name [BLANK4]? Allocation Class [1]<br>Unit Number [44]? ! Press Return to exit. >>> cdp -n dua5 <br> ! Set device node name of dua5. dua5.0.0.13.0:<br>Node Name [BASHFL]? ! Exit, no changes made. >>> cdp -a ! Set device allocation class. dua5.0.0.13.0: Allocation Class [0]? dub44.1.0.13.0: Allocation Class [1]? | | Exit, no changes made.

**For more information:**

# **3.7 Show Configuration Command**

### **Example 3-3 Show Configuration Command**

>>> show config

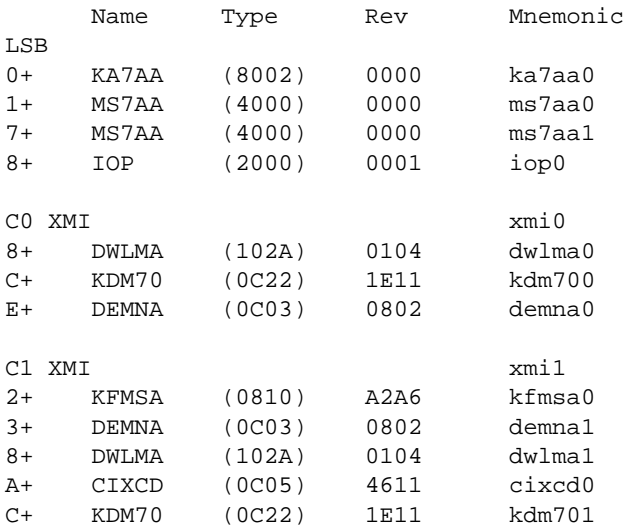

#### **For more information:**

### **3.8 Show Device Command**

**Example 3-4 Show Device Command**

>>> show device polling for units on kfmsa0, slot 1, xmi0... dub1.1.1.1.2 RF3101\$DIA1 RF72 dub3.3.1.1.2 RF3103\$DIA3 RF72 polling for units on kdm700, slot 11, xmi0... duc1.0.0.11.2 DUC1 RA70 duc2.0.0.11.2 DUC2 RA70<br>duc3.0.0.11.2 DUC3 RA70 duc3.0.0.11.2 DUC3 duc213.0.0.11.2 DUC213 RA82 >>>

**For more information:**

# **3.9 Show Network Command**

**Example 3-5 Show Network Command**

>>> show network polling for units on demna0, slot 14, xmi0... exa0.0.0.14.0: 08-00-2B-24-3F-E1 polling for units on demfa0, slot 1, xmi1... fxa0.0.0.1.1: 08-00-2B-29-E0-FF >>>

**For more information:**

### **3.10 Show Power Command**

#### **Example 3-6 Show Power Command**

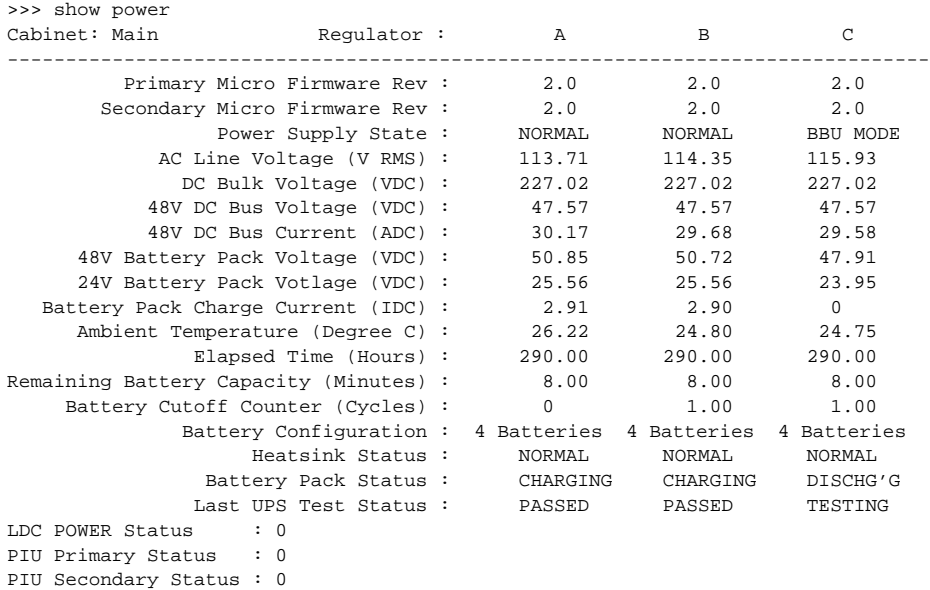

The cabinet in Example 3-6 has three power regulators. If the cabinet has fewer than three regulators, the appropriate column (A, B, or C) is left blank. The bottom three lines of the output, showing PIU power status, apply only to the main cabinet.

Table 3-17 lists the abbreviations used in four lines of the Show Power command: Power Supply State, Heatsink Status, Battery Pack Status, and Last UPS Test Status.

**For more information:**

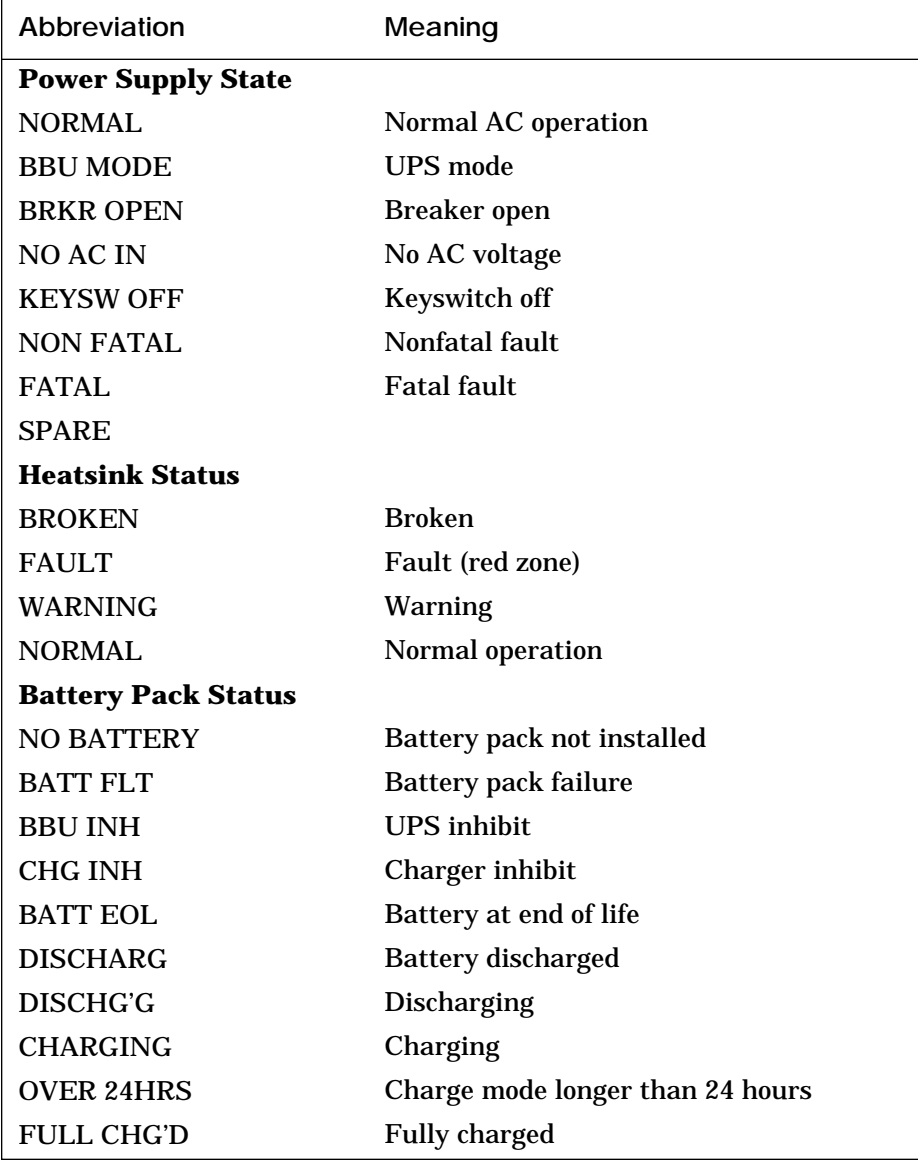

# **Table 3-17 Abbreviations Used in Show Power Command Output**

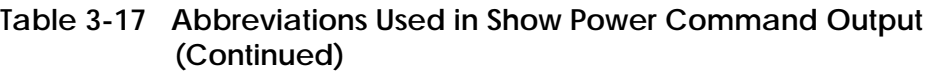

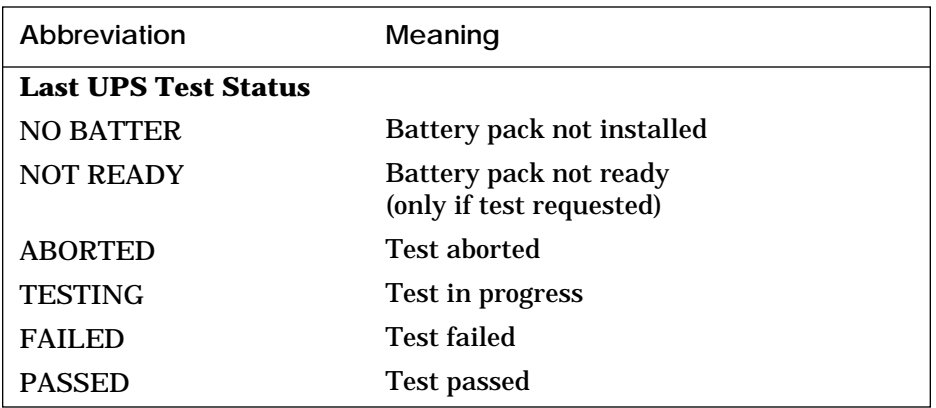

# **Chapter 4**

# **Diagnostics**

Diagnostics are run using console commands. This chapter contains examples of diagnostic sessions. Sections include:

- Test Command
- Set Host Command Running DUP-Based Diagnostics and Utilities
- Set Host Command Running Diagnostics on a Remote XMI Adapter

### **4.1 Test Command**

#### **Example 4-1 Test Command — System Test**

```
>>> test -t 120
Configuring system...
Default system exerciser selected for run time of 120 seconds
Type Ctrl/C to abort
Starting floating point exerciser on ka7aa0 (id #57)
Starting floating point exerciser on ka7aa1 (id #58)
Starting memory exerciser, running on ka7aa0 (id #59)
Starting memory exerciser, running on ka7aa1 (id #60)
Starting multiprocessor exerciser on ka7aa* (id #61)
Starting network exerciser on exa0.0.0.4.0 in internal mode (id #62)
Starting network exerciser on exb0.0.0.5.0 in external mode (id #63)
Starting network exerciser on exc0.0.0.4.1 in external mode (id #64)
Starting network exerciser on fxa0.0.0.2.1 in external mode (id #65)
Starting network exerciser on fxb0.0.0.3.2 in external mode (id #66)
Starting device exerciser on dua10.14.0.1.0 (id #67)
Starting device exerciser on dub0.15.0.2.0 (id #68)
Starting device exerciser on duc0.0.0.3.0 (id #69)
Starting device exerciser on dud0.0.0.E.0 (id #70)
Starting device exerciser on dua11.14.0.1.0 (id #71)
Starting device exerciser on dub1.15.0.2.0 (id #72)
Starting device exerciser on duc1.1.0.3.0 (id #73)
Starting device exerciser on dud1.1.0.E.0 (id #74)
Starting device exerciser on dua12.14.0.1.0 (id #75)
Starting device exerciser on dub2.15.0.2.0 (id #76)
Starting device exerciser on dua13.14.0.1.0 (id #77)
Starting device exerciser on dub19.15.0.2.0 (id #78)
Stopping device exerciser on dua10.14.0.1.0 (id #67)
Stopping device exerciser on dub0.15.0.2.0 (id #68)
Stopping device exerciser on duc0.0.0.3.0 (id #69)
Stopping device exerciser on dud0.0.0.E.0 (id #70)
Stopping device exerciser on dua11.14.0.1.0 (id #71)
Stopping device exerciser on dub1.15.0.2.0 (id #72)
Stopping device exerciser on duc1.1.0.3.0 (id #73)
Stopping device exerciser on dud1.1.0.E.0 (id #74)
Stopping device exerciser on dua12.14.0.1.0 (id #75)
Stopping device exerciser on dub2.15.0.2.0 (id #76)
Stopping device exerciser on dua13.14.0.1.0 (id #77)
Stopping device exerciser on dub3.15.0.2.0 (id #78)
Starting device exerciser on dua20.14.0.1.0 (id #79)
Starting device exerciser on dub4.15.0.2.0 (id #80)
Starting device exerciser on dua21.14.0.1.0 (id #81)
Starting device exerciser on dub5.15.0.2.0 (id #82)
Starting device exerciser on dua22.14.0.1.0 (id #83)
Starting device exerciser on dub6.15.0.2.0 (id #84)
Starting device exerciser on dua23.14.0.1.0 (id #85)
```
#### **Example 4-1 Test Command — System Test (Continued)**

Starting device exerciser on dua30.14.0.1.0 (id #86) Test time has expired...

```
Stopping floating point exerciser on ka7aa0 (id #57)
Stopping floating point exerciser on ka7aa1 (id #58)
Stopping memory exerciser on ka7aa0 (id #59)
Stopping memory exerciser on ka7aa1 (id #60)
Stopping multiprocessor exerciser (id #61)
Stopping network exerciser on exa0.0.0.4.0 (id #62)
Stopping network exerciser on exb0.0.0.5.0 (id #63)
Stopping network exerciser on exc0.0.0.4.1 (id #64)
Stopping network exerciser on fxa0.0.0.2.1 (id #65)
Stopping network exerciser on fxb0.0.0.3.2 (id #66)
Stopping device exerciser on dua20.14.0.1.0 (id #79)
Stopping device exerciser on dub4.15.0.2.0 (id #80)
Stopping device exerciser on dua21.14.0.1.0 (id #81)
Stopping device exerciser on dub5.15.0.2.0 (id #82)
Stopping device exerciser on dua22.14.0.1.0 (id #83)
Stopping device exerciser on dub6.15.0.2.0 (id #84)
Stopping device exerciser on dua23.14.0.1.0 (id #85)
Stopping device exerciser on dua30.14.0.1.0 (id #86)
Done testing...
```
The following devices were not tested:

 dua36.14.0.1.0 dua37.14.0.1.0 dua38.14.0.1.0 . . dua77.15.0.1.0

#### **Example 4-2 Test Command — Write/Read/Compare Test of All Disks Not Associated with Controller "a"**

>>> test -nowrite "dua\*" -write -t 120 Configuring system... Default system exerciser selected for run time of 120 seconds Type Ctrl/C to abort

You have selected destructive testing of the following devices: dub0.0.0.2.0 dub1.1.0.2.0 dub2.2.0.2.0 dub3.3.0.2.0

 duc0.0.0.3.0 duc1.1.0.3.0 dud0.0.0.E.0 dud1.1.0.E.0

Are you sure you want to perform writes to these disks? [yes/(no)] yes User data on all selected devices may be lost. Continue? [yes/(no)] yes

Testing...

```
Starting floating point exerciser on ka7aa0 (id #213)
Starting floating point exerciser on ka7aa1 (id #214)
Starting memory exerciser, running on ka7aa0 (id #215)
Starting memory exerciser, running on ka7aa1 (id #216)
Starting multiprocessor exerciser on ka7aa* (id #217)
Starting network exerciser on exa0.0.0.4.0 in internal mode (id #218)
Starting network exerciser on exb0.0.0.5.0 in external mode (id #219)
Starting network exerciser on exc0.0.0.4.1 in external mode (id #220)
Starting network exerciser on fxa0.0.0.2.1 in external mode (id #221)
Starting network exerciser on fxb0.0.0.3.2 in external mode (id #222)
Starting device exerciser on dua10.14.0.1.0 (id #223)
Starting device exerciser in DESTRUCT mode on dub0.15.0.2.0 (id 224)
Starting device exerciser in DESTRUCT mode on duc0.0.0.3.0 (id #225)
Starting device exerciser in DESTRUCT mode on dud0.0.0.E.0 (id #226)
Starting device exerciser on dua11.14.0.1.0 (id #227)
Starting device exerciser in DESTRUCT mode on dub1.15.0.2.0 (id #228)
Starting device exerciser in DESTRUCT mode on duc1.1.0.3.0 (id #229)
Starting device exerciser in DESTRUCT mode on dud1.1.0.E.0 (id #230)
Starting device exerciser on dua12.14.0.1.0 (id #231)
Starting device exerciser in DESTRUCT mode on dub2.15.0.2.0 (id #232)
Starting device exerciser on dua13.14.0.1.0 (id #233)
Starting device exerciser in DESTRUCT mode on dub3.15.0.2.0 (id #234)
Stopping device exerciser on dua10.14.0.1.0 (id #223)
Stopping device exerciser on dub0.15.0.2.0 (id #224)
Stopping device exerciser on duc0.0.0.3.0 (id #225)
Stopping device exerciser on dud0.0.0.E.0 (id #226)
Stopping device exerciser on dua11.14.0.1.0 (id #227)
```
#### **Example 4-2 Test Command — Write/Read/Compare Test of All Disks Not Associated with Controller "a" (Continued)**

```
Stopping device exerciser on dub1.15.0.2.0 (id #228)
Stopping device exerciser on duc1.1.0.3.0 (id #229)
Stopping device exerciser on dud1.1.0.E.0 (id #230)
Stopping device exerciser on dua12.14.0.1.0 (id #231)
Stopping device exerciser on dub2.15.0.2.0 (id #232)
Stopping device exerciser on dua13.14.0.1.0 (id #233)
Stopping device exerciser on dub3.15.0.2.0 (id #234)
Starting device exerciser on dua20.14.0.1.0 (id #235)
Starting device exerciser in DESTRUCT mode on dub4.15.0.2.0 (id #236)
Starting device exerciser on dua21.14.0.1.0 (id #237)
Starting device exerciser in DESTRUCT mode on dub5.15.0.2.0 (id #238)
Starting device exerciser on dua22.14.0.1.0 (id #239)
Starting device exerciser in DESTRUCT mode on dub6.15.0.2.0 (id #240)
Starting device exerciser on dua23.14.0.1.0 (id #241)
Starting device exerciser on dua30.14.0.1.0 (id #242)
Test time has expired...
Stopping floating point exerciser on ka7aa0 (id #213)
Stopping floating point exerciser on ka7aa1 (id #214)
Stopping memory exerciser on ka7aa0 (id #215)
Stopping memory exerciser on ka7aa1 (id #216)
Stopping multiprocessor exerciser (id #217)
Stopping network exerciser on exa0.0.0.4.0 (id #218)
Stopping network exerciser on exb0.0.0.5.0 (id #219)
Stopping network exerciser on exc0.0.0.4.1 (id #220)
Stopping network exerciser on fxa0.0.0.2.1 (id #221)
Stopping network exerciser on fxb0.0.0.3.2 (id #222)
Stopping device exerciser on dua20.14.0.1.0 (id #235)
Stopping device exerciser on dub4.15.0.2.0 (id #236)
Stopping device exerciser on dua21.14.0.1.0 (id #237)
Stopping device exerciser on dub5.15.0.2.0 (id #238)
Stopping device exerciser on dua22.14.0.1.0 (id #239)
Stopping device exerciser on dub6.15.0.2.0 (id #240)
Stopping device exerciser on dua23.14.0.1.0 (id #241)
Stopping device exerciser on dua30.14.0.1.0 (id #242)
```
>>>

Done testing...

#### **Example 4-3 Test Command — Destructive Exercising Selected, Then Aborted**

>>> test -w -n "dua\*" Configuring system... Default system exerciser selected for run time of 600 seconds Type Ctrl/C to abort

You have selected destructive testing of the following devices:

 dub0.0.0.2.0 dub1.1.0.2.0 dub2.2.0.2.0 dub3.3.0.2.0 duc0.0.0.3.0 duc1.1.0.3.0 dud0.0.0.E.0 dud1.1.0.E.0

Are you sure you want to perform writes to these disks? [yes/(no)] no

Testing aborted...

>>>

#### **Example 4-4 Output from Test Command — Quiet Qualifier Set**

```
>>> test -q -t 300
Configuring system...
Default system exerciser selected for run time of 300 seconds
Type Ctrl/C to abort
```

```
Done testing...
```
#### **Example 4-5 Test Command — Detection of Memory Data Compare Error**

>>> set d\_report full >>> test ms7aa\* Configuring system... Testing ms7aa\* Type Ctrl/C to abort

Starting memory exerciser, running on ka7aa0 (id #77) Starting memory exerciser, running on ka7aa1 (id #78) Starting memory exerciser, running on ka7aa2 (id #79)

\*\*\* Hard Error - Error #23 on FRU: ka7aa0 Data compare error

 ID Program Device Pass Hard/Soft Test Time -------- -------- --------------- -------- --------- ---- -------- 00000078 mem\_ex memory 433 1 0 4 10:23:51 Expected value: FFFFFFE0 Received value: FFF7FFE0 Failing addr: 047C87C8 \*\*\* End of Error \*\*\* Testing aborted - halt-on-error selected... Stopping memory exerciser on ka7aa1 (id #77) Stopping memory exerciser on ka7aa2 (id #79)

Done testing...

#### **Example 4-6 Test Command — Use of Wildcard**

>>> test dem\*a\* Configuring system... Testing dem\*a\* Type Ctrl/C to abort Initializing DEMNA0 Initializing DEMNA1 Initializing DEMFA0 DEMNA0 self-test passed DEMNA1 self-test passed DEMFA0 self-test passed Starting network exerciser on exa0.0.0.4.0 in internal mode (id #144) Starting network exerciser on exb0.0.0.5.0 in external mode (id #145) Starting network exerciser on fxa0.0.0.2.1 in external mode (id #146) Test time has expired... Stopping network exerciser on exa0.0.0.4.0 (id #144)

Stopping network exerciser on exb0.0.0.5.0 (id #145) Stopping network exerciser on fxa0.0.0.2.1 (id #146) Done testing...

#### **Example 4-7 Test Command — Test All Devices Associated with XMI0**

>>> test xmi0 -omit demna2 Configuring system... Testing xmi0 Type Ctrl/C to abort KA7AA0 running module tests on DWLMA0 DWLMA0 module tests passed Initializing DEMNA0 Initializing DEMNA1 Initializing CIXCD0 Initializing KDM700 Initializing DEMFA0 DEMNA0 self-test passed DEMNA1 self-test passed CIXCD0 self-test passed KDM700 self-test passed DEMFA0 self-test passed Starting network exerciser on exa0.0.0.4.0 in internal mode (id #31) Starting network exerciser on exb0.0.0.5.0 in external mode (id #32) Starting network exerciser on fxa0.0.0.e.0 in external mode (id #33) Starting device exerciser on dua0.0.0.6.0 (id #34) Starting device exerciser on dub0.0.0.a.0 (id #35) Starting device exerciser on dua1.1.0.6.0 (id #38) Starting device exerciser on dub1.1.0.a.0 (id #39) Starting device exerciser on dua2.2.0.6.0 (id #42) Starting device exerciser on dub2.2.0.a.0 (id #43) Starting device exerciser on dua3.3.0.6.0 (id #44) Starting device exerciser on dub3.3.0.a.0 (id #45) Test time has expired... Stopping network exerciser on exa0.0.0.4.0 (id #31) Stopping network exerciser on exb0.0.0.5.0 (id #32) Stopping network exerciser on fxa0.0.0.e.0 (id #33) Stopping device exerciser on dua0.0.0.6.0 (id #34) Stopping device exerciser on dub0.0.0.a.0 (id #35) Stopping device exerciser on dua1.1.0.6.0 (id #38) Stopping device exerciser on dub1.1.0.a.0 (id #39) Stopping device exerciser on dua2.2.0.6.0 (id #42) Stopping device exerciser on dub2.2.0.a.0 (id #43) Stopping device exerciser on dua3.3.0.6.0 (id #44) Stopping device exerciser on dub3.3.0.a.0 (id #45) Done testing...

### **4.2 Set Host Command — Running DUP-Based Diagnostics and Utilities**

#### **Example 4-8 Set Host Command — Running DUP-Based Diagnostics and Utilities**

>>> show device kdm700 polling for units on kdm700, slot 12, xmi0... dua32.0.0.12.0 DUA32 RA70 dua34.0.0.12.0 DUA34 RA70 dua77.0.0.12.0 DUA77 RA70 >>> set host -dup dua32.0.0.12.0 dup: starting DIRECT on kdm70\_a.0.0.12.0 () DIRECT 1 D Directory Utility ILEXER 1 D InLine Exerciser Task? ilexer dup: starting ILEXER on kdm70\_a.0.0.12.0 () \*\*\* \*\*\* ILEXER (InLine Exerciser) V 001 \*\*\* 17-NOV-1992 10:21:57 \*\*\* \*\*\* Enable Bad Block Replacement (Y/N) [N] ? Available Disk Drives: D0032 D0034 D0077 Available Tape Drives: NONE Select next drive to test (Tnnnn/Dnnnn) [] ? d0032 Write enable drive (Y/N) [N] ? \*\*\* Available tests are: 1. Random I/O 2. Seek Intensive I/O 3. Data Intensive I/O 4. Oscillatory Seek

#### **Example 4-8 Set Host Command — Running DUP-Based Diagnostics and Utilities (Continued)**

```
 Select test number (1:4) [1] ? 
 Select start block number (0:547040) [0] ? 
 Select end block number (0:547040) [547040] ? 500
 Select data pattern number 0=ALL (0:15) [0] ? 
 Select another drive (Y/N) [] ? 
 *** No default is allowed.
 Select another drive (Y/N) [] ? n
 Select execution time limit, 0=Infinite, minutes (0:65535) [0] ? 1
 Select report interval, minutes (0:65535) [1] ? 1
 Select hard error limit (0:32) [0] ? 
 Report soft errors (Y/N) [N] ? y
 Execution Performance Summary at 17-NOV-1992 10:23:57
 D0032 193832346 4315 9713 0 0 0 0
 Execution Performance Summary at 17-NOV-1992 10:23:57
 D0032 * 193832346 4320 9723 0 0 0 0
 *** 
 *** ILEXER is exiting. 
 ***
```
Task?

### **4.3 Set Host Command — Running Diagnostics on a Remote XMI Adapter**

#### **Example 4-9 Set Host Command — Running Diagnostics on a Remote XMI Adapter, Failing Case**

>>> set host demna0 Connecting to remote node, ^Y to disconnect. t/r RBDE> ST0/TR ;Selftest 3.00 ; T0001 T0002 T0003 T0004 T0005 T0006 T0007 T0008 T0009 T0010 ; T0011 T0012 T0013 T0014 T0015 T0016 T0017 T0018 ; F E 0C03 1 ; HE XNAGA XX T0018 ; 03 00000000 0000A000 00000000 20150004 20051D97 08 ; F E 0C03 1 ; HE XNAGA XX T0018 ; 05 00020000 80020000 00000000 20150204 200524A4 01 ; F E 0C03 1 ;00000000 00000002 00000000 00000000 00000000 00000000 00000000 RBDE> ^Y >>>

#### **Example 4-10 Set Host Command — Running Diagnostics on a Remote XMI Adapter, Passing Case**

>>> set h demna0 Connecting to remote node, ^Y to disconnect. t/r RBDE> ST0/TR ;Selftest 3.00 ; T0001 T0002 T0003 T0004 T0005 T0006 T0007 T0008 T0009 T0010 ; T0011 T0012 T0013 T0014 T0015 T0016 T0017 T0018 ; P E 0C03 1 ;00000000 00000000 00000000 00000000 00000000 00000000 00000000 RBDE> ^Y >>>

Diagnostics **4-13**
# **Chapter 5**

# **FRU Locations**

This chapter shows the location of these field-replaceable units:

- FRUs Common to Every Platform
	- FRUs Accessible from the Front of the Cabinet
	- FRUs Accessible from the Rear of the Cabinet
- Platform Cables
- FRUs in the XMI Plug-In Unit
- FRUs in the Disk Plug-In Unit
- FRUs in the Battery Plug-In Unit

# **5.1 FRUs Common to Every Platform**

**Figure 5-1 Platform Cabinet (Front) Showing FRU Locations**

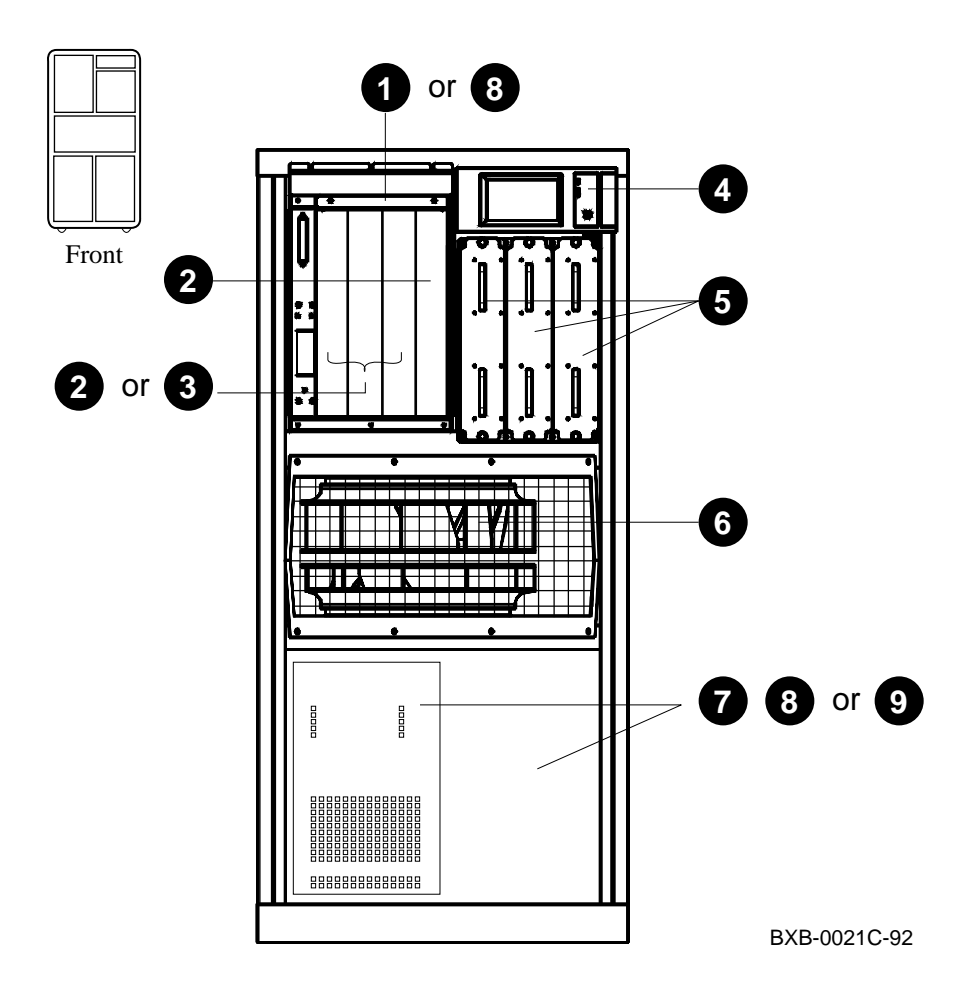

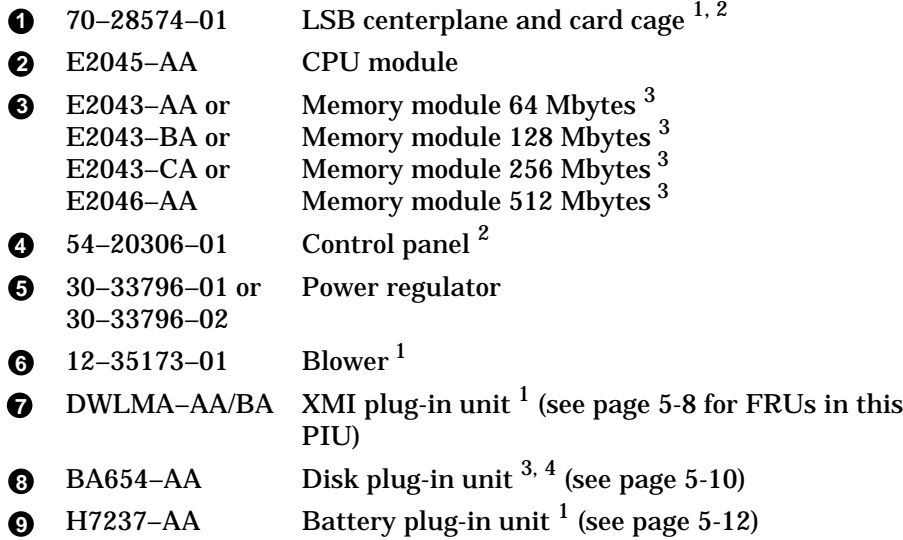

 $^{\rm 1}$  Removal and replacement of this FRU requires access to both the front and the rear of the cabinet.

 $2$  This FRU is in the main cabinet only (cannot be located in the expander cabinet).

 $3$  This FRU can be located in either the front or the rear of the cabinet.

 $<sup>4</sup>$  This FRU can be located in the top portion (front or rear) only in the expander cabinet.</sup>

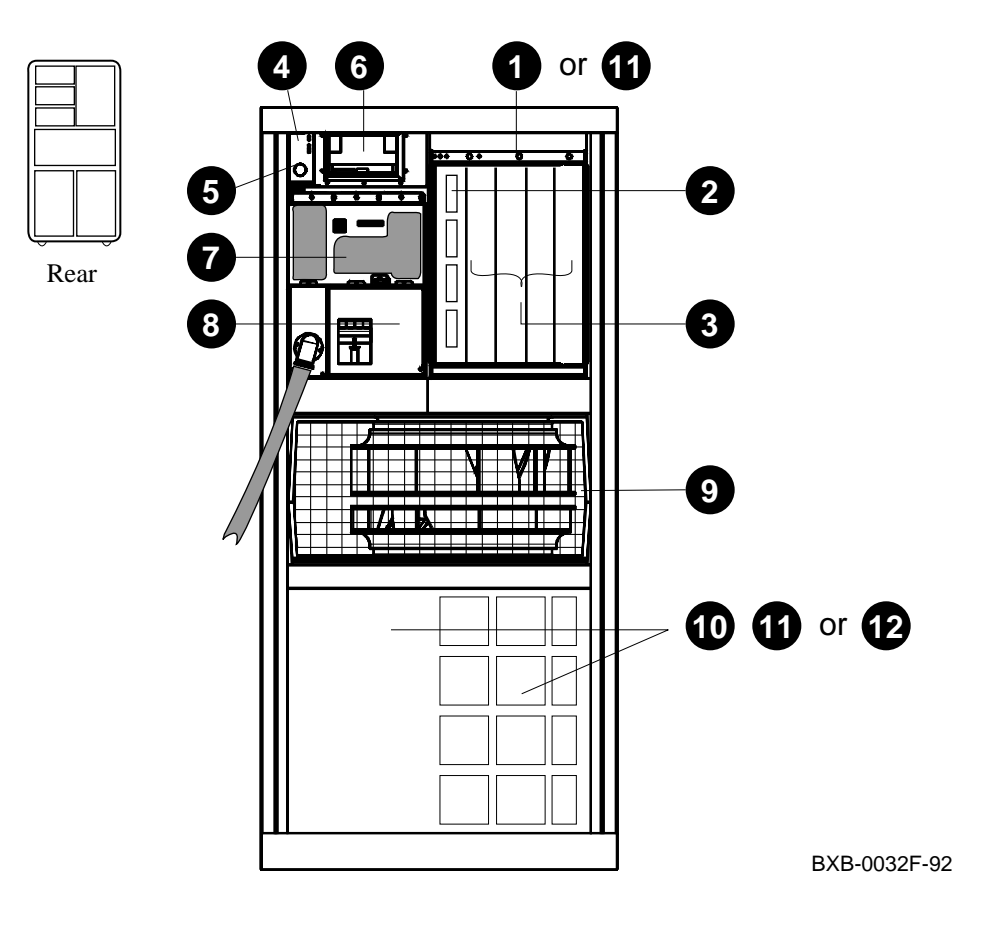

**Figure 5-2 Platform Cabinet (Rear) Showing FRU Locations**

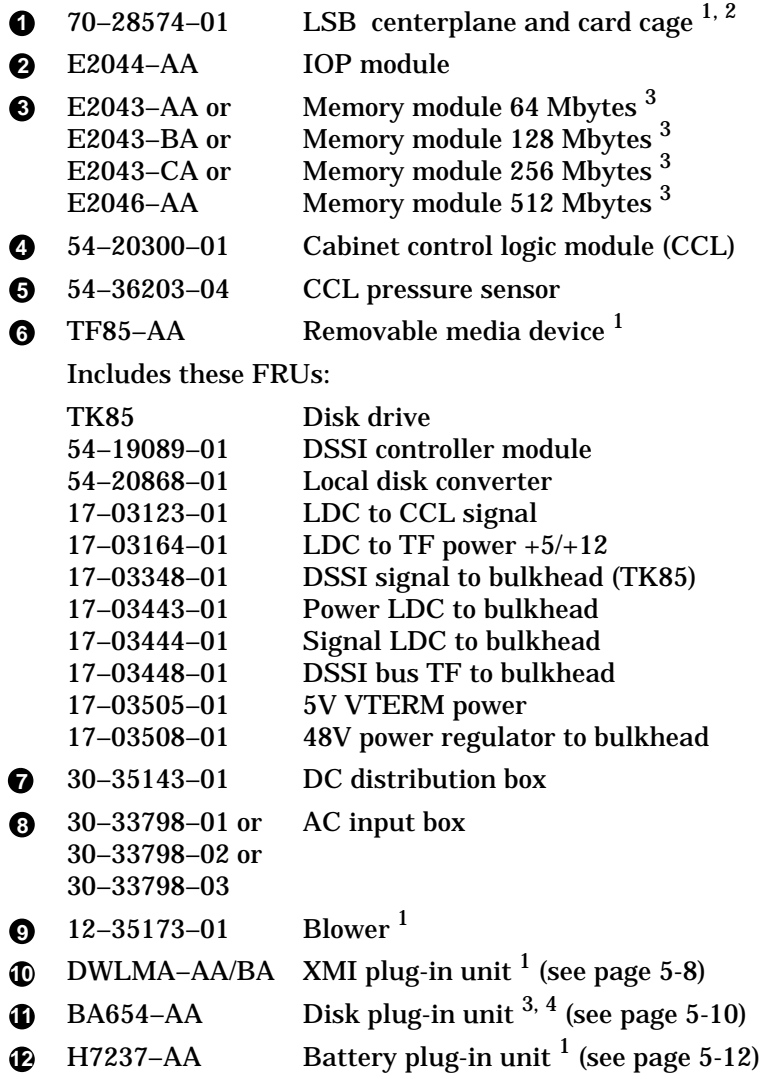

<sup>1</sup> Removal and replacement of this FRU requires access to both the front and the rear of the cabinet.

 $2$  This FRU is in the main cabinet only (cannot be located in the expander cabinet).

 $3$  This FRU can be located in either the front or the rear of the cabinet.

 $<sup>4</sup>$  This FRU can be located in the top portion (front or rear) only in the expander cabinet.</sup>

### **5.2 Platform Cables**

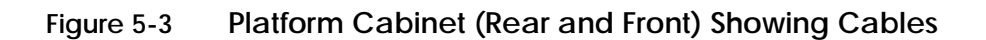

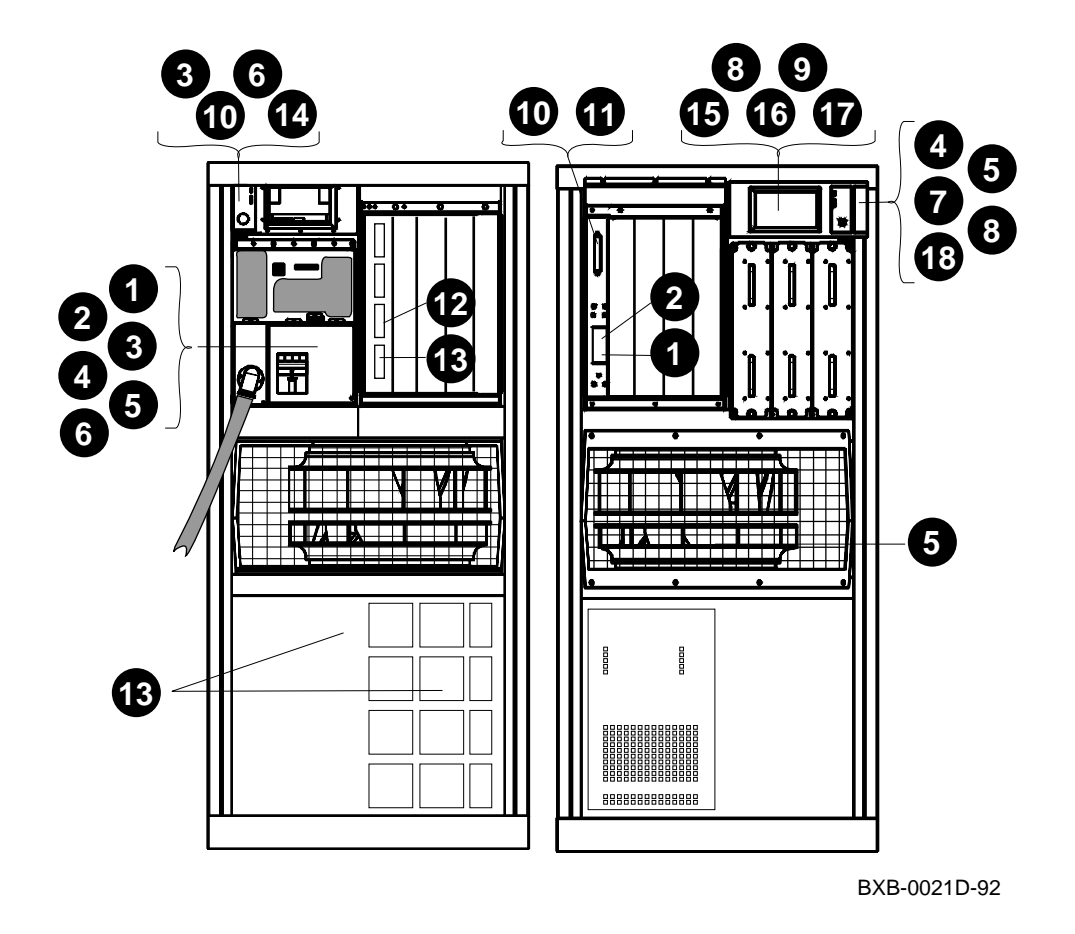

- 17–03118–01 48V LSB power (gray)
- 17–03118–02 48V LSB power (yellow)
- 17–03119–01 48V power/signal to PIU
- 17–03127–01 AC to LDC
- 17–03126–01 48V power/sense to blower
- 17–03124–01 AC to CCL signal
- $\bullet$  17-03120-01 Control panel to CCL signal
- 17–03123–01 LDC to CCL signal
- 17–03164–01 +5/+12 LDC to tape power
- 17–03121–01 CCL to LSB bulkhead signal
- 17–03122–01 LSB bulkhead to LSB backplane
- 17–03085–01 I/O cable, long (to expander cabinet 114 in)
- 17–03085–02 I/O cable, short (53 in)
- 17–03201–01 DEC power bus
- 17–03348–01 DSSI bulkhead signal
- 17–03443–01 LDC bulkhead power
- 17-03444-01 LDC bulkhead signal
- 17–03511–01 Control panel to CCL in expander cabinet

# **5.3 FRUs in the XMI Plug-In Unit**

**Figure 5-4 XMI Plug-In Unit (Front) Showing FRU Locations**

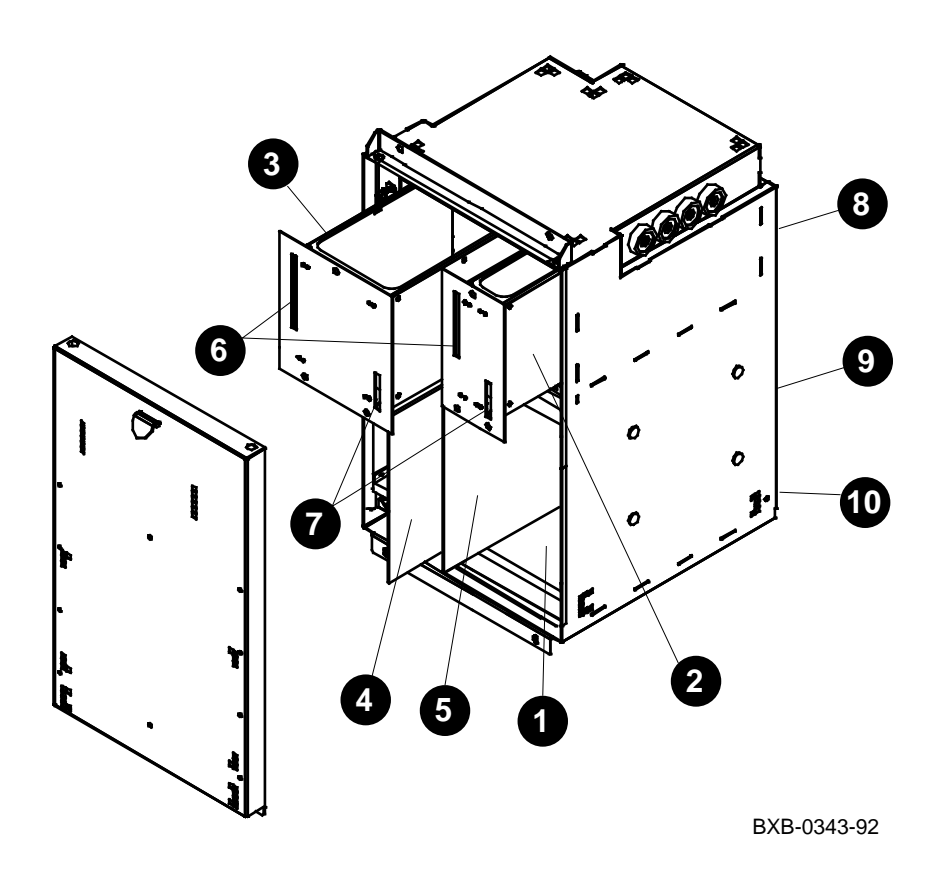

- 70–30396–01 XMI backplane assembly
- 30–36010–01 Module A (power regulator)
- 30–36009–01 Module B (power regulator)
- T2028–AA DWLMA module (LSB to XMI slot 8)
- T2030–YA Clock and arbitration module (slot 7)
- These FRUs can reside in any $^{\rm 1}$  XMI slot except 7 or 8:
	- T2020–00 XMI to NI controller
	- T2027–00 XMI to FDDI controller
	- T2080–YA XMI to CI controller
- T2036–AA XMI to DSSI controller
- 17–03162–01 Signal cable
- 17–03163–01 48V power cable
- 17–03202–01 Power distribution cable (rear of PIU)
- 17–03416–01 +5VB jumper (rear of PIU)
- 17–03533–01 Bulkhead to XMI signal (rear of PIU)

A module with an XMI corner must be in slot 1 or 14. For more information, see the *VAX 7000 Platform Service Manual.*

# **5.4 FRUs in the Disk Plug-In Unit**

**Figure 5-5 Disk Plug-In Unit (Front) Showing FRU Locations**

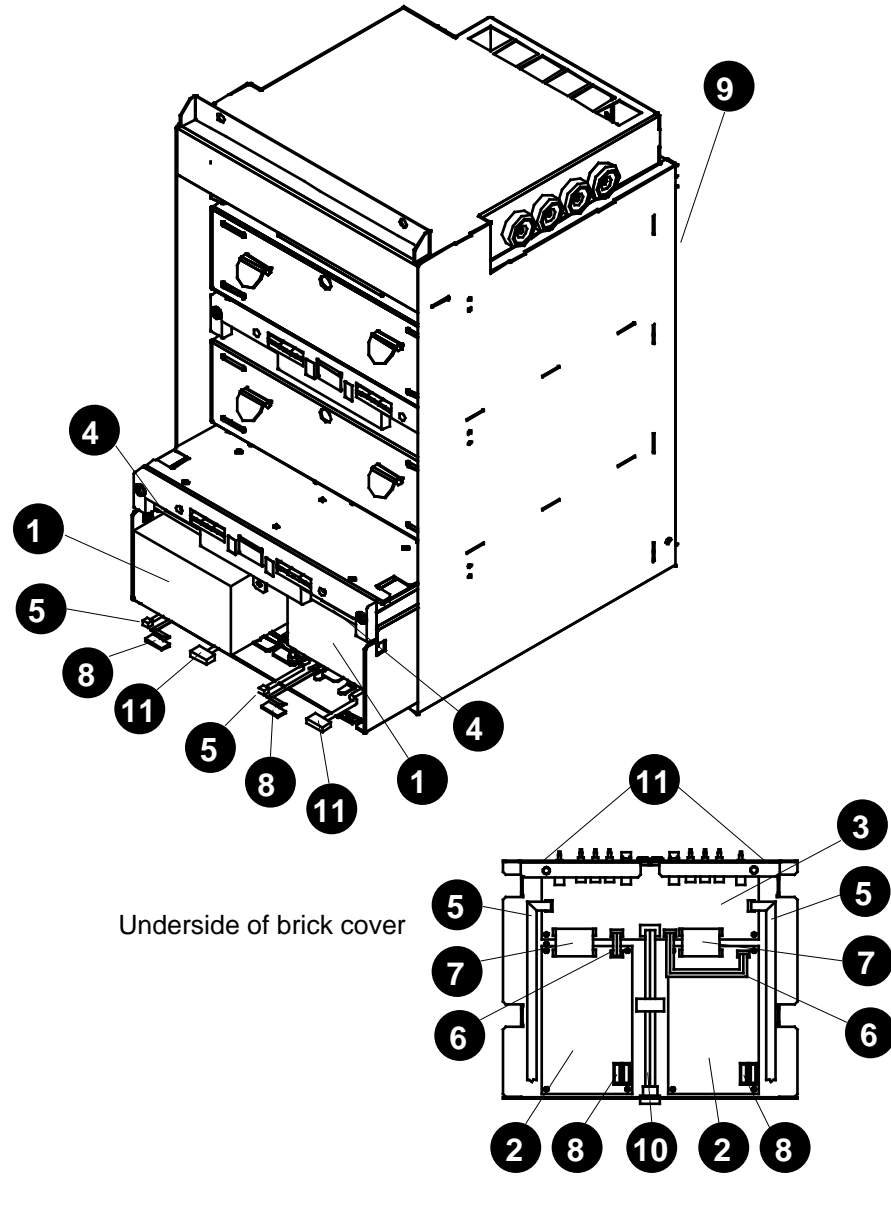

BXB-0345-92

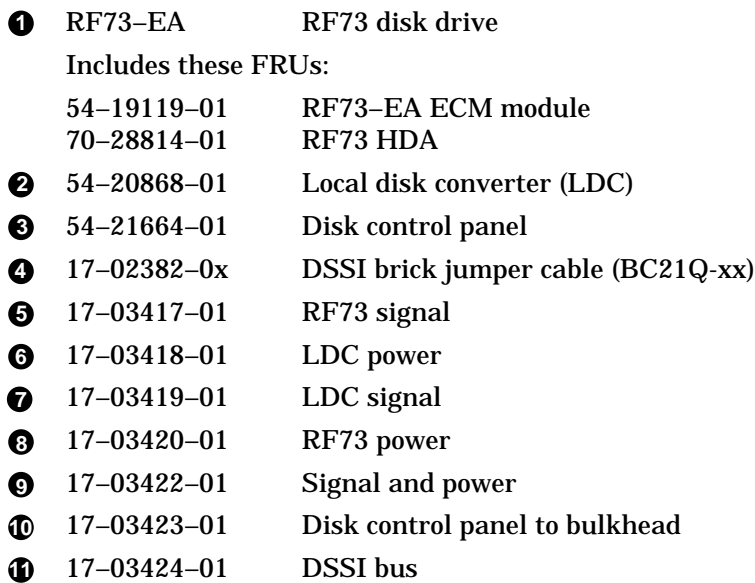

- through **3** , **5** through **8** , **10**, and **11** are in each brick.
- connects the bricks to each other.
- runs up the center rear of the PIU.

# **5.5 FRUs in the Battery Plug-In Unit**

**Figure 5-6 Battery Plug-In Unit (Rear) Showing FRU Locations**

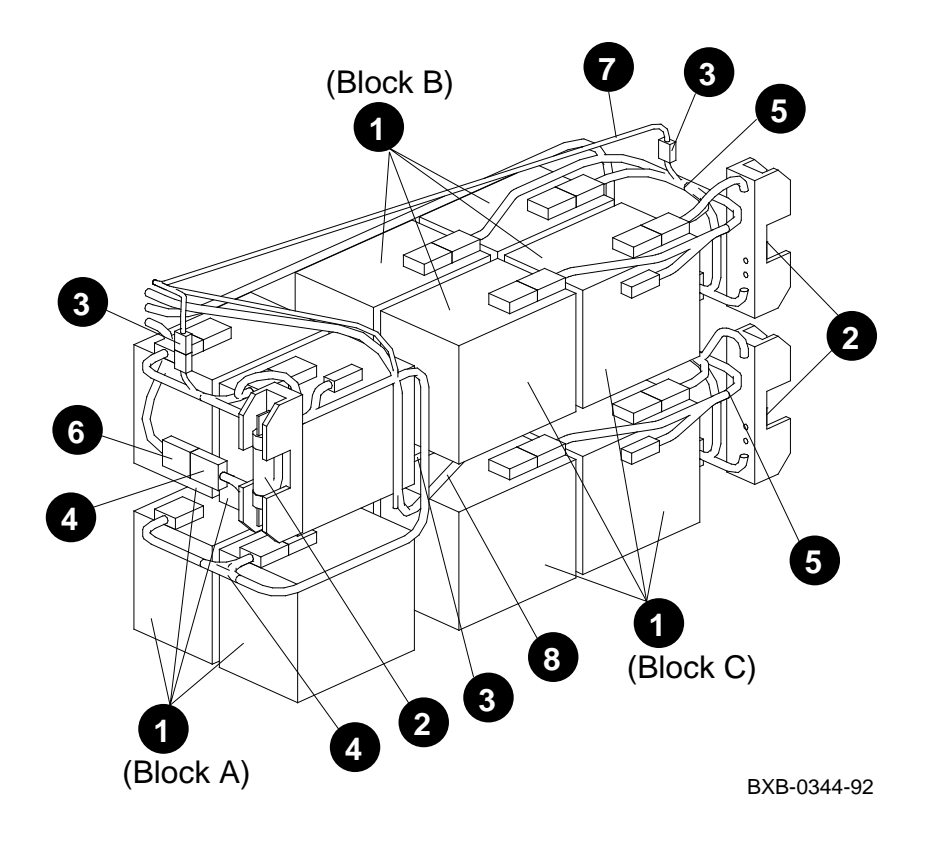

*NOTE: The battery plug-in unit is shown in Figure 5-6 without its enclosure.*

- 12–36168–02 Battery
- 12–39982–01 Fuse (LPN–RK–90)
- 17–03421–01 Battery sensor cable
- 17–03492–01 Intermediate cable, battery block A
- 17–03493–01 Intermediate cable, battery block B or C
- 17–03494–01 Power regulator A to battery block A
- 17–03494–02 Power regulator B to battery block B
- 17–03494–03 Power regulator C to battery block C

# **Chapter 6**

# **Controls and Indicators**

This chapter describes controls and indicators on these system components:

- Control Panel
- TF85 Removable Media Device
- Cabinet Control Logic Module
- IOP Module
- KA7AA Processor Module
- Power Regulator
- AC Input Box
- BA651 XMI PIU Power Regulators
- DWLMA Module
- BA654 Disk PIU

## **6.1 Control Panel**

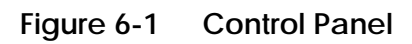

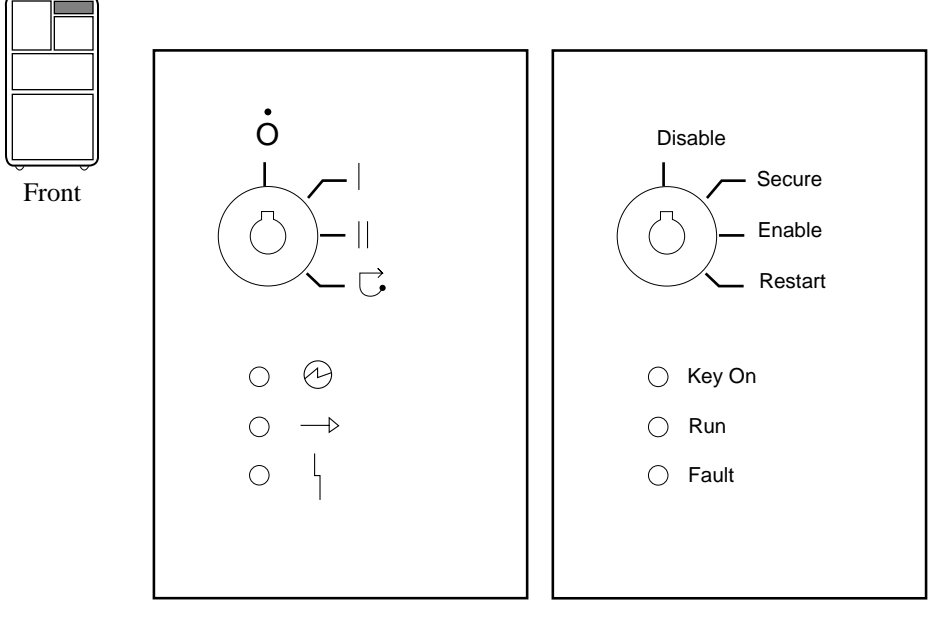

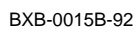

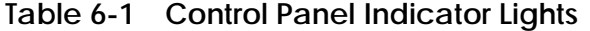

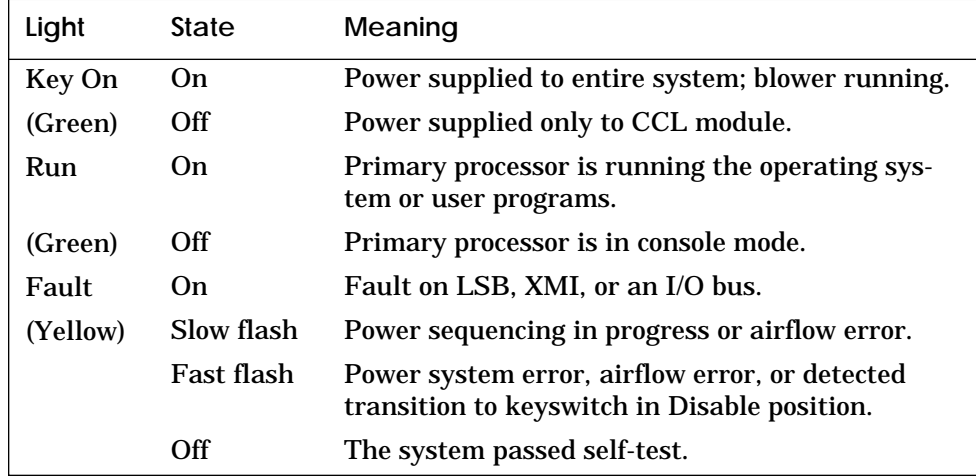

## **6.2 TF85 Removable Media Device**

**Figure 6-2 TF85 Controls and Indicators**

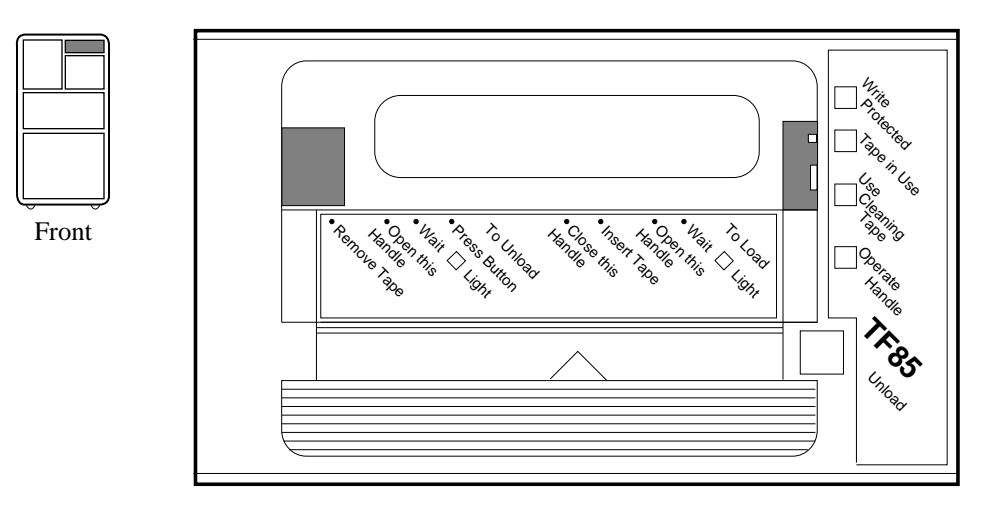

BXB0017-92

**Table 6-2 TF85 Lights**

| Light              | Color  | State                         | Meaning                                                                                                    |
|--------------------|--------|-------------------------------|----------------------------------------------------------------------------------------------------|
| <b>Write Pro-</b>  | Orange | On                            | Tape write protected                                                                                                    |
| tected             |        | Off                           | Tape write enabled                                                                                                    |
| Tape in            | Yellow | <b>Steady</b>                 | Drive ready                                                                                                    |
| <b>Use</b>         |        | <b>Blinking</b>               | Drive in use                                                                                                    |
| Use Clean-         | Orange | On.                           | Drive needs cleaning                                                                                                    |
| ing Tape           |        | Off                           | No cleaning needed                                                                                                    |
| Operate<br>Handle  | Green  | On.<br>Off<br><b>Blinking</b> | OK to operate handle<br>Do not operate handle<br>Defective cartridge. Pull handle<br>to the open position and remove<br>cartridge. Try another cartridge. |
| All four<br>lights |        | <b>Blinking</b>               | Drive fault. Reset by pressing the<br>Unload button.                                                                                                    |

# **6.3 Cabinet Control Logic Module**

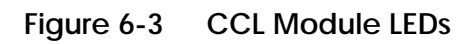

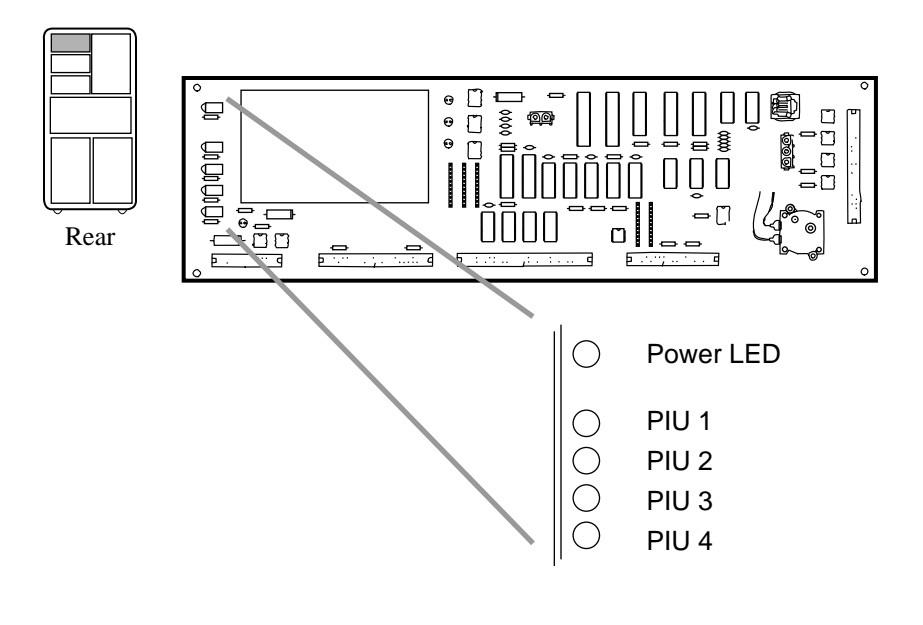

BXB-0044D-92

**Table 6-3 CCL Module LEDs**

| I FD             | Meaning                                                                                                    |
|------------------|----------------------------------------------------------------------------------------------------|
| <b>Power LED</b> | Power is present on the CCL module.                                                                                                    |
| PIU $1-4$        | Power is present in the PIU regulators in the<br>quadrant indicated. (Q1 is to the left when view-<br>ing the cabinet from the front, Q2 is behind Q1,<br>Q3 is in the front right, and Q4 is behind Q3.) |

### **6.4 IOP Module**

**Figure 6-4 IOP (E2044-AA) Module LED**

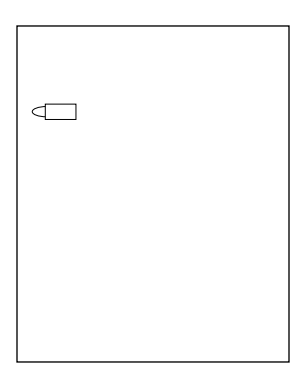

**Table 6-4 IOP (E2044-AA) Module LED**

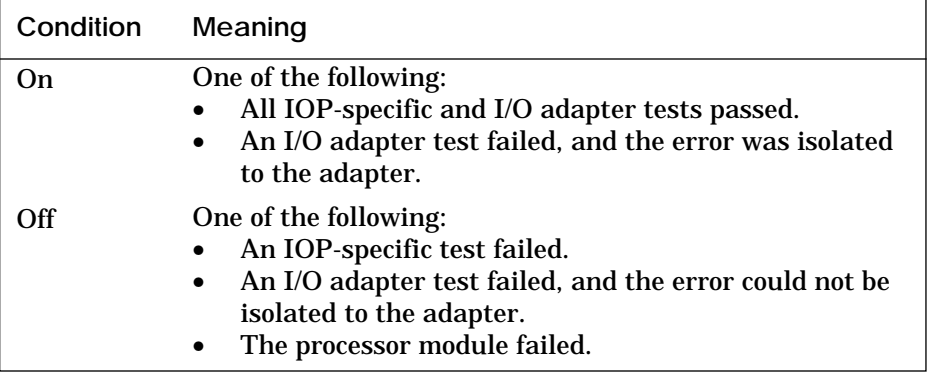

## **6.5 KA7AA Processor Module**

### **Figure 6-5 Processor (E2045) LEDs After Self-Test**

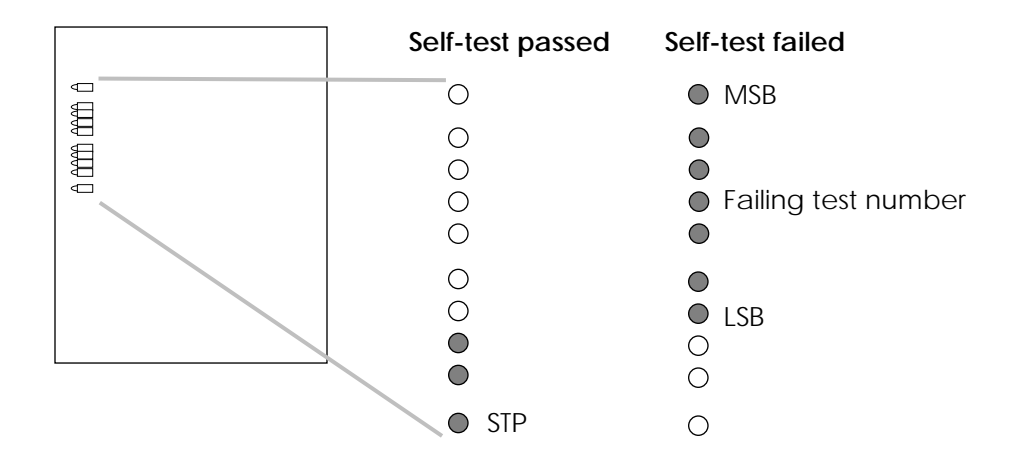

### **Table 6-5 Processor (E2045) LEDs After Self-Test**

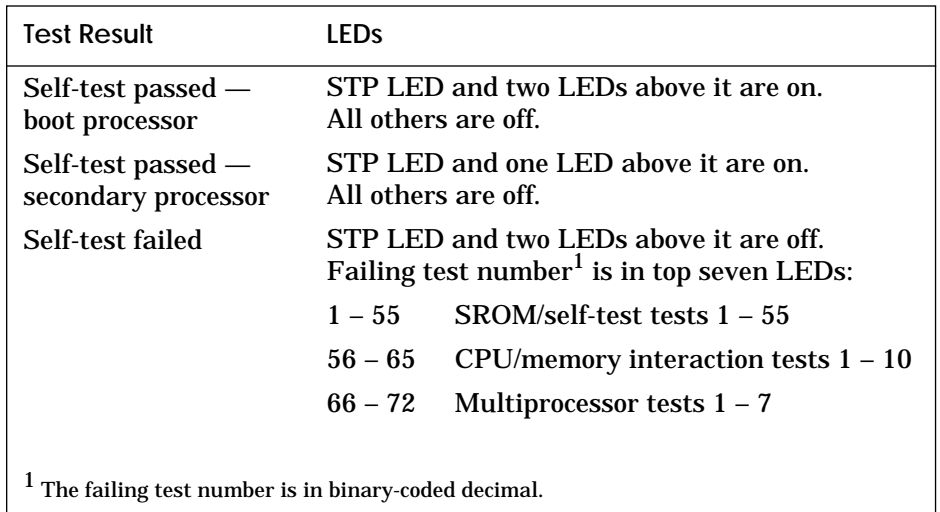

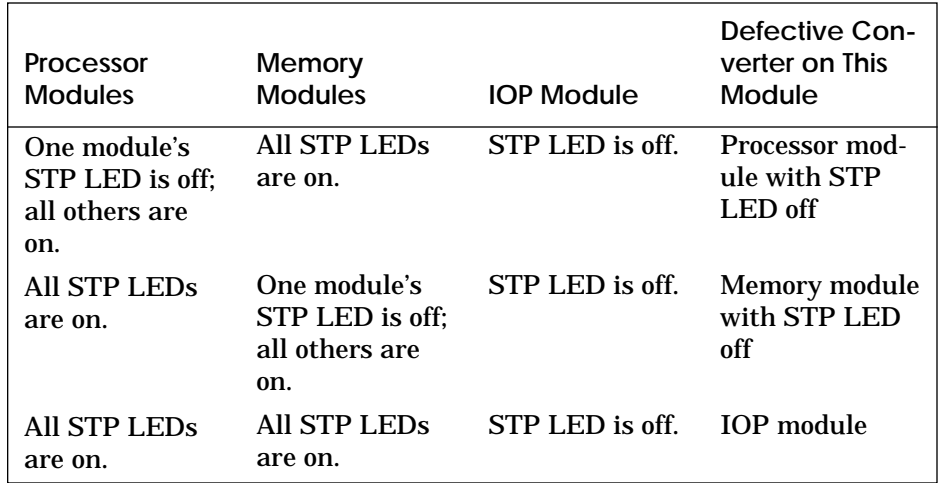

#### **Table 6-6 Self-Test LEDs Indicating Defective DC-to-DC Converter**

Each module on the LSB has an on-board DC-to-DC converter. If the converter on one module is defective, the 2V reference voltage is disabled for all nodes, preventing any node from using the LSB. Table 6-6 indicates which module has the defective converter based on the state of the STP LEDs of all modules in the LSB.

Use Table 6-6 when the Fault light on the control panel is on (see Section 6.1) and the console prompt is displayed but the self-test map is not. This indicates that the LSB is good, but access to the bus is not possible.

# **6.6 Power Regulator**

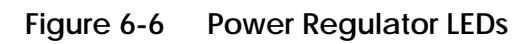

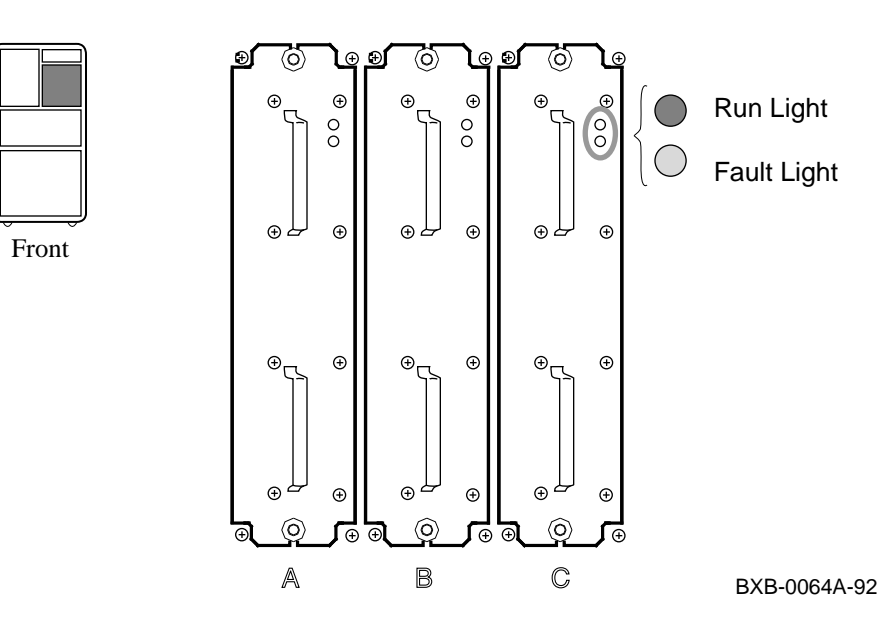

### **Table 6-7 Power Regulator Lights**

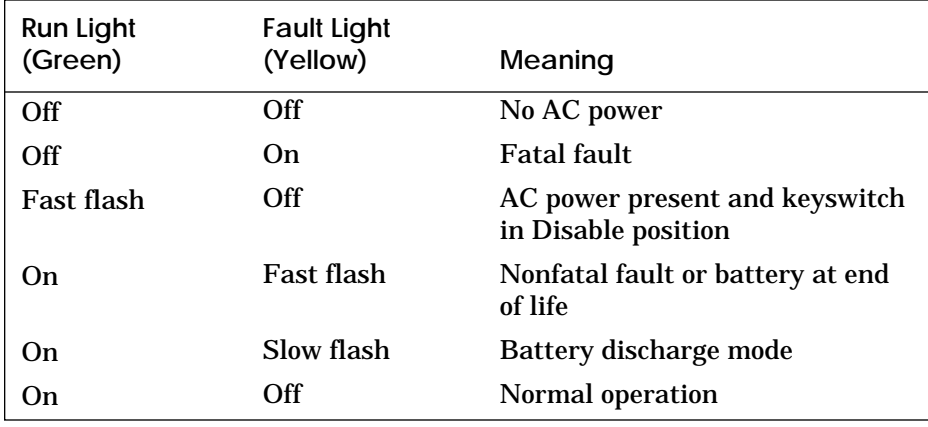

## **6.7 AC Input Box**

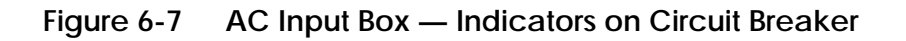

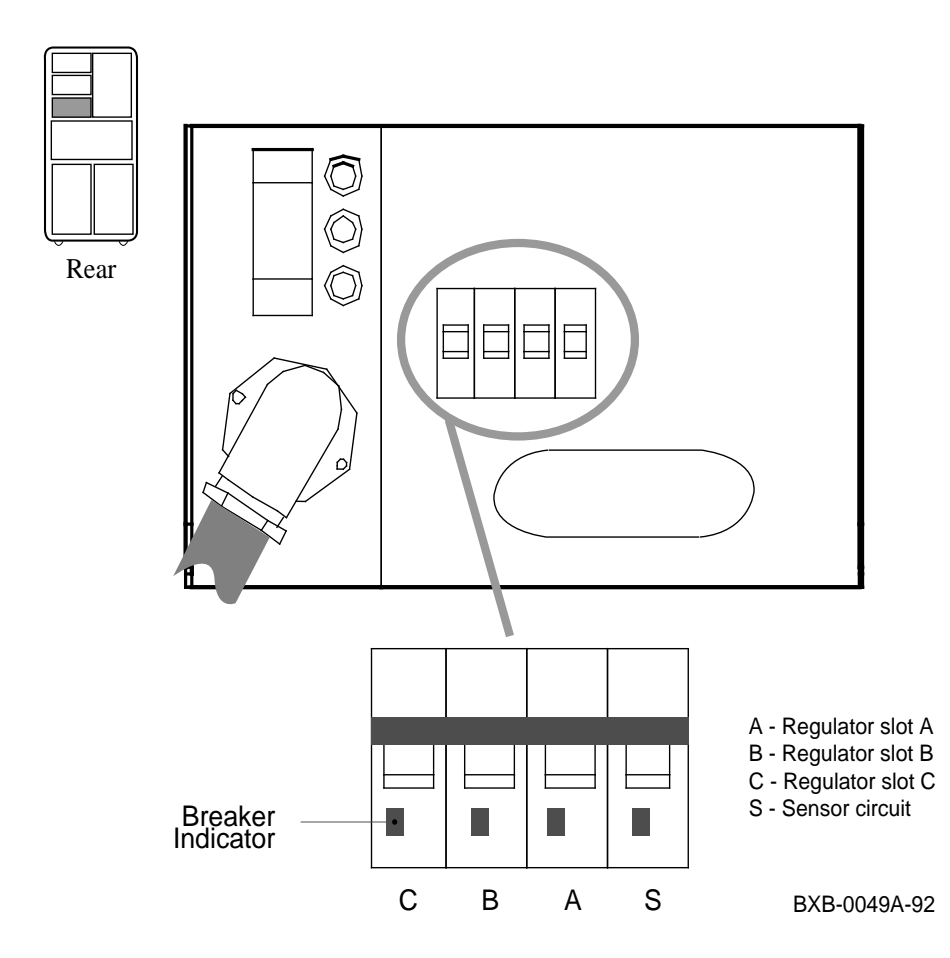

**Table 6-8 AC Input Box — Indicators on Circuit Breaker**

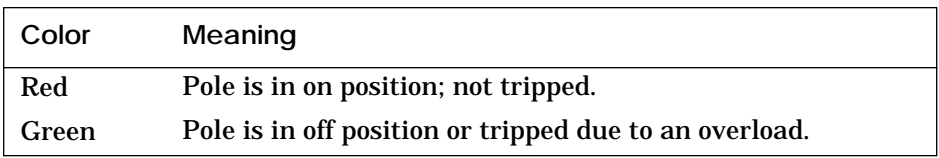

*NOTE: In the Japanese version (30–33798–03), all poles trip if one does, causing all indicators to turn green.*

# **6.8 BA651 XMI PIU Power Regulators**

**Figure 6-8 XMI PIU Power Regulators**

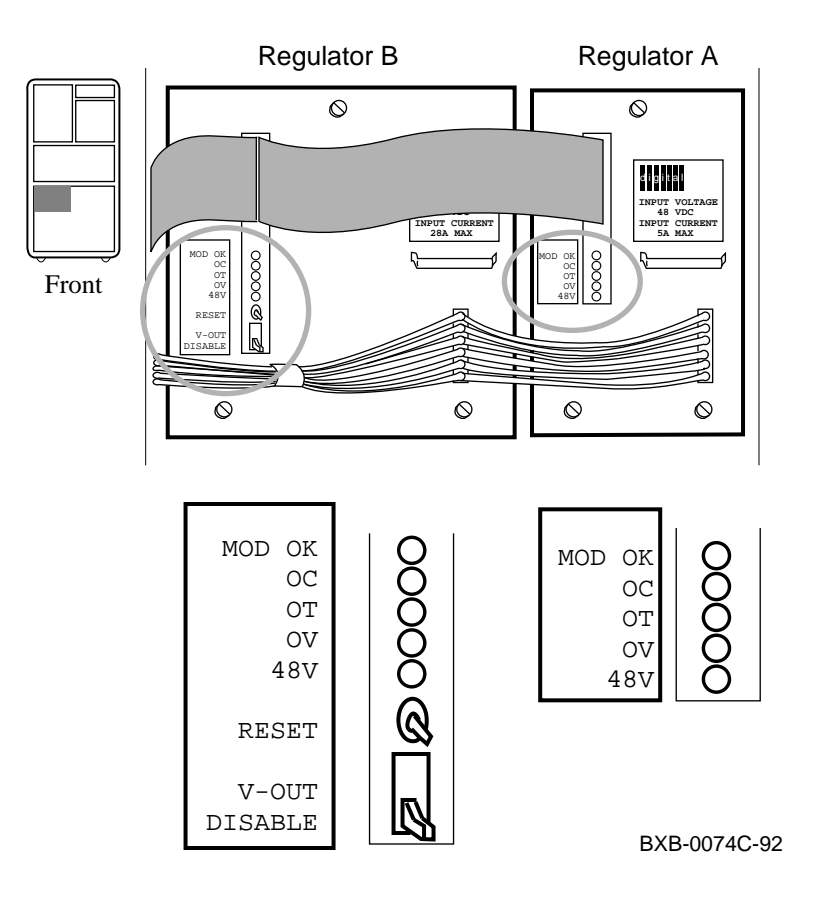

| Light         | Color  | State | Meaning                        | Does light<br>latch? |
|---------------|--------|-------|--------------------------------|----------------------|
| <b>MOD OK</b> | Green  | On    | Regulator is working.          | N <sub>0</sub>       |
|               |        | Off   | Regulator is not working.      |                      |
| OС            | Yellow | On    | Overcurrent condition          | <b>Yes</b>           |
| <b>OT</b>     | Yellow | On    | Overtemperature condi-<br>tion | <b>Yes</b>           |
| OV            | Yellow | On    | Overvoltage condition          | Yes                  |
| 48V           | Green  | On    | 48V is present.                | $\rm No$             |

**Table 6-9 XMI PIU Power Regulator Lights (Regulators A and B)**

**Table 6-10 XMI PIU Power Switches (Regulator B)**

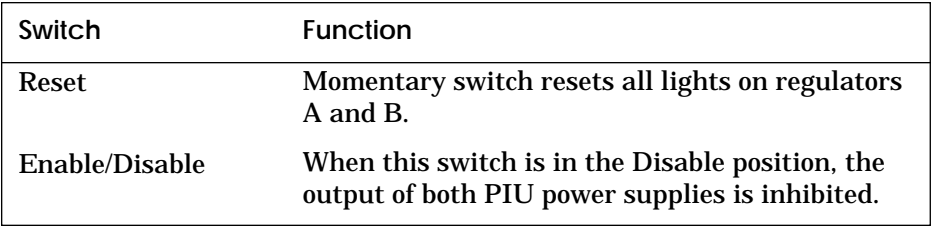

### **6.9 DWLMA Module**

## **Figure 6-9 DWLMA (T2028-AA) Module LEDs**

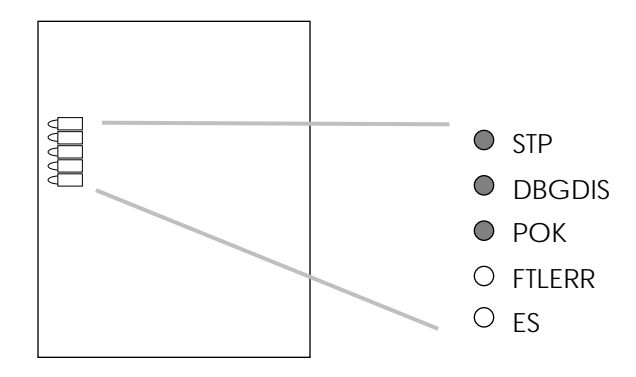

**Table 6-11 DWLMA (T2028-AA) Module LEDs**

| FD                            | Color  | <b>Desired Condition</b> |
|-------------------------------|--------|--------------------------|
| STP - Self-Test Passed        | Yellow | On                       |
| <b>DBGDIS</b> — Debug Disable | Green  | On                       |
| $POK - Power OK$              | Green  | On                       |
| FTLERR - Fatal Error          | Red    | Off                      |
| $ES - Error Summary$          | Red    | Off                      |

### **6.10 BA654 Disk PIU**

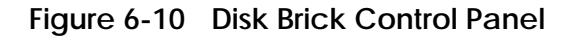

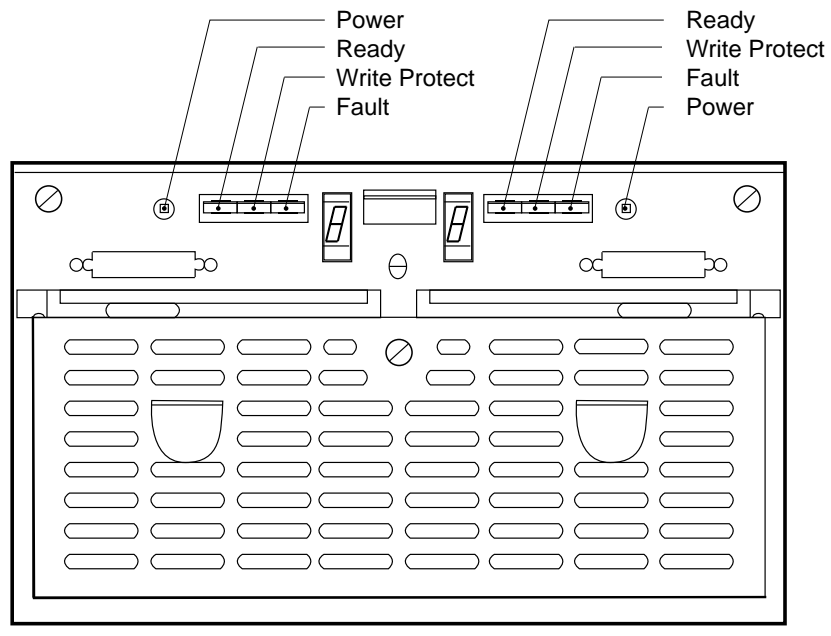

BXB-0045A-92

**Table 6-12 Disk Brick Controls and Indicators**

| Control         | Pushbutton<br>Position     | Light                                  | <b>Function</b>                                                                                          |
|-----------------|----------------------------|----------------------------------------|----------------------------------------------------------------------------------------------------|
| Power           | <b>In</b>                  | On.                                    | DC power present                                                                                         |
| (Green)         | Out                        | Off                                    | DC power not present                                                                                     |
| Ready           | <b>In</b>                  | On.                                    | ISE is on-line                                                                                           |
| (Green)         | $Q$ ut                     | Off                                    | ISE is off-line                                                                                          |
| <b>Wrt Prot</b> | In                         | On.                                    | Write-protect enabled                                                                                    |
| (Yellow)        | <b>Out</b>                 | Off                                    | Write-protect disabled                                                                                   |
| Fault<br>(Red)  | <b>Momentary</b><br>switch | On.<br>Off<br>Slow flash<br>Fast flash | <b>Fault condition</b><br>Normal operation<br>ISE calibrations in progress<br>Disk control panel failure |

# **Chapter 7**

# **Restoring Corrupted ROMs**

The following list tells you how to determine when to use these sections of this chapter:

• Restoring a Corrupted EEPROM

Use this section when the message "EEPROM image failed to verify" is displayed on the console terminal.

• Restoring Corrupted Firmware on an Adapter

Use this section when an adapter fails self-test and the problem is corrupted firmware.

• Restoring Corrupted Firmware on a CPU

Use this section when you power up the system and the prompt VAX-7000/10000-FRRC> is displayed on the console terminal.

### **7.1 Restoring a Corrupted EEPROM**

#### **Example 7-1 Using the Build EEPROM Command to Restore a Corrupted EEPROM**

EEPROM image failed to verify EEPROM environment parameters not set up Fail to update EEPROM envar on CPU 1 >>> build eeprom Creating new EEPROM image System Serial Number> gao1234567 Module Serial Number> sgo0000001 Module Unified 2-5-2-4 Part Number> 80-E2045-AA-0E04 Module Firmware Revision> 1.00 >>> initialize

*NOTE: See Chapter 3 for more information on the console commands for the EEPROM.*

**For more information:**

*VAX 7000 System Service Manual VAX 7000 Console Reference Manual*

### **7.2 Restoring Corrupted Firmware on an Adapter**

If an adapter fails self-test, use this procedure to determine if the firmware is corrupted, and if it is, to update the firmware:

- 1. Boot the console CD-ROM (Example 7-2).
- 2. Use the LFU **display** or **show** command to indicate (by returning the mnemonic "unknown") if firmware has been corrupted (Example 7-3).
- 3. Use the LFU **update** command to write the new firmware (Example 7-4).
- 4. Exit (Example 7-5).

**Example 7-2 Booting LFU**

```
>>> boot exa0 -file ISL_LVAX_V01
resulting file is mopdl:ISL_LVAX_V01/exa0
 ...... Load complete!
      [boot information]
Network Initial System Load Function
Version 1.1
FUNCTION FUNCTION
ID
1 - Display Menu<br>2 - Help
2 - Help<br>3 - Choos
3 - Choose Service
4 - Select Options
5 - Stop
Enter a function ID value: 3
OPTION OPTION
ID
1 - Find Services<br>2 - Enter known S
             Enter known Service Name
Enter an Option ID value: 1
Working
Servers found: 3
Service Name Format:
Service Number
Service Name
Server Name
Ethernet ID
#1
INFO4$RZ57
INFO4
08-00-2B-26-A6-98
#2
6000_DIAG_H
```
#### **Example 7-2 Booting LFU (Continued)**

INFO3 08-00-2B-16-04-D4 #3 VAX7000\_V01 OPUS\_ESS 08-00-2B-18-A9-75 Enter a Service Number or <CR> for more: 3 Copyright Digital Equipment Corporation 1992 All Rights Reserved. Loadable Environment Rev: V1.0-1625 Jul 12 1992 10:50:56 \*\*\*\*\* Loadable Firmware Update Utility \*\*\*\*\* Version 2.01 16-jun-1992 ---------------------------------------------------------------- Function Description ---------------------------------------------------------------- Display Displays the system's configuration table.<br>Exit Return to loadable offline operating envir Exit Return to loadable offline operating environment.<br>List Lists the device types and firmware revisions Lists the device types and firmware revisions supported by this revision of LFU. Modify Modifies port parameters and device attributes. Show Displays device mnemonic, hardware and firmware revisions. Update Replaces current firmware with loadable data image. Verify Compares loadable and device images. ? or Help Scrolls the function table. ----------------------------------------------------------------

Function?

### **Example 7-3 LFU Display and Show Commands**

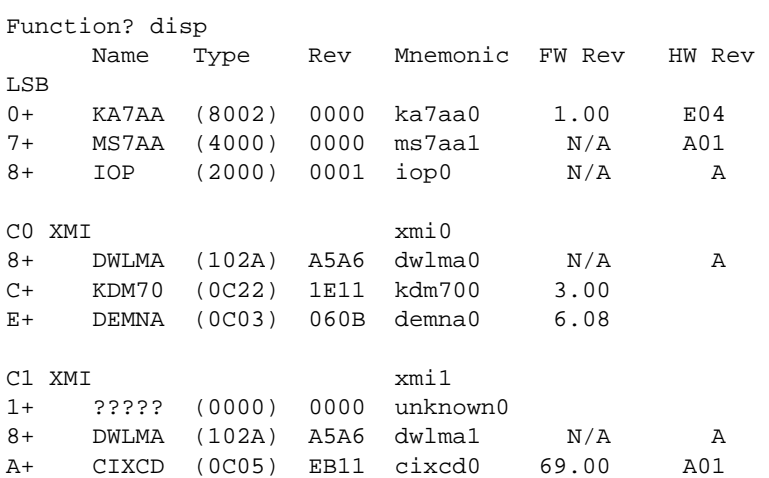

Function? sho \*

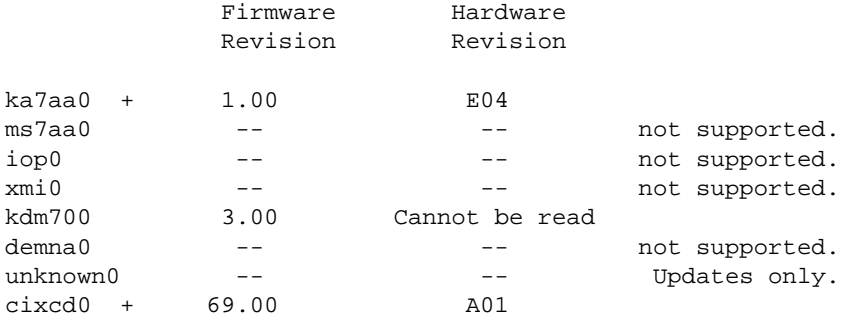

 '+' indicates the update firmware revision is greater than the adapter's firmware revision.

Function?

#### **Example 7-4 LFU Update Command**

Function? update unknown0 Enter device name or 'exit' to skip this device. Device name? cixcd Hardware revision? A01 WARNING: updates may take several minutes to complete for each device DO NOT ABORT! unknown0 Updating to 70.00... Reading Device... Verifying 70.00... PASSED.

Function?

### **Example 7-5 LFU Exit Command**

Function? exit

Initializing...

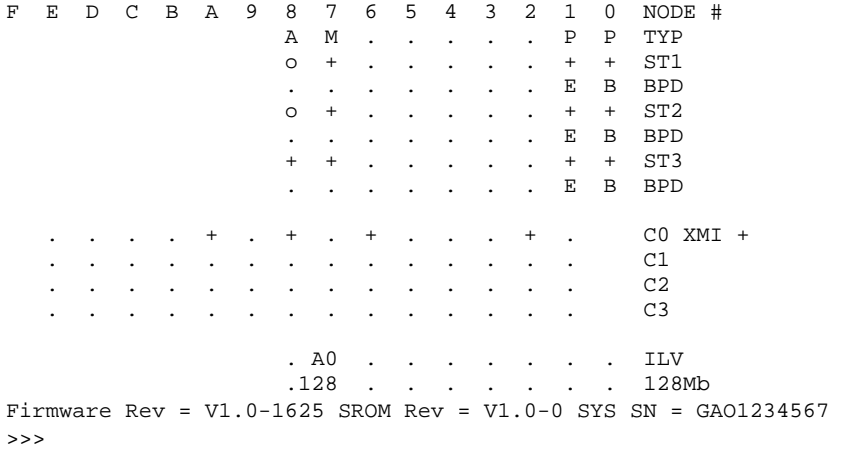

#### **For more information:**

*VAX 7000 System Service Manual VAX 7000 Operations Manual*

## **7.3 Restoring Corrupted Firmware on a CPU**

Use this procedure when the prompt VAX-7000/10000-FRRC> appears at the console terminal after power-up. (This prompt appears only if the console terminal is set at 9600 baud.) This prompt indicates that the firmware in the FEPROMs on the processor module has been corrupted.

The following must be available for you to use this procedure:

- A source system that can logically connect, through the console port, to the system that has the corrupted firmware.
	- The source system can be on site or remote.
	- The source system must have access to an InfoServer.
	- The program Kermit must reside on the source system.
- The VAX 7000 console CD-ROM with the file VAX7000\_10000\_CONSOLE\_IMAGE.GROM.

Do the following to restore the corrupted firmware. All work is done at the source system, and the procedure takes approximately 10 minutes.

- 1. Set up the source system (Example 7-6):
	- a. Set the speed of the terminal at which you are working to 9600 baud.
	- b. Bind the CD-ROM volume name to a virtual disk container.
	- c. Mount the InfoServer.
- 2. Make a physical connection from the source system to the system with the corrupted firmware. For example, use an RS232 cable to connect from a DMB32 on the source system to the console port on the system with the corrupted firmware.
- 3. Run Kermit (Example 7-7) and set the parameters as shown in the response to the **show all** command in the example.
- 4. Connect to the system with the corrupted firmware and downline load the correct code (Example 7-8).

#### **Example 7-6 Preparing the Source System to Restore Corrupted Firmware on a CPU**

\$ set term/speed=9600/perm txa3: \$ mcr ess\$ladcp LADCP> bind VAX7000\_V01 VAX7000\_V01 is bound to DAD104 LADCP> exit \$ mount/ov=id dad104 \$ dir dad104:[sys0.sysexe] Directory DAD104:[SYS0.SYSEXE] VAX7000\_1000\_CONSOLE\_IMAGE.GROM

#### **Example 7-7 Running Kermit and Setting Parameters**

```
$ kermit
Kermit-32> set file type binary
Kermit-32> set retry packet 5
Kermit-32> set send time 5
Kermit-32> show all
VMS Kermit-32 version 3.3.111
 Block check type One character checksum
  Debugging OFF
 Delay 5 (sec)
  Server sends NAKs every 75 seconds while waiting for a
command
 Escape character 035 (octal)
 File type BINARY
 File naming Normal form
  Handshaking character None
  Incomplete file disposition Discard
  Line used (Optional)
  Local echo OFF
 Parity type None
Retry maximums
 Initial connection 5 (dec)
 Sending a packet 5 (dec)
Send parameters
 Packet length 80 (dec)
 Padding length 0 (dec)
```
#### **Example 7-7 Running Kermit and Setting Parameters (Cont)**

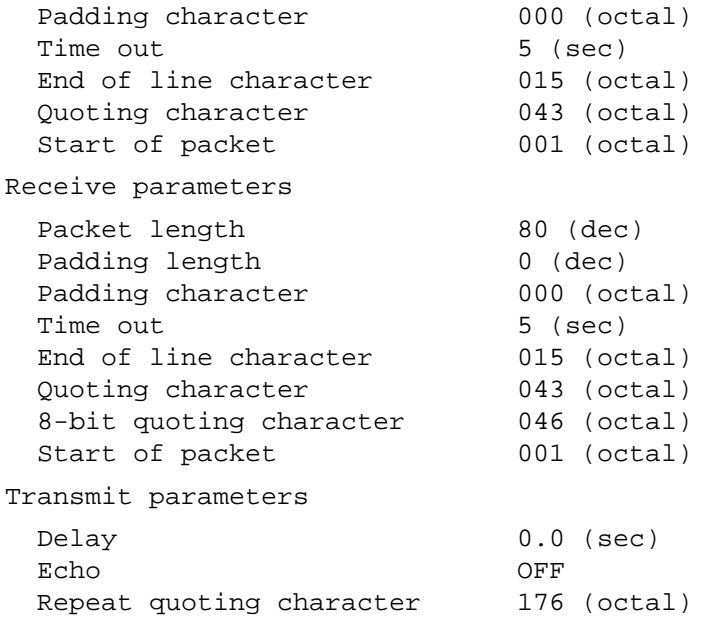

#### **Example 7-8 Downline Loading Code to Corrupted FEPROMs**

```
Kermit-32> connect txa5:
VAX-7000/10000-FRRC> r !Prepare system to receive
VAX-7000/10000-FRRC> Ctrl/] C !Return to Kermit
Kermit-32> send vax7000_10000_console_image.grom
                          !Transmit code
Kermit-32> connect ... !Reconnect to target system
VAX-7000/10000-FRRC> c !Verify checksum of image
VAX-7000/10000-FRRC> p !Copy program image to
                           !FEPROMs
VAX-7000/10000-FRRC> i !Reset node
VAX-7000/10000-FRRC> Ctrl/] C !Return to Kermit
Kermit-32> exit . !Return to DCL
$
```
#### **For more information:**

*VAX 7000 System Service Manual*

# **Chapter 8**

# **System Errors**

This chapter includes information on the machine check frame and the parse trees. Sections include:

- Machine Check Frame
- Machine Check Parse Tree
- Hard Error Parse Tree
- Soft Error Parse Tree
- I/O Port Parse Tree
- DWLMA Parse Tree

# **8.1 Machine Check Frame**

#### **Figure 8-1 Machine Check Frame**

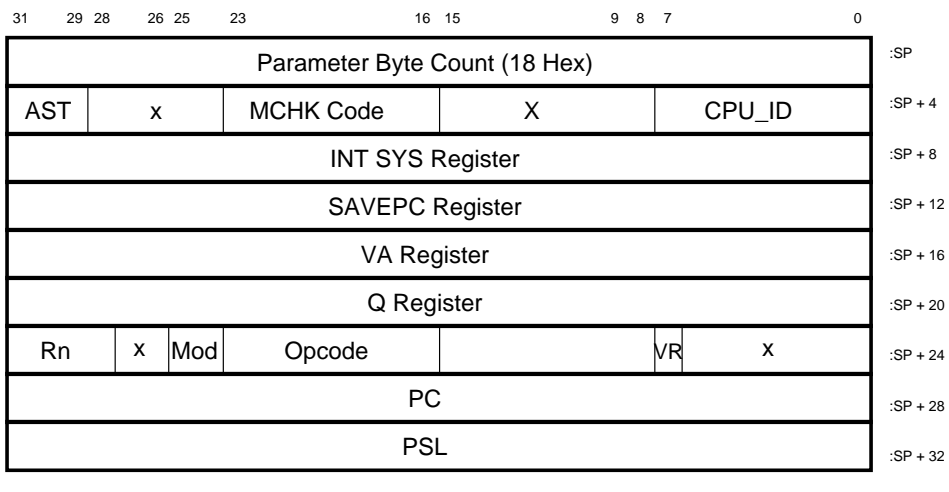

BXB-0196-92

#### **For more information:**

*KA7AA CPU Technical Manual VAX 7000 Advanced Troubleshooting*

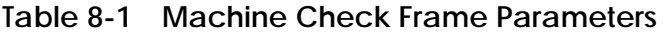

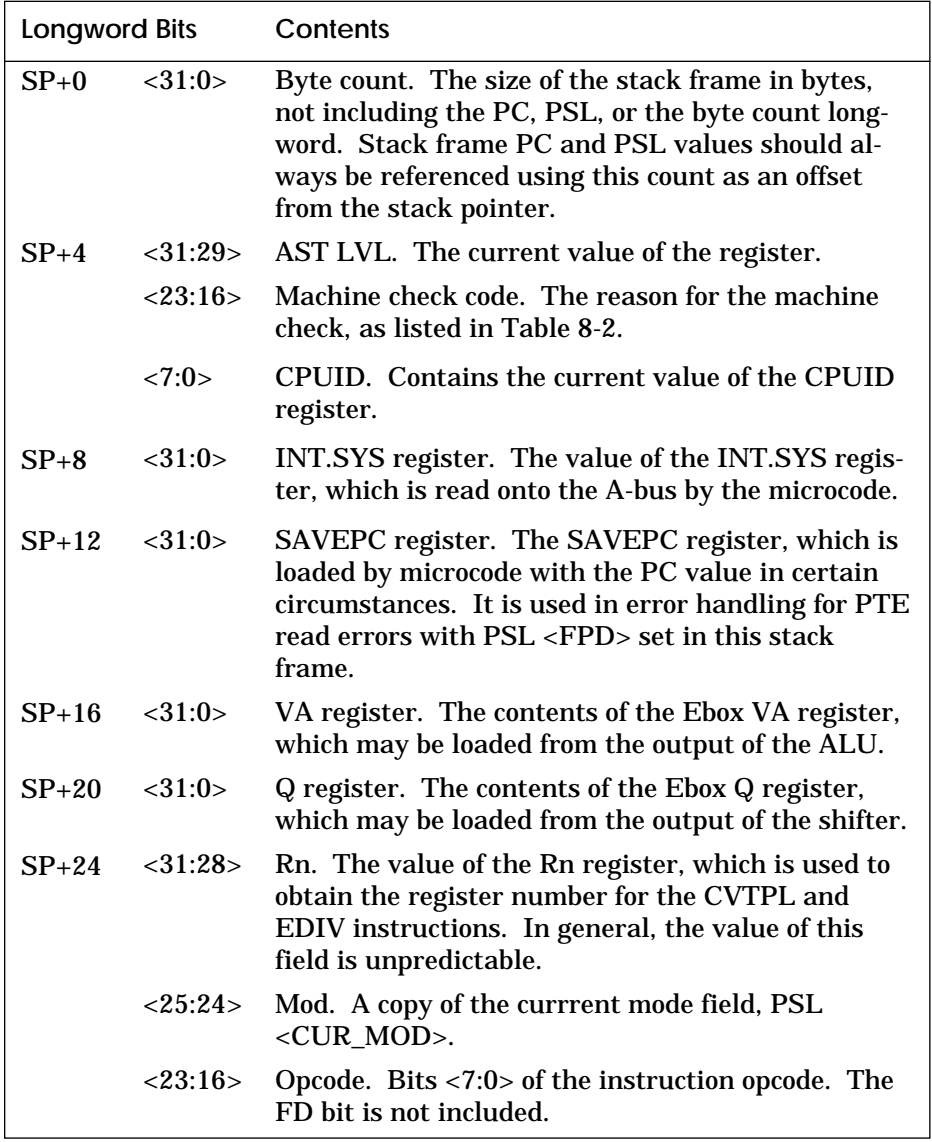

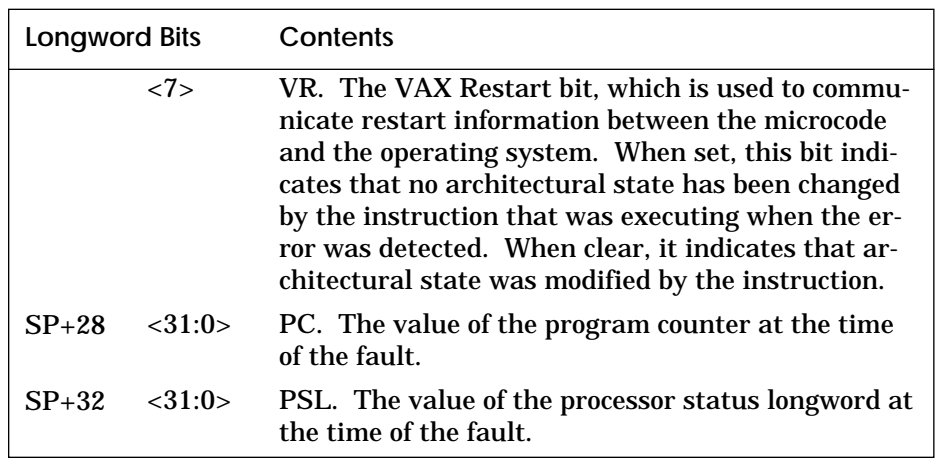

### **Table 8-1 Machine Check Frame Parameters (Continued)**

#### **Table 8-2 Machine Check Codes in the Stack Frame**

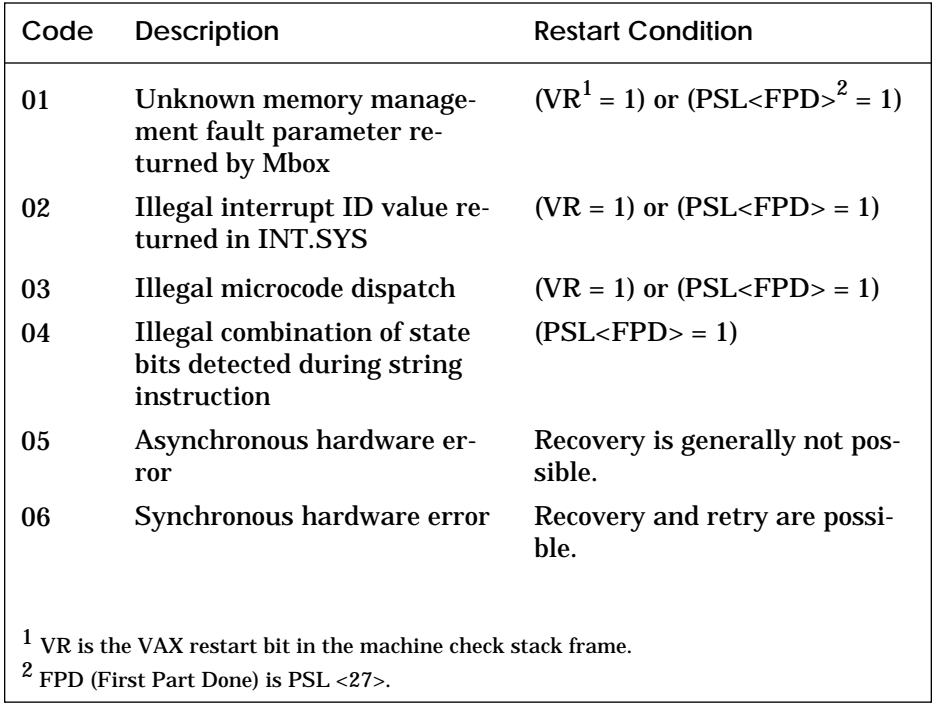

# **8.2 Machine Check Parse Tree**

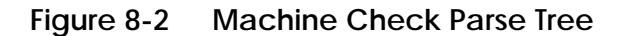

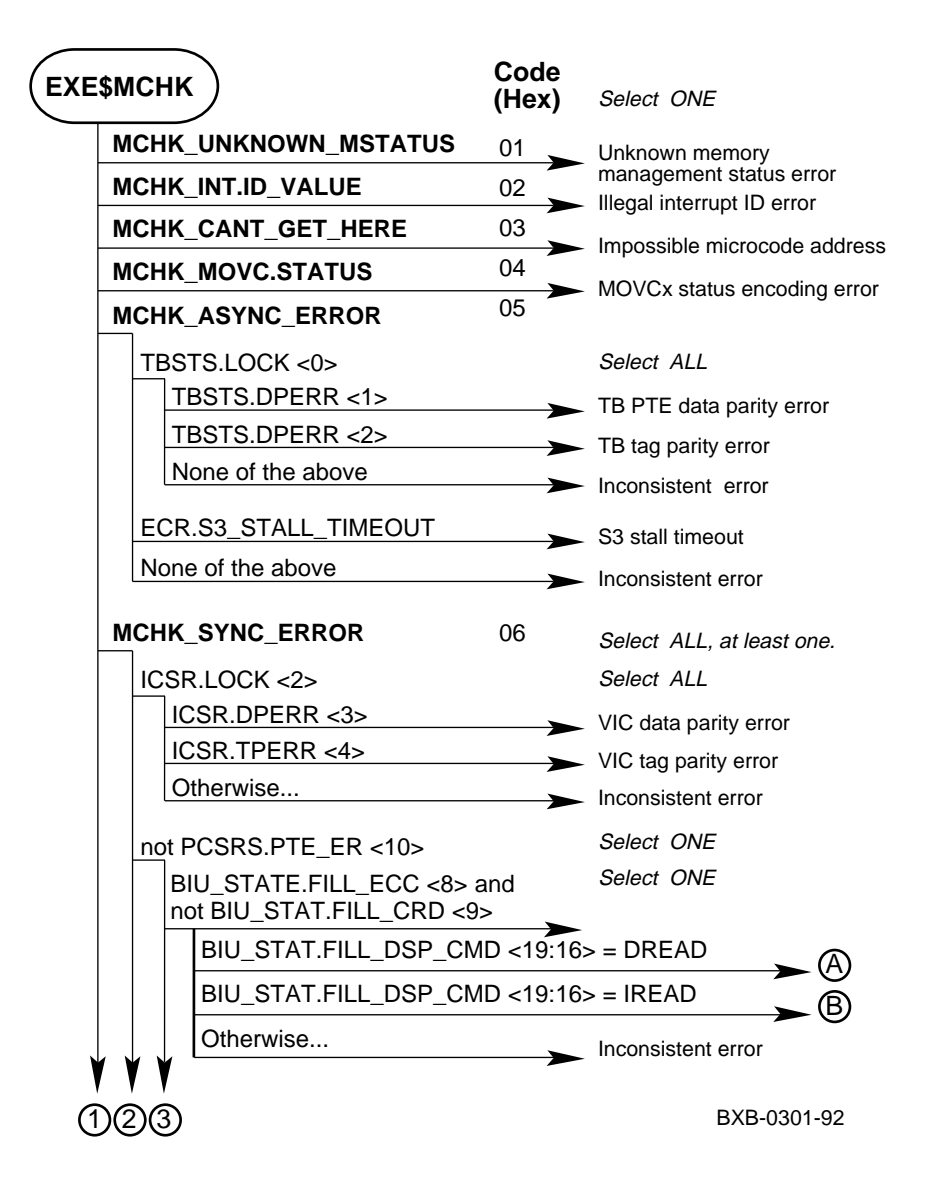

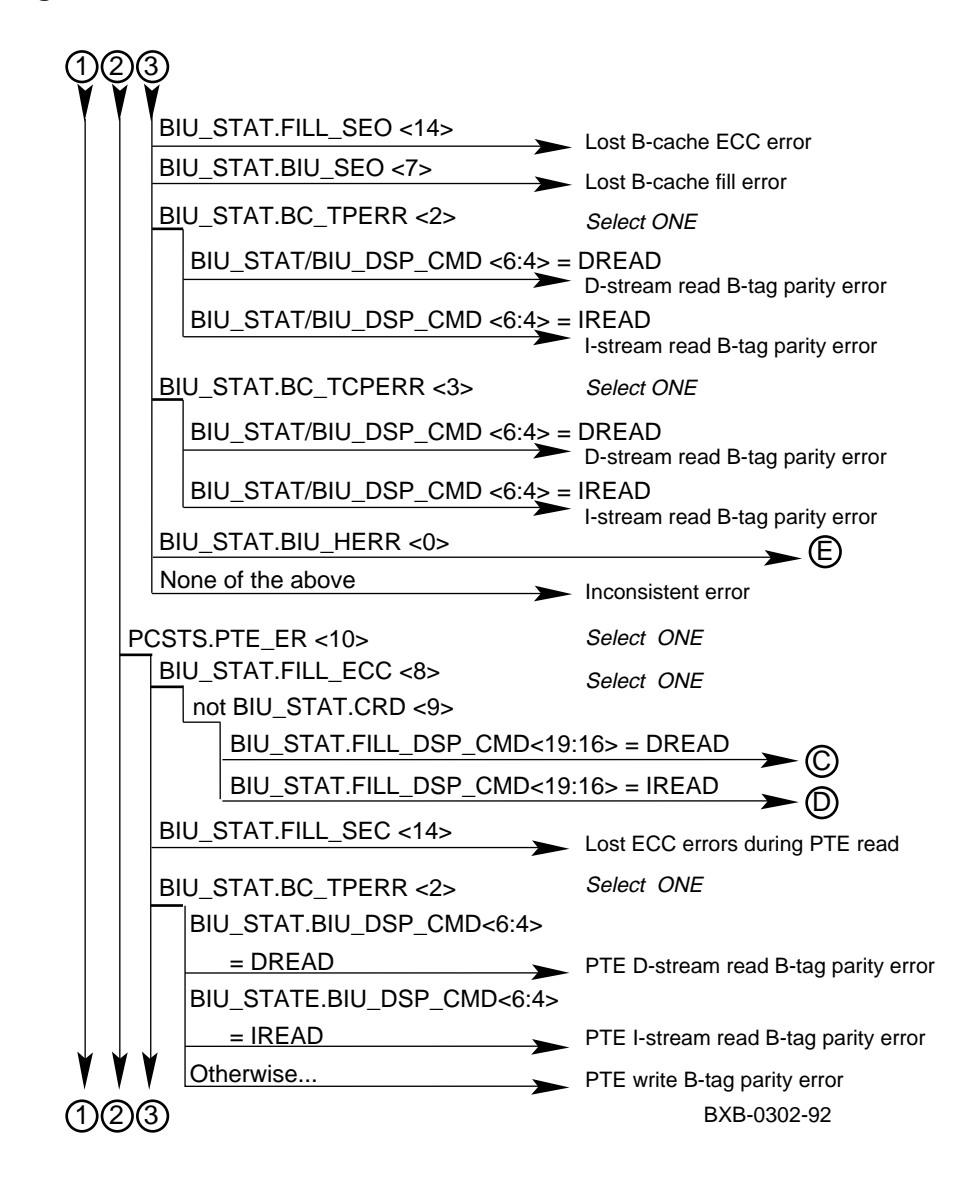

**Figure 8-2 Machine Check Parse Tree (Continued)**

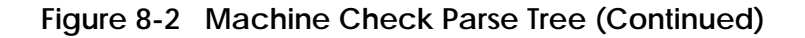

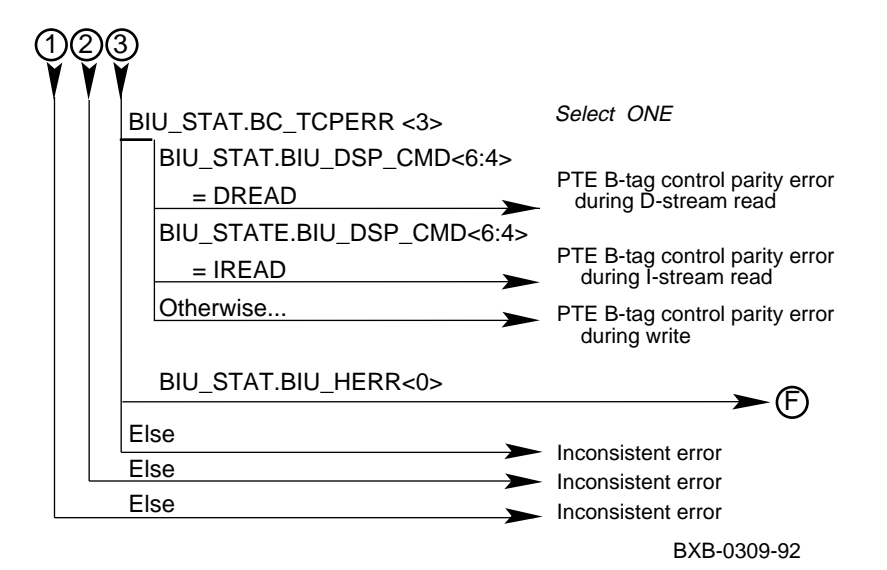

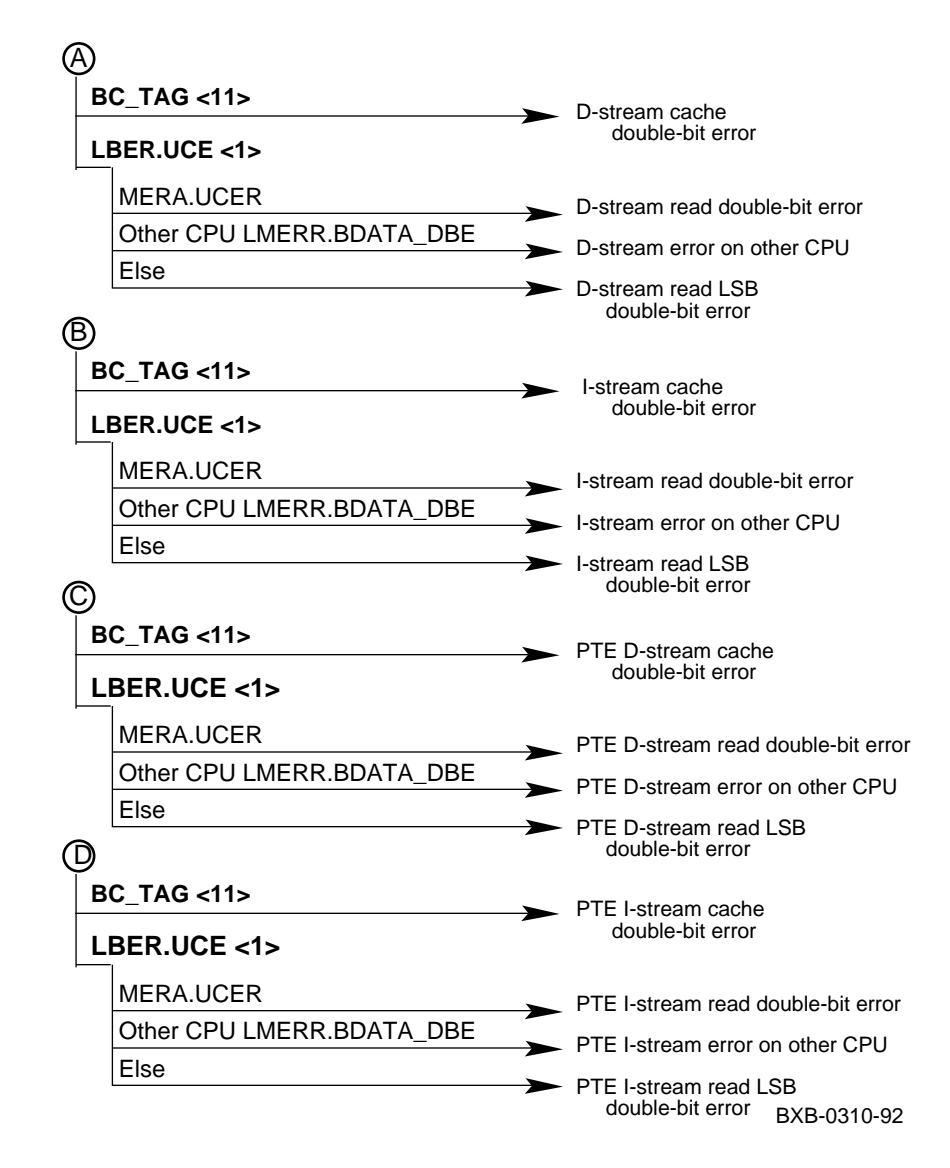

**Figure 8-2 Machine Check Parse Tree (Continued)**

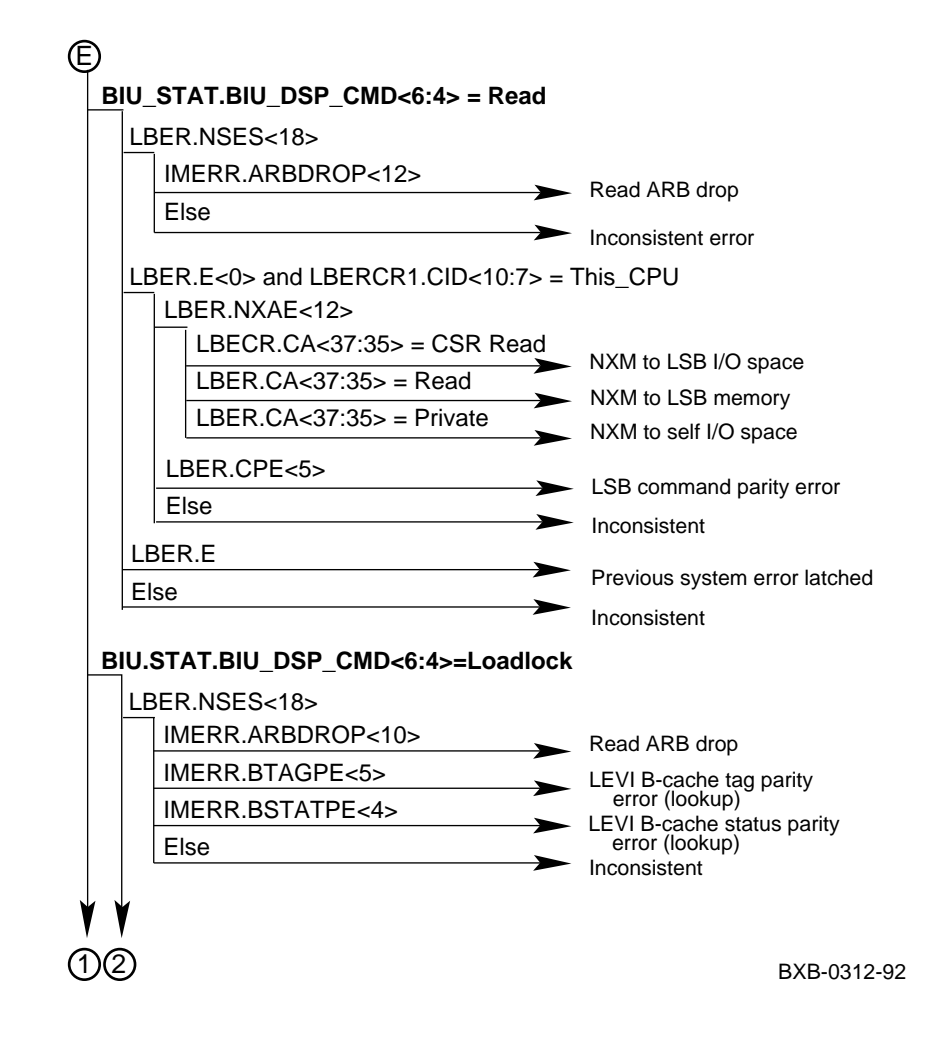

**Figure 8-2 Machine Check Parse Tree (Continued)**

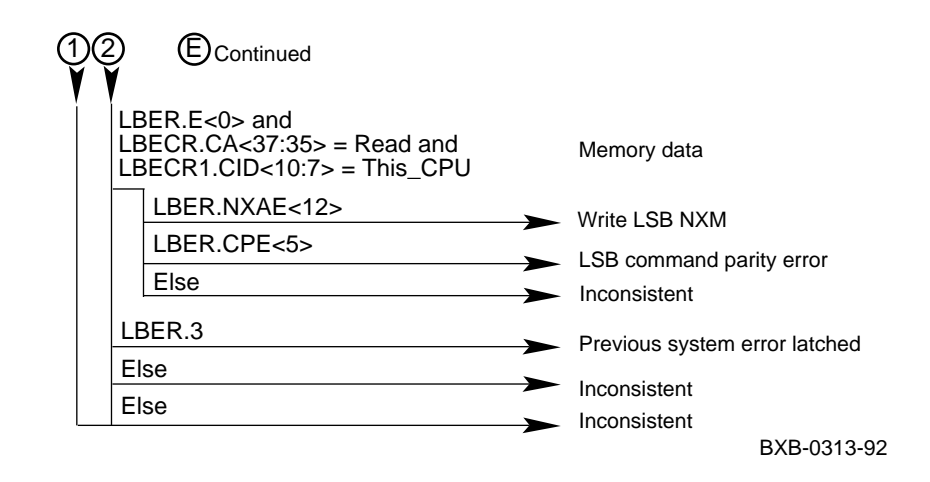

#### **Figure 8-2 Machine Check Parse Tree (Continued)**

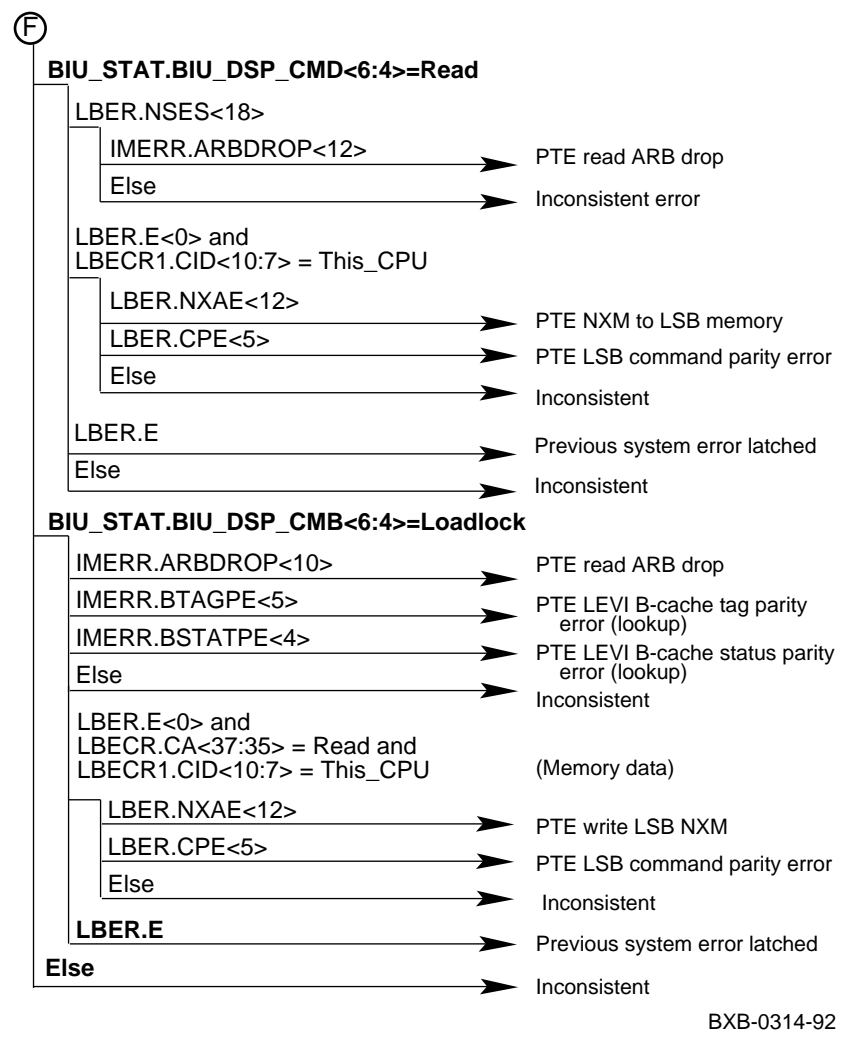

**Figure 8-2 Machine Check Parse Tree (Continued)**

# **8.3 Hard Error Parse Tree**

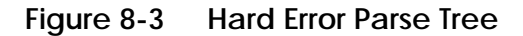

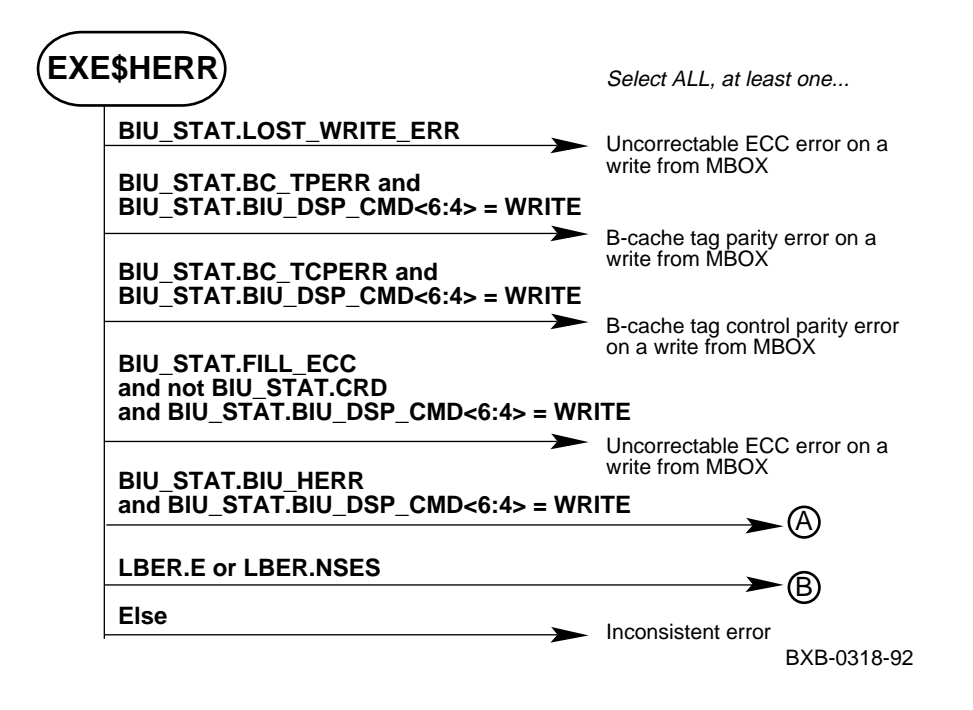

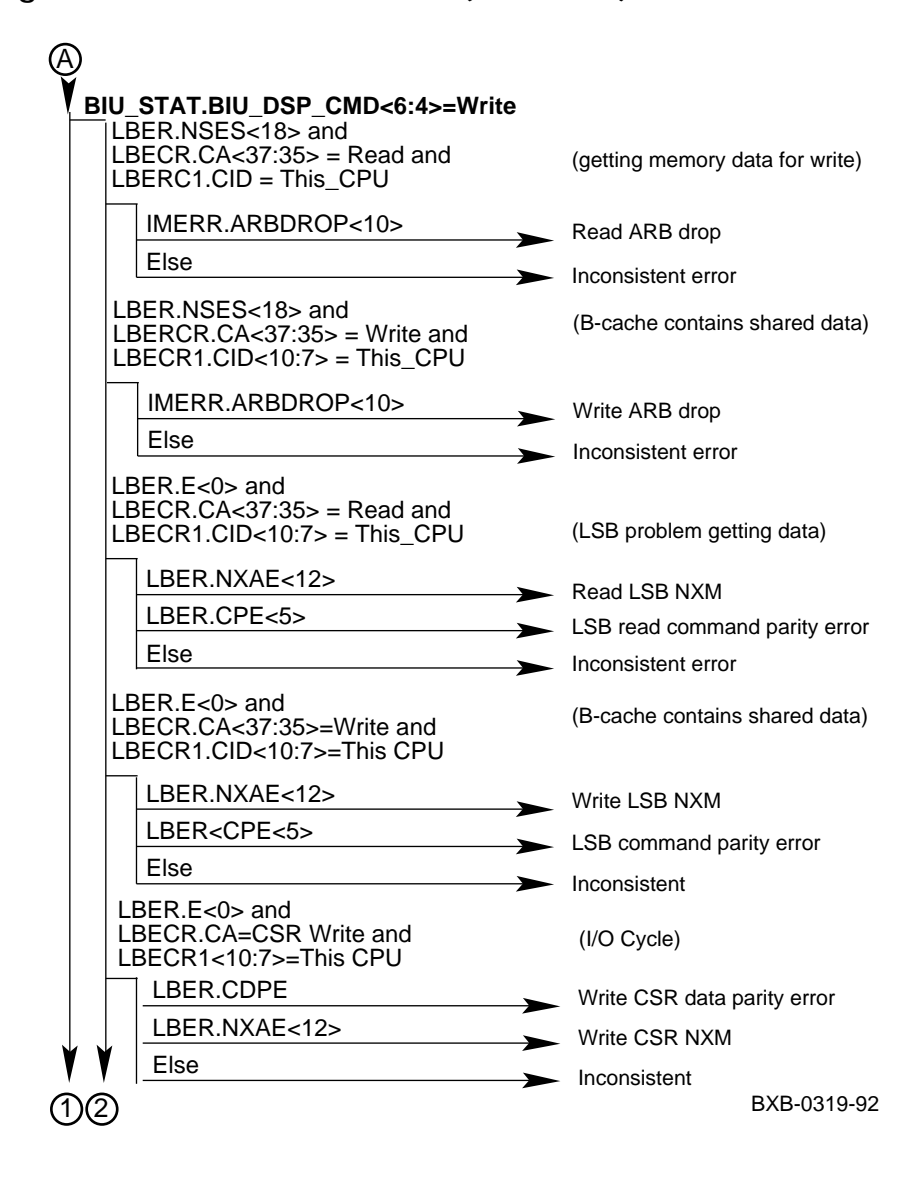

**Figure 8-3 Hard Error Parse Tree (Continued)**

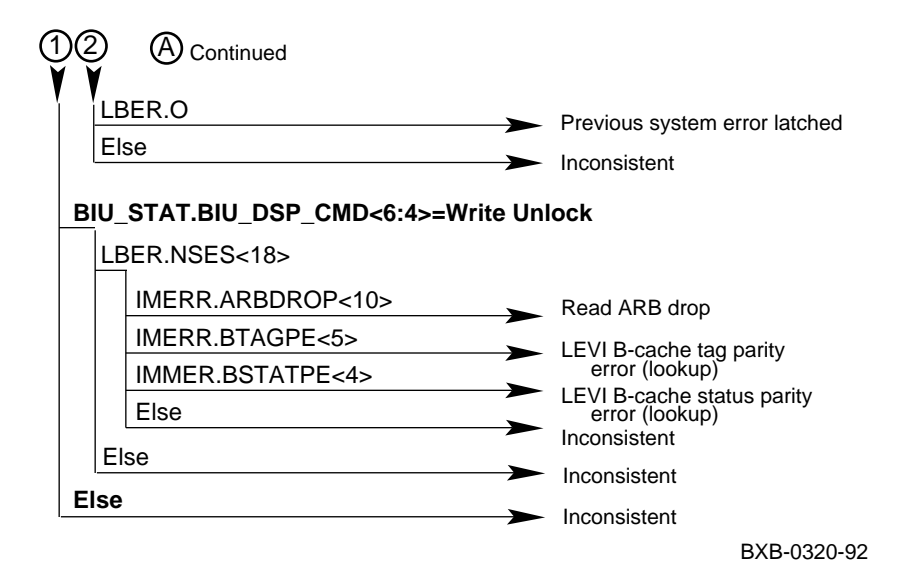

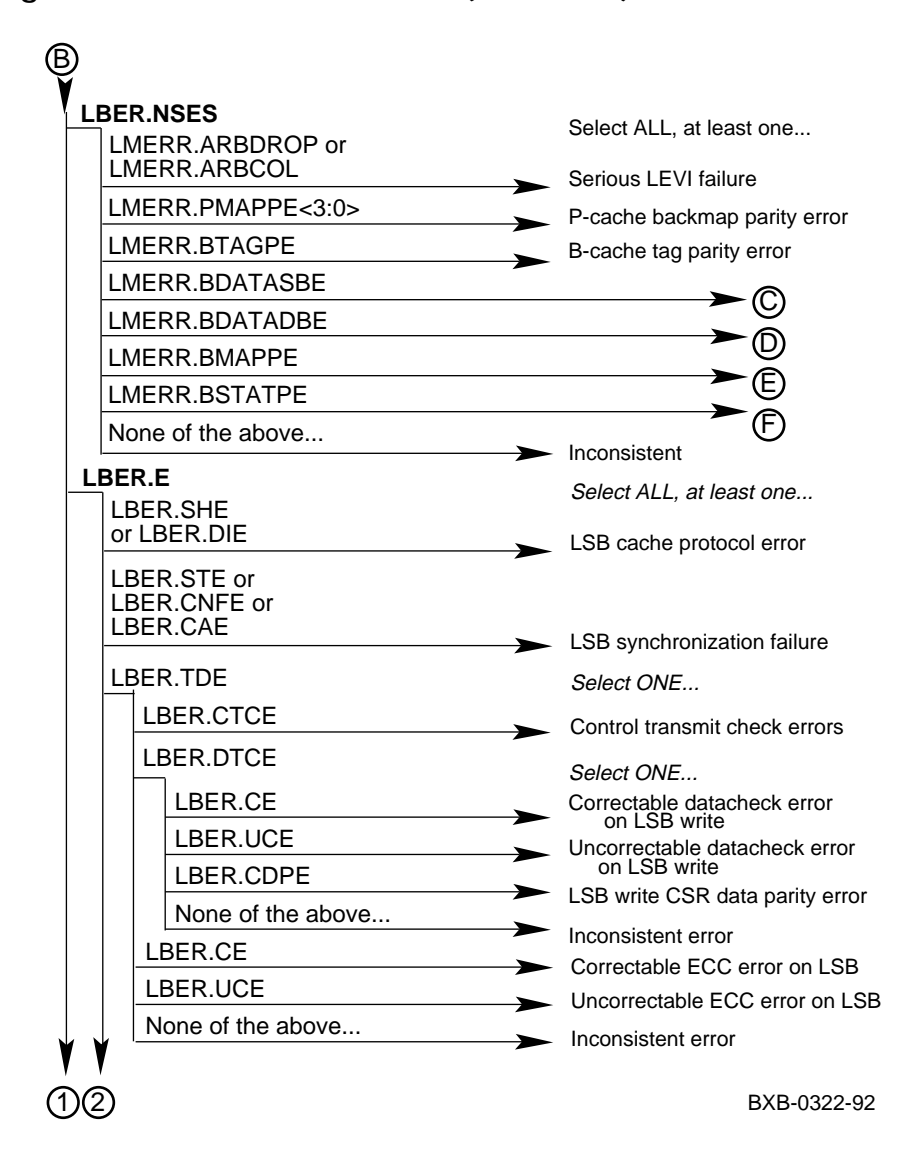

**Figure 8-3 Hard Error Parse Tree (Continued)**

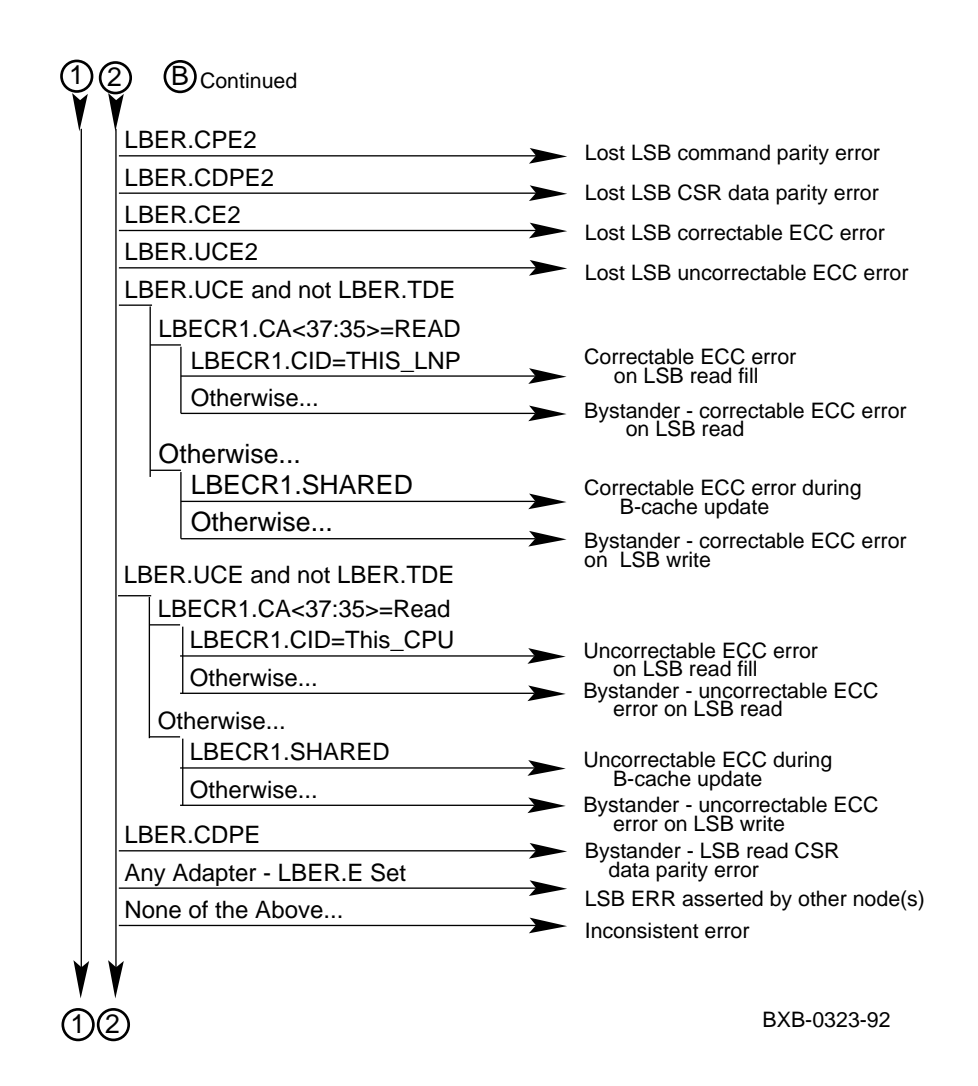

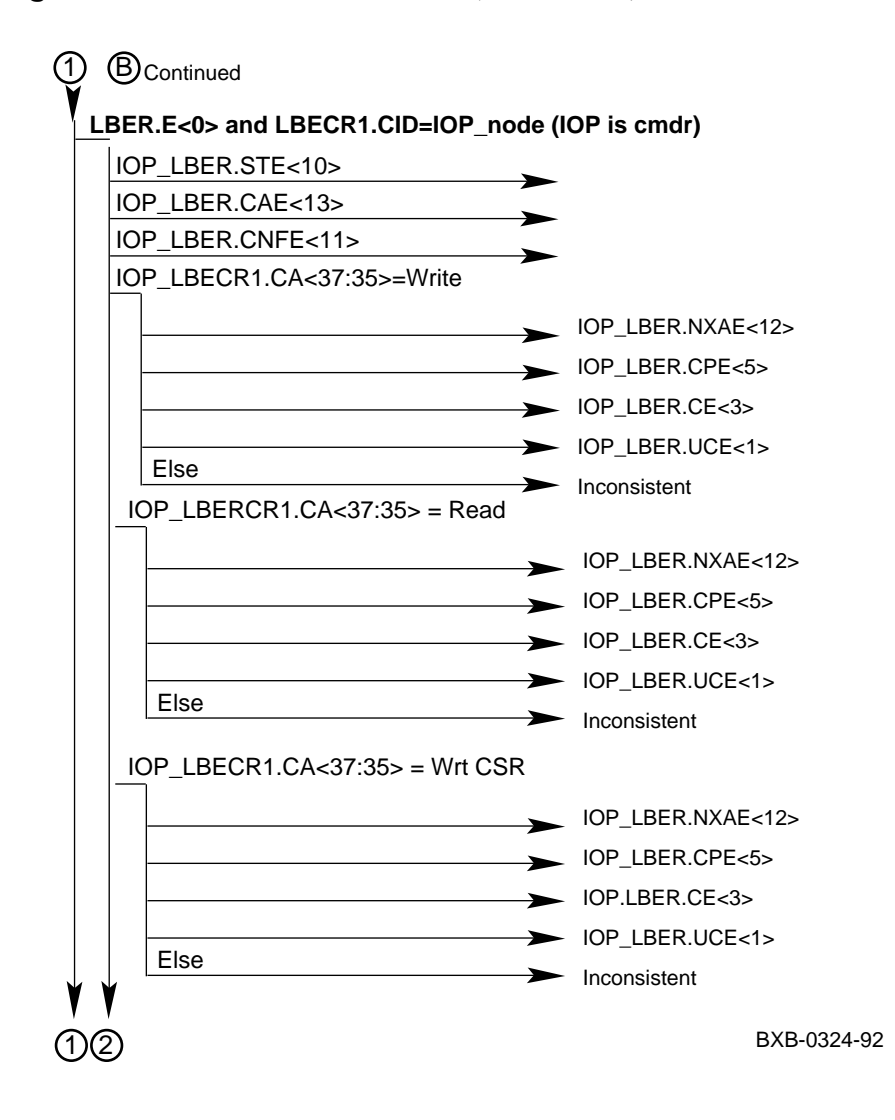

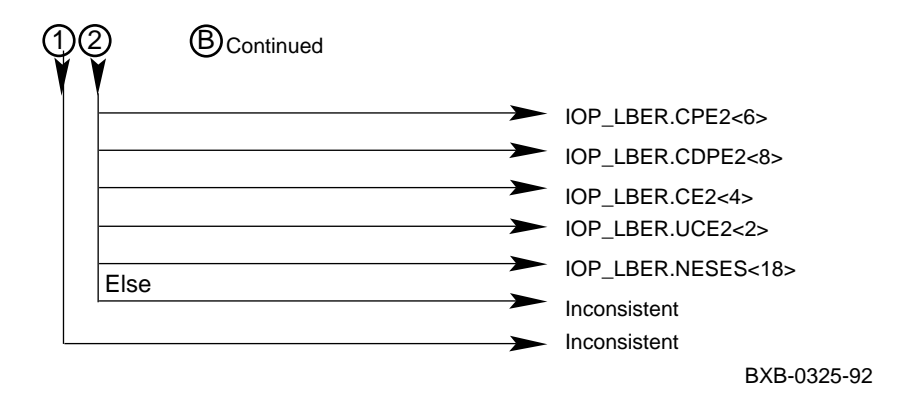

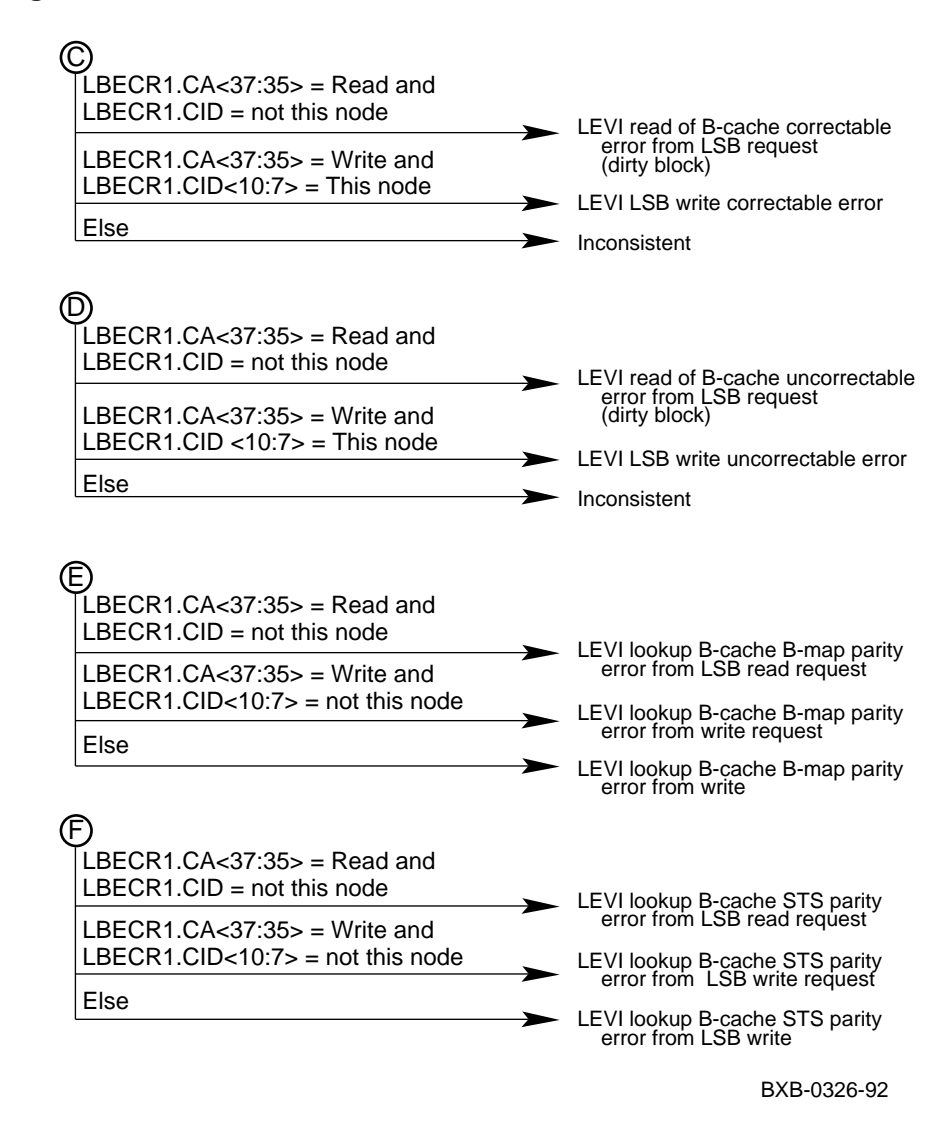

# **8.4 Soft Error Parse Tree**

**Figure 8-4 Soft Error Parse Tree**

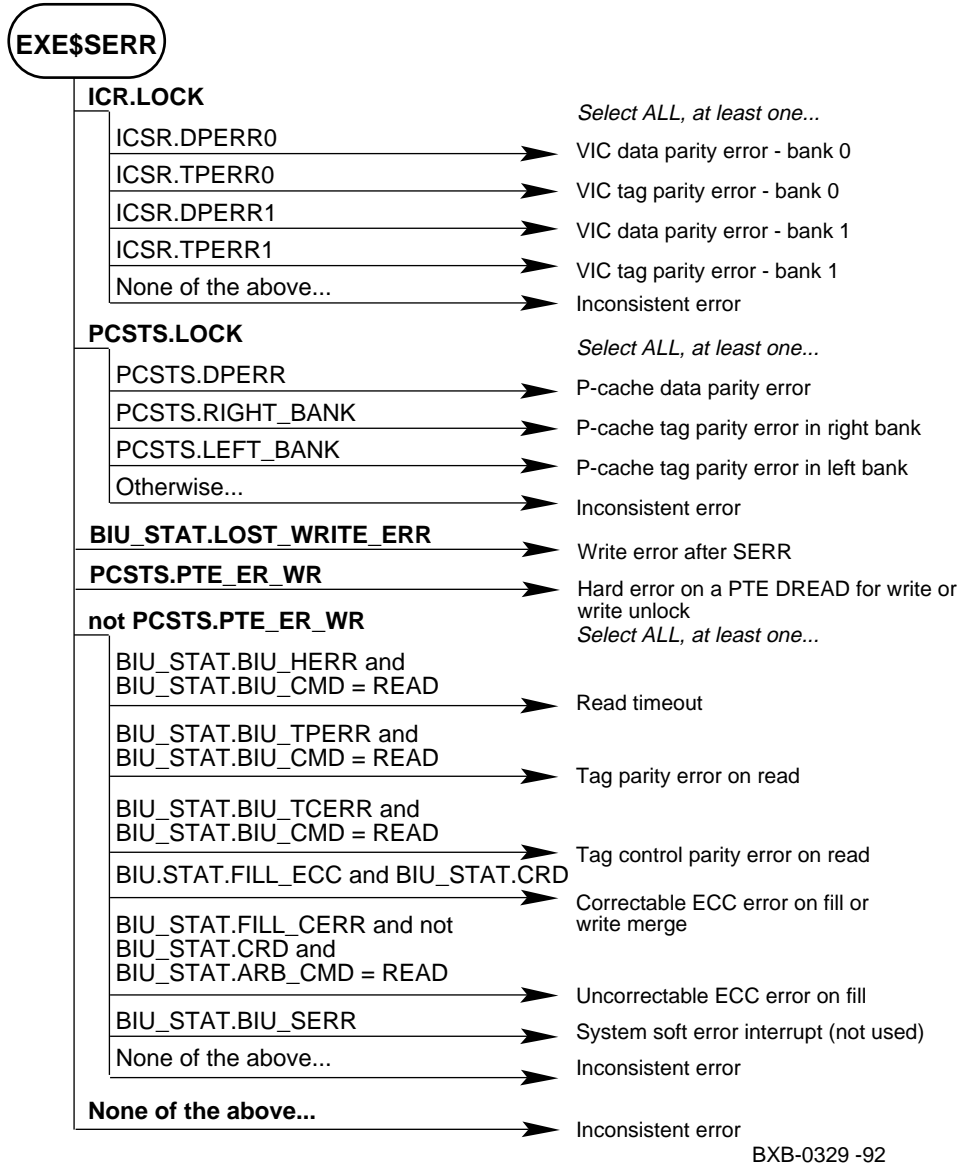

**8-20** System Errors

# **8.5 I/O Port Parse Tree**

**Figure 8-5 IOP Parse Tree**

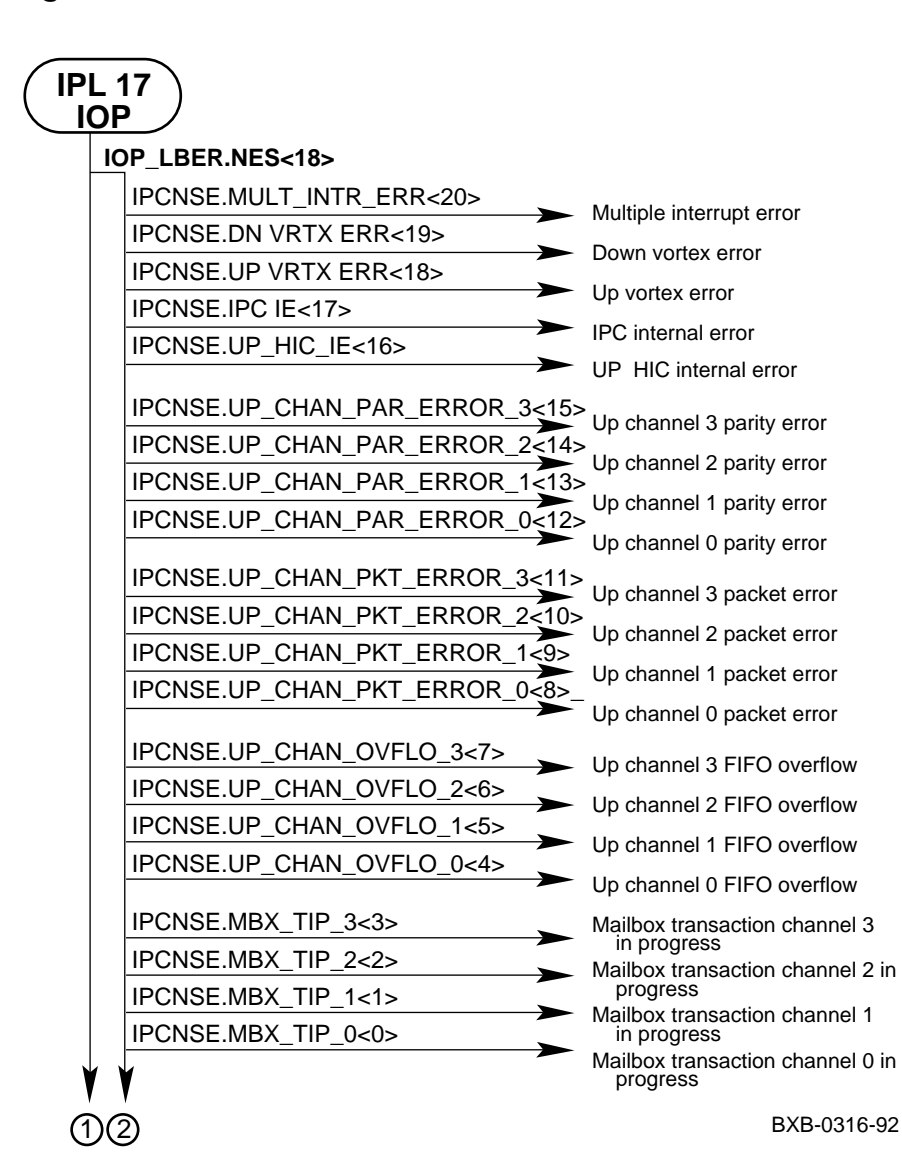

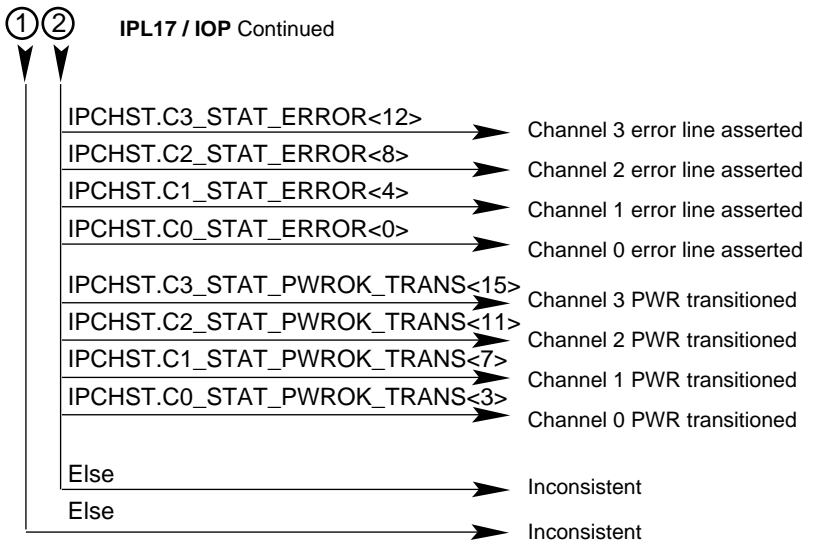

#### **Figure 8-5 IOP Parse Tree (Continued)**

BXB-0317-92

# **8.6 DWLMA Parse Tree**

**Figure 8-6 DWLMA Parse Tree**

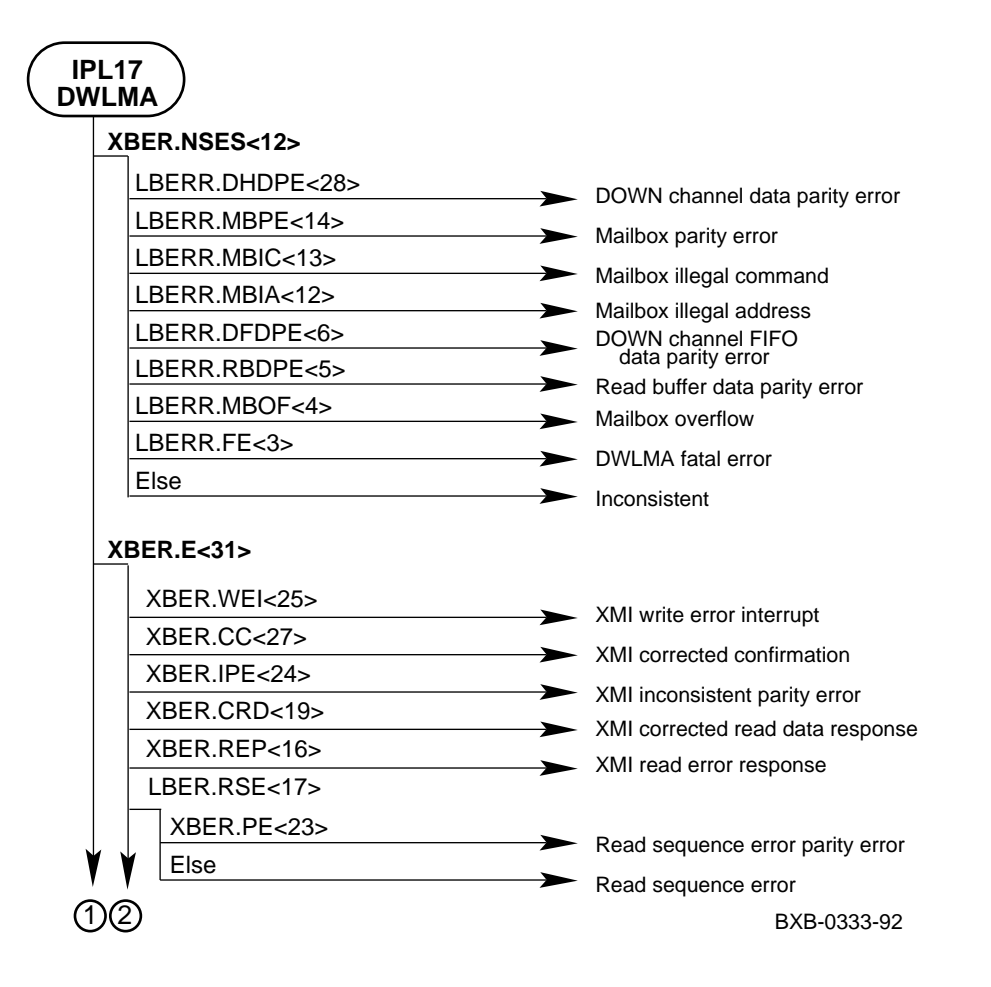

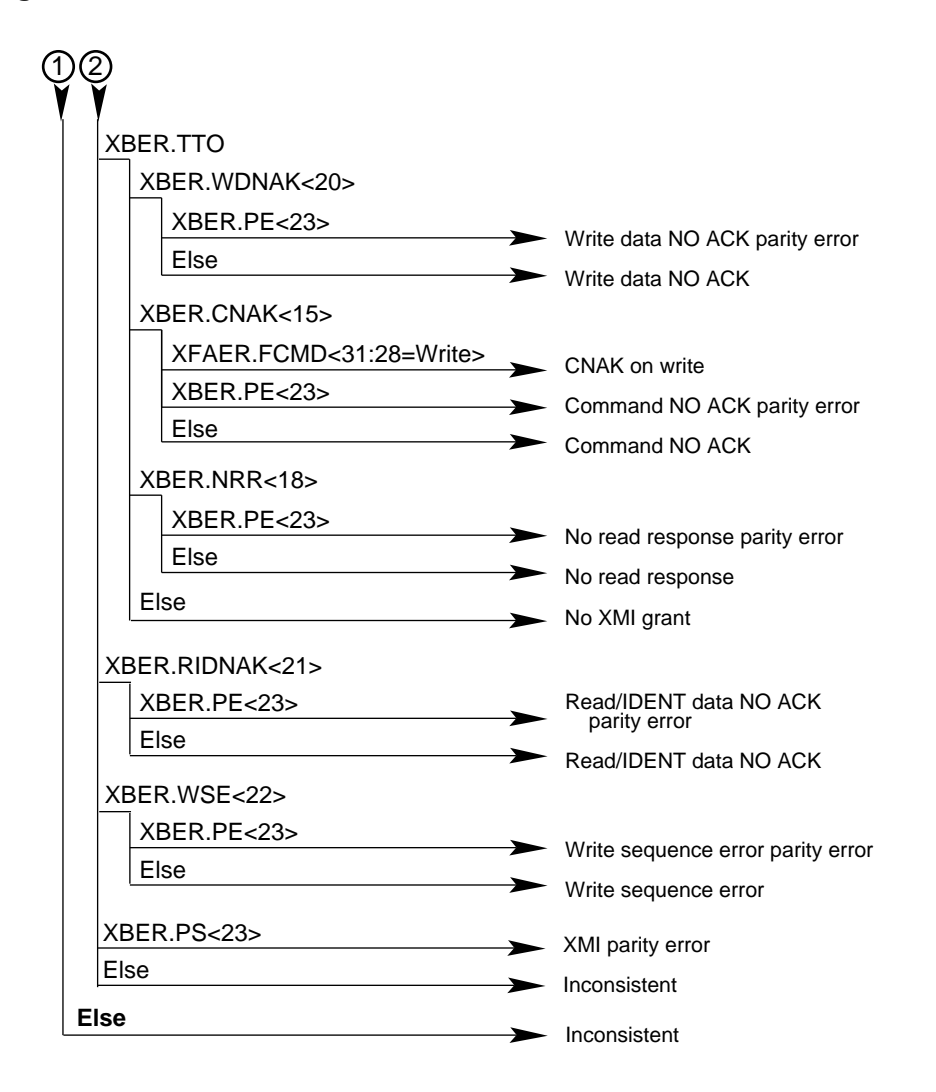

#### **Figure 8-6 DWLMA Parse Tree (Continued)**

BXB-0334-92

# **Index**

#### **A**

AC input box, 5-5, 6-9 Addressing LSB, 2-3 VAXBI, 2-7 XMI, 2-6 AMR, 1-30

#### **B**

Battery plug-in unit, 5-3, 5-5 field-replaceable units, 5-12 BA650 battery plug-in unit field-replaceable units, 5-12 BA651 XMI plug-in unit field-replaceable units, 5-8 power regulators, 6-10 BA654 disk plug-in unit, 6-13 field-replaceable units, 5-10 BIU\_ADDR, 1-18 BIU\_CTL, 1-17 BIU\_STAT, 1-18 Block diagram, 2-2 Blower, 5-3, 5-5 Boot command description, 3-2 example, 3-14 options, 3-3 samples, 3-16 syntax, 3-12 BPCR, 1-20 Build EEPROM command description, 3-2 example, 7-2 syntax, 3-12

### **C**

Cabinet control logic module, 5-5, 6-4 Cables, platform, 5-6 CCL, 5-5, 6-4 CCL pressure sensor, 5-5 Cdp command description, 3-2 example, 3-17 options, 3-4 syntax, 3-12 CHALT, 1-19 Clear command description, 3-2 syntax, 3-12 Clear EEPROM command, 3-4 Console commands, 3-2 command syntax, 3-12 special characters, 3-13 Continue command description, 3-2 syntax, 3-12 Controls and indicators, 6-1 Control panel, 5-3, 6-2 Fault light, 6-7 CPU module, 5-3, 6-6 CPU specific registers, 1-6 Create command description, 3-2 option, 3-5 syntax, 3-12

#### **D**

DC distribution box, 5-5 Deposit command description, 3-2 options, 3-5 syntax, 3-12 Device names, 3-11 Device types, 2-5 **Diagnostics** disk or tape drive, 4-10 remote node, 4-12 DIAG\_CTL, 1-17 Disk brick control panel, 6-13 Disk plug-in unit, 5-3, 5-5, 6-13 field-replaceable units, 5-10 DWLMA module, 6-12 DWLMA parse tree, 8-23 DWLMA registers LSB, 1-40 XMI, 1-43

### **E**

ECR, 1-16 EEPROM, restoring corrupted, 7-2 Environment variables, 3-9 Examine command description, 3-2 options, 3-5 syntax, 3-12 E2044 module, 6-5 E2045 module, 6-6

#### **F**

FADR, 1-31 Fault light, 6-7 Field-replaceable units, 5-1 FILL\_ADDR, 1-19 FILL\_SYND, 1-18 Firmware, restoring corrupted on adapter, 7-3 on CPU, 7-7 FRRC, 7-7

FRUs in battery plug-in unit, 5-12 in disk plug-in unit, 5-10

in platform cabinet, 5-2, 5-4, 5-6 in XMI plug-in unit, 5-8

#### **G**

Gbus registers, 1-26

#### **H**

Hard error parse tree, 8-12 Help command description, 3-2 syntax, 3-12

#### **I**

IBR, 1-29, 1-36, 1-45 ICCS, 1-14 ICR, 1-15 ICSR, 1-20 IIPR, 1-42 IMSK, 1-41 Initialize command description, 3-2 syntax, 3-12 Internal processor registers, 1-11 IOP module, 5-5, 6-5 IOP parse tree, 8-21 IOP registers, 1-35 IPCDR, 1-39 IPCHST, 1-38 IPCMSR, 1-38 IPCNSE, 1-37 IPCVR, 1-37 IPRs, 1-11 IPR1, 1-42 IPR2, 1-42 I/O port module, 5-5, 6-5 I/O port parse tree, 8-21 I/O port registers, 1-35

#### **K**

KA7AA module, 6-6 KA7AA registers, 1-2 KA7AA specific registers, 1-6

#### **L**

LBECR0-1, 1-5, 1-30 LBER, 1-3, 1-28 LBESR0-3, 1-4, 1-29 LCNR, 1-4, 1-29 LCNTR, 1-9 LCON, 1-9 LCPUMASK, 1-37 LDEV, 1-3, 1-28 LDIAG, 1-8, 1-40 LEDs, 6-1 LERR, 1-41 LEVR, 1-41 LFU, booting, 7-3 LFU commands Display, 7-5 Show, 7-5 Update, 7-6 LGPR, 1-42 LILID0-3, 1-36 LIOINTR, 1-5 LIPINTR, 1-5 LLOCK, 1-7 LMBPR, 1-37 LMERR, 1-7 LMISSADDR, 1-10 LMMR0-7, 1-4 LMODE, 1-6 LPERF, 1-9 LSB address mapping, 2-4 address space physical, 2-3 virtual, 2-3 device types, 2-5 node base addresses, 2-4 LSB card cage, 5-3, 5-5 LSB required registers, 1-2 LTAGA, 1-8 LTAGW, 1-8

#### **M**

Machine check frame, 8-2 Machine check parse tree, 8-5 MCBSA, 1-32 MCBSB, 1-34 MCESR, 1-15 MCR, 1-30 MDRA, 1-32 MDRB, 1-33 Memory module, 5-3, 5-5 MERA, 1-31 MERB, 1-33 MMAPEN, 1-22 MMEADR, 1-23 MMEPTE, 1-23 MMESTS, 1-23 MP0BR, 1-21 MP0LR, 1-21 MP1BR, 1-21 MP1LR, 1-21 MSBR, 1-22 MSLR, 1-22 MSTR0-1, 1-31 MSYNDA, 1-32 MSYNDB, 1-33 MS7AA registers, 1-27

#### **N**

Naming conventions, 3-11 NICR, 1-14 Node addresses LSB, 2-4 VAXBI, 2-8 XMI, 2-6

#### **P**

PAMODE, 1-22 Parse trees DWLMA, 8-23

hard error, 8-12 I/O port, 8-21 machine check, 8-5 soft error, 8-20 PCADR, 1-24 PCCTL, 1-25 PCSCR, 1-16 PCSTS, 1-25 Physical address space, 2-3 Plug-in units battery, 5-3, 5-5 disk, 5-3, 5-5 XMI, 5-3, 5-5 Power regulator, 5-3, 6-8 on LSB module, 6-7 Power regulators, XMI, 6-10 Processor module, 5-3, 6-6

#### **R**

Registers CPU-specific, 1-6 DWLMA LSB, 1-40 DWLMA XMI, 1-43 Gbus, 1-26 IPRs, 1-11 I/O port, 1-35 KA7AA, 1-2 LSB required, 1-2 MS7AA, 1-27 VAXBI, 2-9 Removable media device, 5-5, 6-3 Repeat command description, 3-2 syntax, 3-12

#### **S**

Self-test LED, 6-7 Self-test map not displayed, 6-7 Set command description, 3-2 syntax, 3-12 Set EEPROM command options, 3-6

syntax, 3-12 Set host command examples, 4-10 options, 3-6 syntax, 3-12 Show command description, 3-2 syntax, 3-12 Show configuration command example, 3-18 syntax, 3-12 Show device command example, 3-19 syntax, 3-12 Show EEPROM command, 3-6 Show network command example, 3-20 syntax, 3-12 Show power command abbreviations in output, 3-22 example, 3-21 options, 3-7 syntax, 3-12 SID, 1-15 Soft error parse tree, 8-20 Start command description, 3-2 syntax, 3-12 Stop command description, 3-2 syntax, 3-12 STP LED, 6-7 System errors, 8-1

#### **T**

TBADR, 1-24 TBSTS, 1-24 Test command description, 3-3 examples, 4-2 options, 3-7 syntax, 3-12 TF85, 6-3

TODR, 1-15 T2028 module, 6-12

#### **U**

Update command description, 3-3 options, 3-8 syntax, 3-12

#### **V**

VAXBI addresses, 2-7 node base addresses, 2-8 register address offsets, 2-9 VDATA, 1-20 Virtual address space, 2-3 VMAR, 1-19 VTAG, 1-19

#### **X**

XBER, 1-44 XDEV, 1-43 XFADR, 1-45 XFAER, 1-45 XMI addresses, 2-6 XMI plug-in unit, 5-3, 5-5 field-replaceable units, 5-8 power regulators, 6-10 XMI registers, 1-43